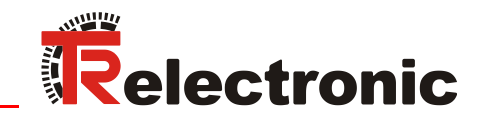

ETHERNET **THE POWERLINK** 

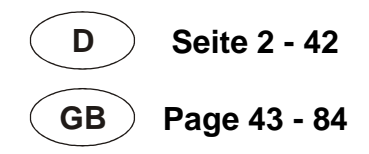

# Drehgeber Baureihe: C\_\_58

Gültigkeit auch für:

C\_ \_ 58**2**\_-**1**\_ \_ \_ \_

**\_Zusätzliche Sicherheitshinweise**

**\_Installation**

**\_Inbetriebnahme** 

**\_Parametrierung**

**\_Fehlerursachen und Abhilfen**

Benutzerhandbuch **Schnittstelle** 

#### <span id="page-1-0"></span>*TR-Electronic GmbH*

D-78647 Trossingen Eglishalde 6 Tel.: (0049) 07425/228-0 Fax: (0049) 07425/228-33 E-mail: [info@tr-electronic.de](mailto:info@tr-electronic.de) [www.tr-electronic.de](http://www.tr-electronic.de/)

#### **Urheberrechtsschutz**

Dieses Handbuch, einschließlich den darin enthaltenen Abbildungen, ist urheberrechtlich geschützt. Drittanwendungen dieses Handbuchs, welche von den urheberrechtlichen Bestimmungen abweichen, sind verboten. Die Reproduktion, Übersetzung sowie die elektronische und fotografische Archivierung und Veränderung bedarf der schriftlichen Genehmigung durch den Hersteller. Zuwiderhandlungen verpflichten zu Schadenersatz.

#### **Änderungsvorbehalt**

Jegliche Änderungen, die dem technischen Fortschritt dienen, vorbehalten.

#### **Dokumenteninformation**

Ausgabe-/Rev.-Datum: 05/24/2022 Verfasser: STB

Dokument-/Rev.-Nr.: TR-ECE-BA-DGB-0112 v04 Dateiname: TR-ECE-BA-DGB-0112-04.docx

#### **Schreibweisen**

*Kursive* oder **fette** Schreibweise steht für den Titel eines Dokuments oder wird zur Hervorhebung benutzt.

Courier-Schrift zeigt Text an, der auf dem Display bzw. Bildschirm sichtbar ist und Menüauswahlen von Software.

< > weist auf Tasten der Tastatur Ihres Computers hin (wie etwa <RETURN>).

#### **Marken**

Genannte Produkte, Namen und Logos dienen ausschließlich Informationszwecken und können Warenzeichen ihrer jeweiligen Eigentümer sein, ohne dass eine besondere Kennzeichnung erfolgt.

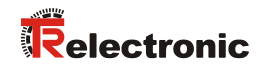

## <span id="page-2-0"></span>Inhaltsverzeichnis

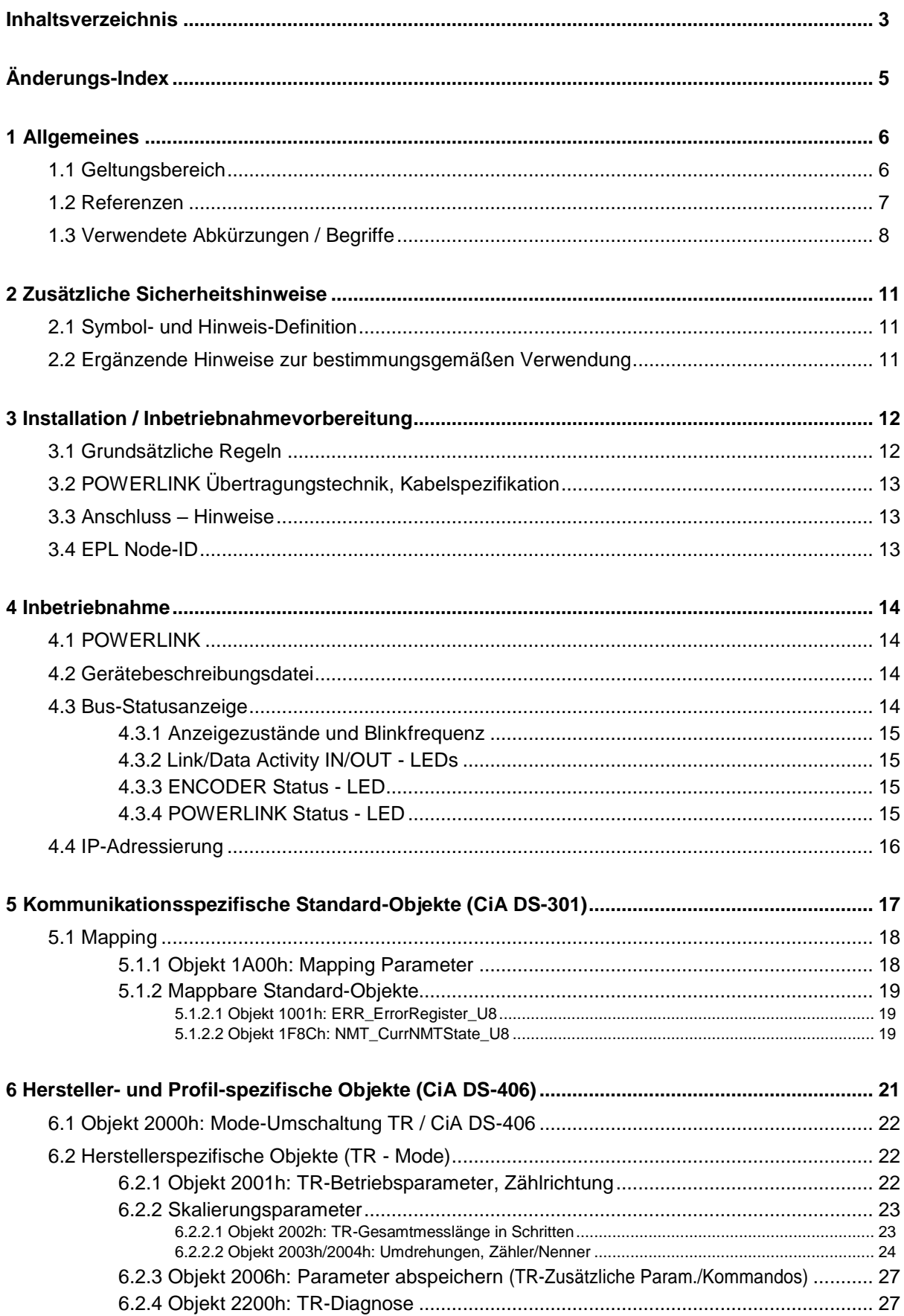

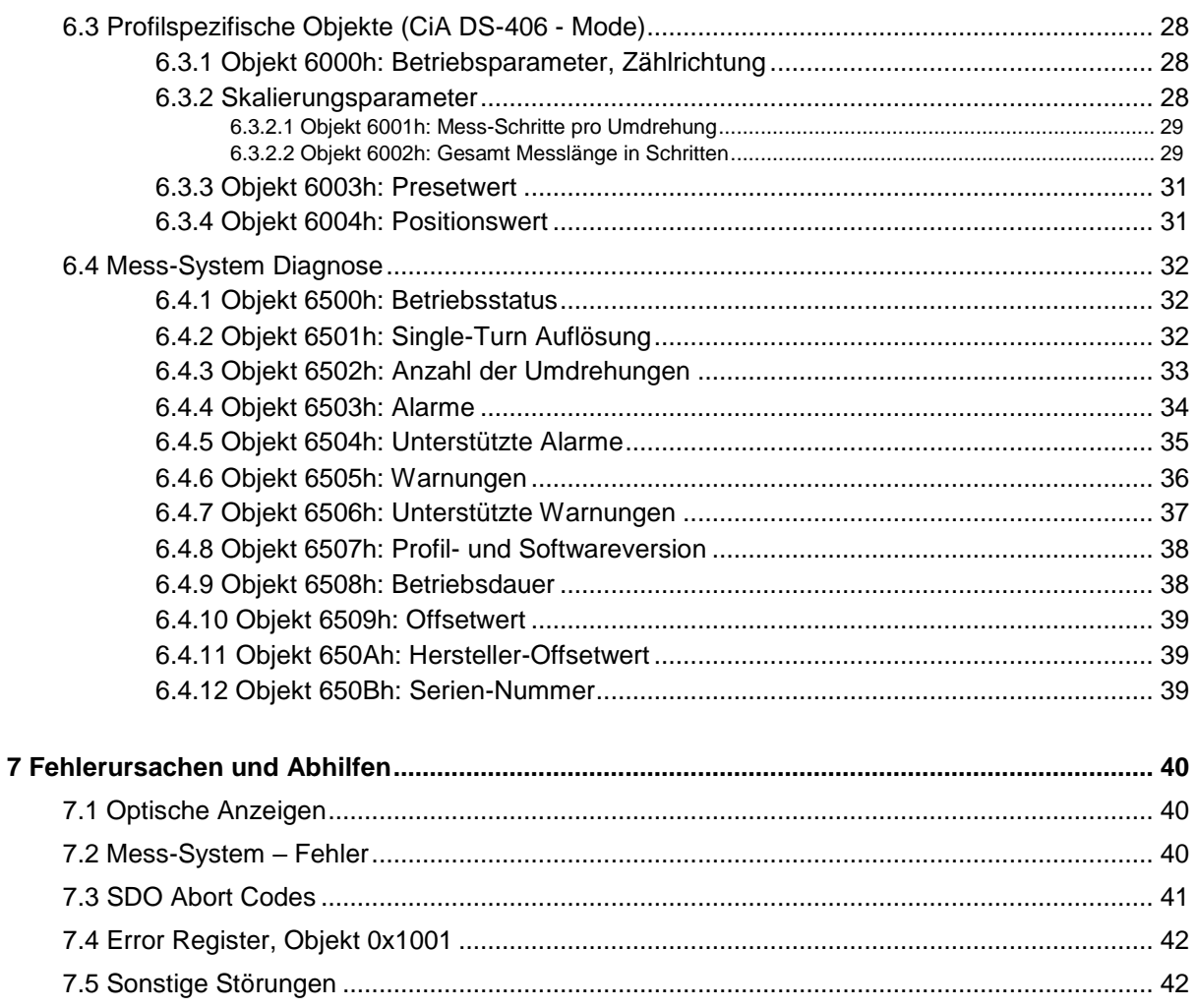

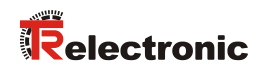

## <span id="page-4-0"></span>**Änderungs-Index**

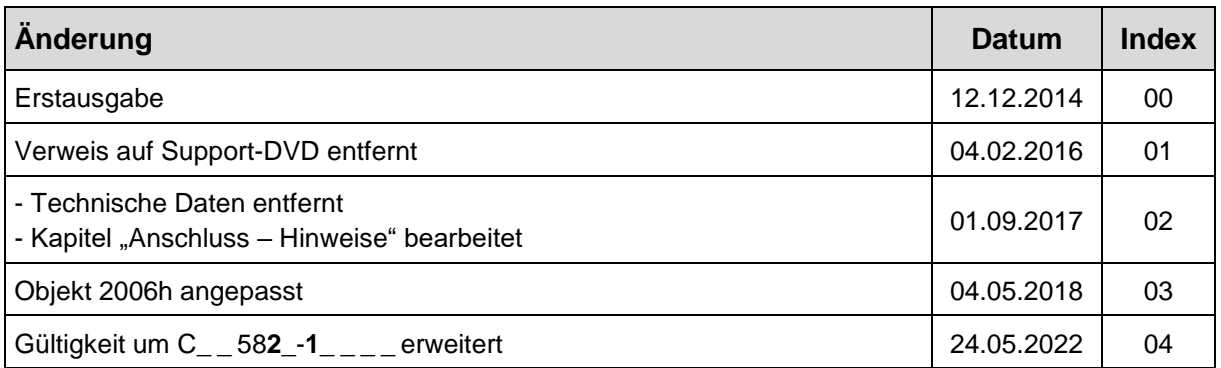

## <span id="page-5-0"></span>**1 Allgemeines**

Das vorliegende Benutzerhandbuch beinhaltet folgende Themen:

- Ergänzende Sicherheitshinweise zu den bereits in der Montageanleitung definierten grundlegenden Sicherheitshinweisen
- Installation
- Inbetriebnahme
- Konfiguration / Parametrierung
- Fehlerursachen und Abhilfen

Da die Dokumentation modular aufgebaut ist, stellt dieses Benutzerhandbuch eine Ergänzung zu anderen Dokumentationen wie z.B. Produktdatenblätter, Maßzeichnungen, Prospekte und der Montageanleitung etc. dar.

Das Benutzerhandbuch kann kundenspezifisch im Lieferumfang enthalten sein, oder kann auch separat angefordert werden.

#### <span id="page-5-1"></span>**1.1 Geltungsbereich**

Dieses Benutzerhandbuch gilt ausschließlich für folgende Mess-System-Baureihen mit *POWERLINK V2.0* Schnittstelle:

- CEV-58, COV-58
- CES-58, COS-58
- CEK-58, COK-58

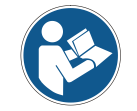

Dieses Benutzerhandbuch gilt außerdem für Mess-Systeme mit Materialnummer C\_ \_ 58**2**\_-**1**\_\_\_\_

Die Produkte sind durch aufgeklebte Typenschilder gekennzeichnet und sind Bestandteil einer Anlage.

Es gelten somit zusammen folgende Dokumentationen:

siehe Kapitel "Mitgeltende Dokumente" in der Montageanleitung [www.tr-electronic.de/f/TR-ECE-BA-DGB-0035.](http://www.tr-electronic.de/f/TR-ECE-BA-DGB-0035)

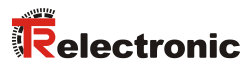

## <span id="page-6-0"></span>**1.2 Referenzen**

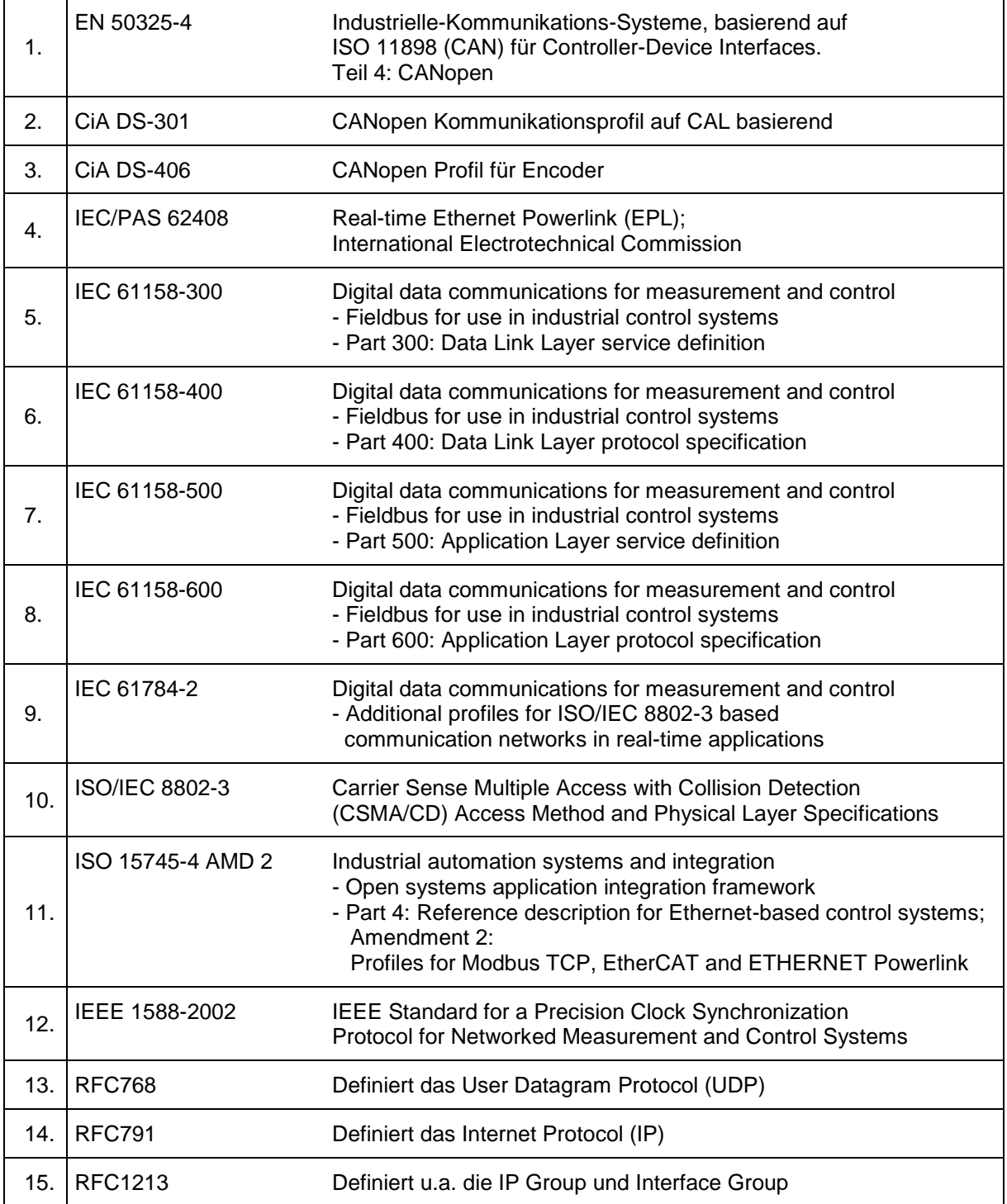

## <span id="page-7-0"></span>**1.3 Verwendete Abkürzungen / Begriffe**

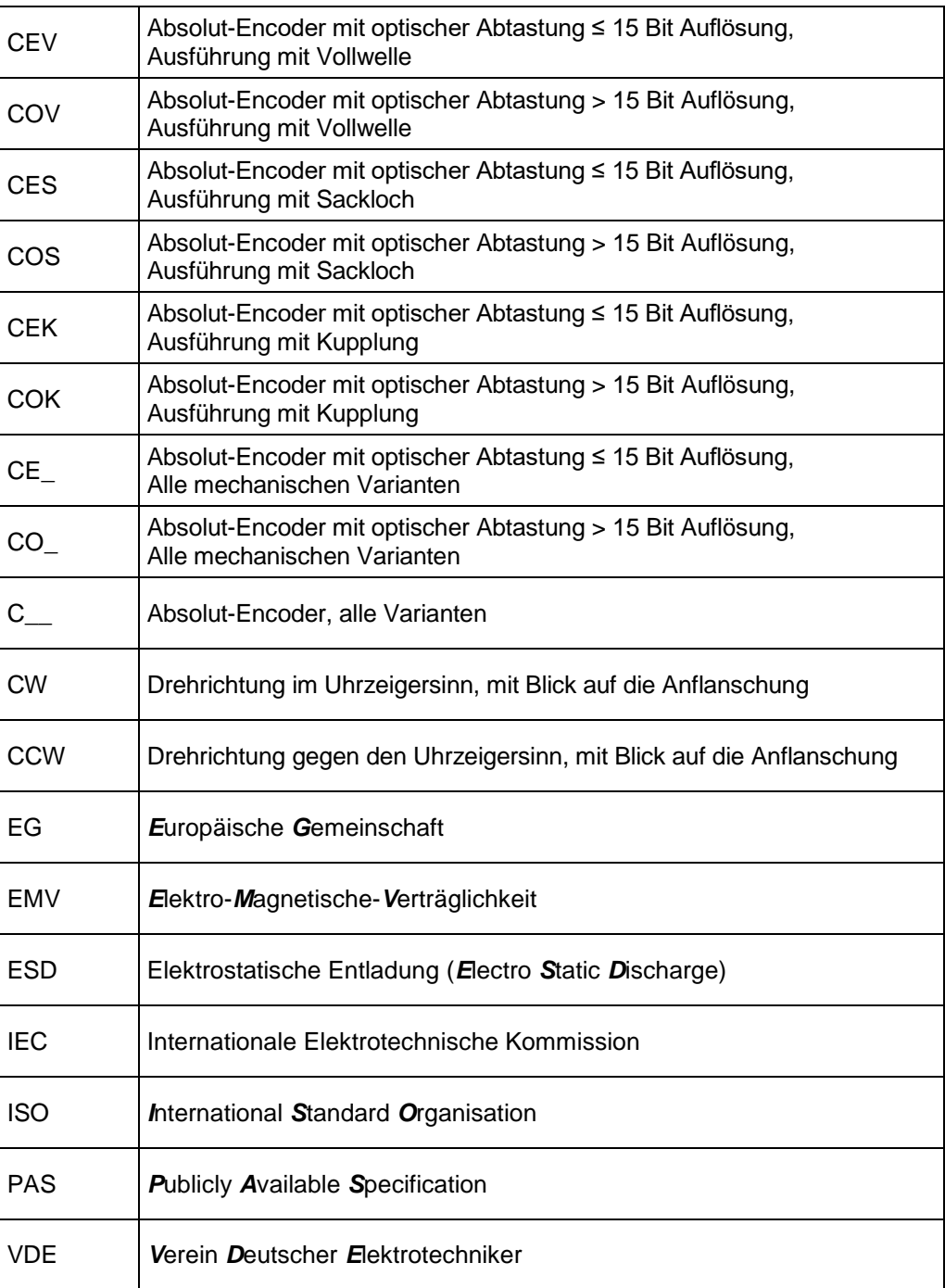

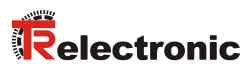

#### **Bus-spezifisch**

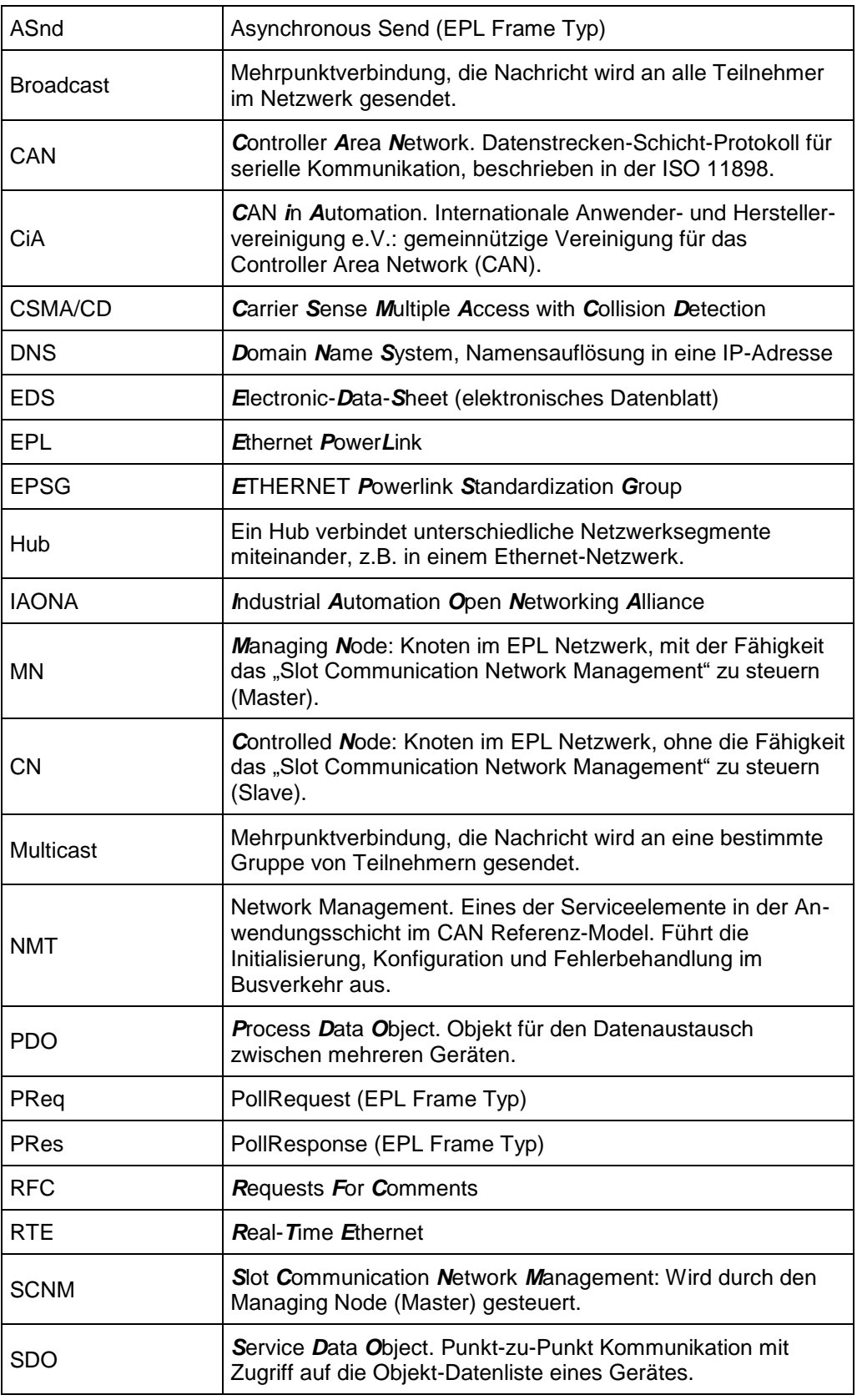

…

…

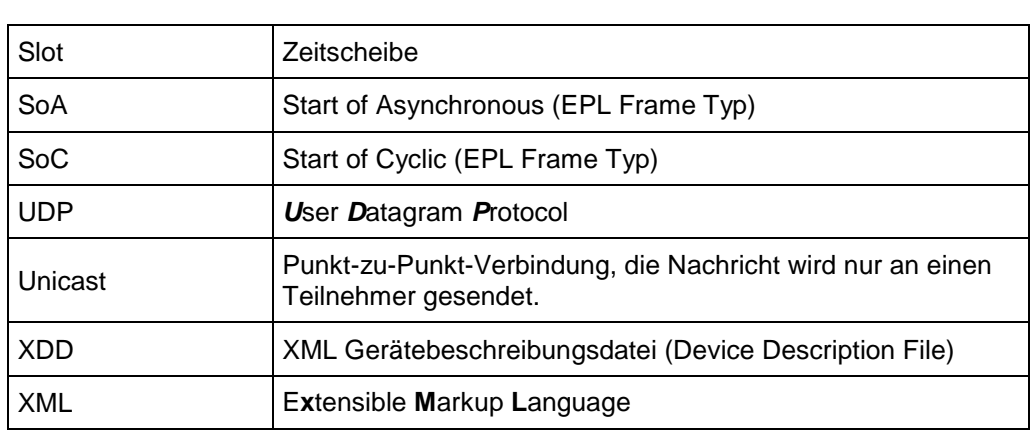

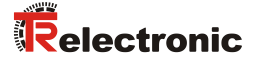

## <span id="page-10-0"></span>**2 Zusätzliche Sicherheitshinweise**

#### <span id="page-10-1"></span>**2.1 Symbol- und Hinweis-Definition**

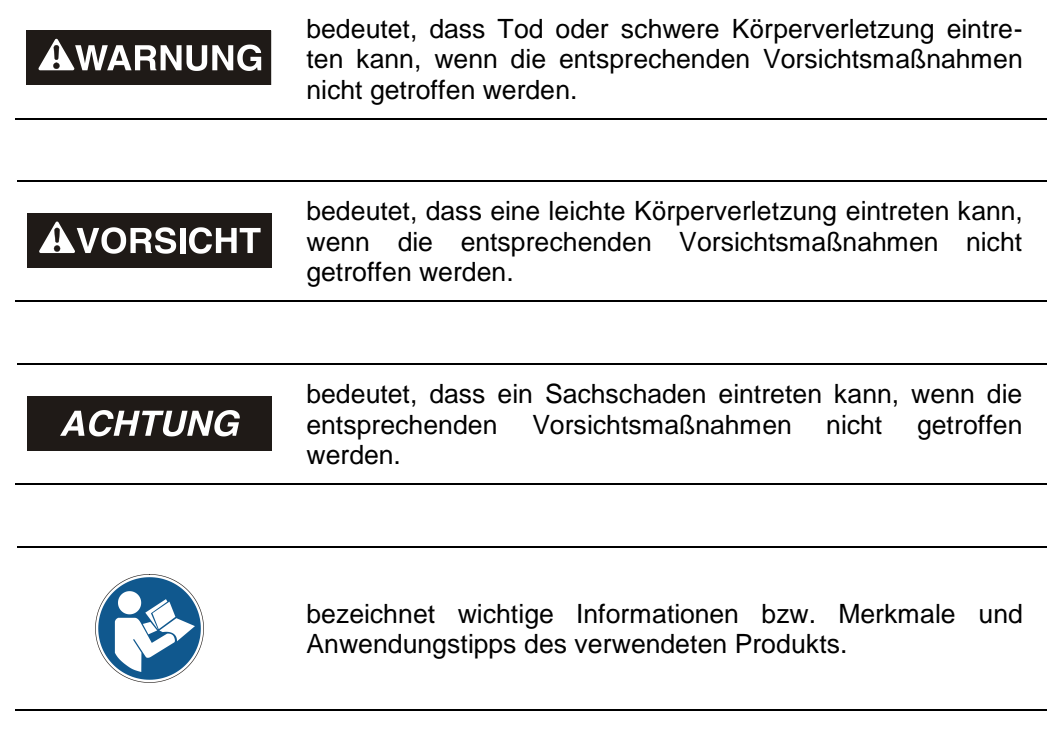

#### <span id="page-10-2"></span>**2.2 Ergänzende Hinweise zur bestimmungsgemäßen Verwendung**

Das Mess-System ist ausgelegt für den Betrieb in **100Base-TX** Fast Ethernet Netzwerken mit max. 100 MBit/s, spezifiziert in ISO/IEC 8802-3. Die Kommunikation über POWERLINK V2.0 erfolgt gemäß IEC 61158 ff und IEC 61784-2. Das Geräteprofil entspricht dem *"CANopen Device Profile für Encoder CiA DS-406"*.

Die technischen Richtlinien zum Aufbau des Fast Ethernet Netzwerks sind für einen sicheren Betrieb zwingend einzuhalten.

## <span id="page-11-0"></span>**3 Installation / Inbetriebnahmevorbereitung**

#### <span id="page-11-1"></span>**3.1 Grundsätzliche Regeln**

- Die eingesetzten Stromversorgungen müssen in UL-Applikationen NEC Klasse 2 konform sein.
- Die Schirmwirkung von Kabeln muss auch nach der Montage (Biegeradien/Zugfestigkeit!) und nach Steckerwechseln garantiert sein. Im Zweifelsfall ist flexibleres und höher belastbares Kabel zu verwenden.
- Für den Anschluss des Mess-Systems sind nur M12-Steckverbinder zu verwenden, die einen guten Kontakt vom Kabelschirm zum Steckergehäuse gewährleisten. Der Kabelschirm ist mit dem Steckergehäuse großflächig zu verbinden.
- Ausgleichsströme infolge von Potenzialunterschieden über den Schirm zum Mess-System müssen vermieden werden.
- Um eine hohe Störfestigkeit des Systems gegen elektromagnetische Störstrahlungen zu erzielen, muss eine geschirmte und verseilte Datenleitung verwendet werden. Der Schirm sollte **möglichst beidseitig** und gut leitend über großflächige Schirmschellen an Schutzerde angeschlossen werden. Nur wenn die Maschinenerde gegenüber der Schaltschrankerde stark mit Störungen behaftet ist, sollte man den Schirm **einseitig** im Schaltschrank erden.
- Für die gesamte Verarbeitungskette der Anlage müssen Potenzialausgleichsmaßnahmen vorgesehen werden.
- Getrennte Verlegung von Kraft- und Signalleitungen. Bei der Installation sind die nationalen Sicherheits- und Verlegerichtlinien für Daten- und Energiekabel zu beachten.
- Beachtung der Herstellerhinweise bei der Installation von Umrichtern, Schirmung der Kraftleitungen zwischen Frequenzumrichter und Motor.
- Ausreichende Bemessung der Energieversorgung.
- Es wird empfohlen, nach Abschluss der Montagearbeiten eine visuelle Abnahme mit Protokoll zu erstellen. Wenn immer möglich, sollte mittels geeignetem Bus-Analyse-Werkzeug die Qualität des Netzwerks festgestellt werden: keine doppelten IP-Adressen, keine Reflexionen, keine Telegramm-Wiederholungen etc.

*Um einen sicheren und störungsfreien Betrieb zu gewährleisten, sind die*

- *ISO/IEC 11801, EN 50173 (europäischer Standard)*
- *ISO/IEC 8802-3*
- 
- *EPSG DS 301, Communication Profile Specification, Kapitel "Physical Layer "*
- *IAONA Richtlinie "Industrial Ethernet - Planning and Installation Guide" Kapitel "Cable" und "System Installation" [www.iaona-eu.com](http://www.iaona-eu.com/)*
- *und die darin referenzierten Normen und Richtlinien zu beachten!*

*Insbesondere ist die EMV-Richtlinie in der gültigen Fassung zu beachten!*

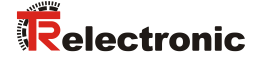

### <span id="page-12-0"></span>**3.2 POWERLINK Übertragungstechnik, Kabelspezifikation**

Für die Übertragung nach dem 100Base-TX Fast Ethernet Standard sind Patch-Kabel der Kategorie S/UTP Cat5e zu benutzen (Gesamtschirmung mit 2 x 2 paarweise verdrillten ungeschirmten Kupferdraht-Leitungen). Die Kabel sind ausgelegt für Bitraten von bis zu 100 Mbit/s. Da das Mess-System die "Auto-Crossover-Funktion" unterstützt, können sowohl gekreuzte als auch ungekreuzte Kabel verwendet werden. Die Übertragungsgeschwindigkeit wird vom Mess-System automatisch erkannt und muss nicht durch Schalter eingestellt werden.

Für die Übertragung ist Halbduplex Betrieb zu benutzen, die automatische Erkennung ist abzuschalten. Für den Aufbau des EPL-Netzwerks wird der Einsatz von Hubs der Klasse 2 empfohlen.

Die Kabellänge zwischen zwei Teilnehmern darf max. 100 m betragen.

#### <span id="page-12-1"></span>**3.3 Anschluss – Hinweise**

Die elektrischen Ausstattungsmerkmale werden hauptsächlich durch die variable Anschluss-Technik vorgegeben.

*Der Anschluss kann nur in Verbindung mit der gerätespezifischen Steckerbelegung vorgenommen werden!*

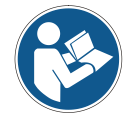

*Bei der Auslieferung des Mess-Systems wird jeweils eine Steckerbelegung in gedruckter Form beigelegt und sie kann nachträglich auch von der Seite ["www.tr-electronic.de/service/downloads/steckerbelegungen.html"](http://www.tr-electronic.de/service/downloads/steckerbelegungen.html) heruntergeladen werden. Die Steckerbelegungsnummer ist auf dem Typenschild des Mess-Systems vermerkt.*

#### <span id="page-12-2"></span>**3.4 EPL Node-ID**

Jeder EPL Knoten, MN/CN/Router, wird über eine 8 Bit EPL Node-ID auf dem EPL-Layer adressiert. Innerhalb eines EPL Segmentes darf diese ID nur einmal vergeben werden und hat daher nur für das lokale EPL Segment eine Bedeutung.

Die Node-ID wird über zwei HEX-Drehschalter (siehe Steckerbelegung) eingestellt, welche nur im Einschaltmoment gelesen werden. Nachträgliche Einstellungen während des Betriebs werden daher nicht erkannt.

Für das Mess-System dürfen die Node-IDs 1…239 vergeben werden.

## <span id="page-13-0"></span>**4 Inbetriebnahme**

#### <span id="page-13-1"></span>**4.1 POWERLINK**

Das POWERLINK-Funktionsprinzip, sowie die gesamte Kommunikationsabwicklung, werden in der EPSG-Spezifikation *DS 301 Communication Profile Specification* beschrieben.

Diese und weitere Informationen zum POWERLINK erhalten Sie auf Anfrage von der *Ethernet POWERLINK Standardization Group* (EPSG) unter nachstehender Adresse:

> **POWERLINK-OFFICE EPSG** Bonsaiweg 6 15370 Fredersdorf Germany Phone:  $+ 49 (0) 33439 - 539270$  $Fax: + 49(0) 33439 - 539272$ Email: [info@ethernet-powerlink.org](mailto:info@ethernet-powerlink.org) Internet: [www.ethernet-powerlink.org](http://www.ethernet-powerlink.org/)

#### <span id="page-13-2"></span>**4.2 Gerätebeschreibungsdatei**

Die XML-basierte XDD-Datei enthält alle Informationen über die Mess-Systemspezifischen Parameter sowie Betriebsarten des Mess-Systems. Die XML-Datei wird durch das POWERLINK-Netzwerkkonfigurationswerkzeug eingebunden, um das Mess-System ordnungsgemäß konfigurieren bzw. in Betrieb nehmen zu können.

#### **Download:**

[www.tr-electronic.de/f/TR-ECE-ID-MUL-0044](http://www.tr-electronic.de/f/TR-ECE-ID-MUL-0044)

#### <span id="page-13-3"></span>**4.3 Bus-Statusanzeige**

Das POWERLINK-Mess-System ist mit vier bicolour Diagnose-LEDs ausgestattet. Lage und Zuordnung der LEDs sind der beiliegenden Steckerbelegung zu entnehmen.

Entsprechende Maßnahmen im Fehlerfall siehe Kapitel ["Optische Anzeigen"](#page-39-1), Seite [40.](#page-39-1)

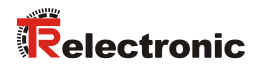

## <span id="page-14-0"></span>**4.3.1 Anzeigezustände und Blinkfrequenz**

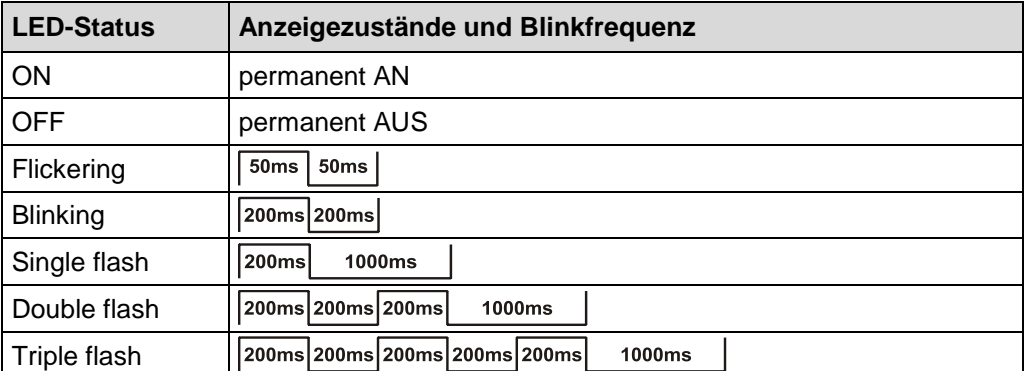

**Tabelle 1: LED Anzeigezustände**

### <span id="page-14-1"></span>**4.3.2 Link/Data Activity IN/OUT - LEDs**

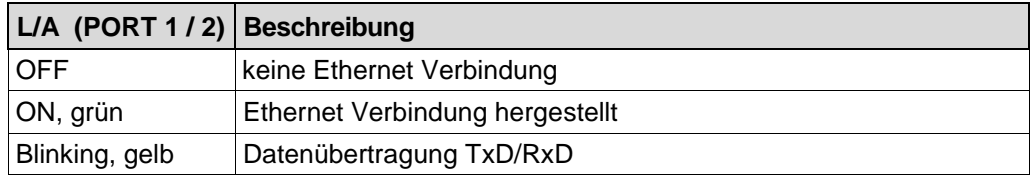

#### <span id="page-14-2"></span>**4.3.3 ENCODER Status - LED**

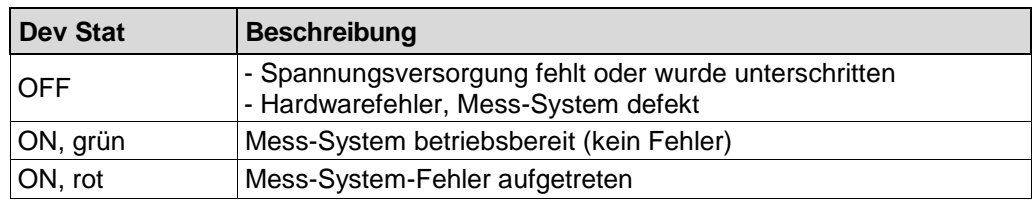

#### <span id="page-14-3"></span>**4.3.4 POWERLINK Status - LED**

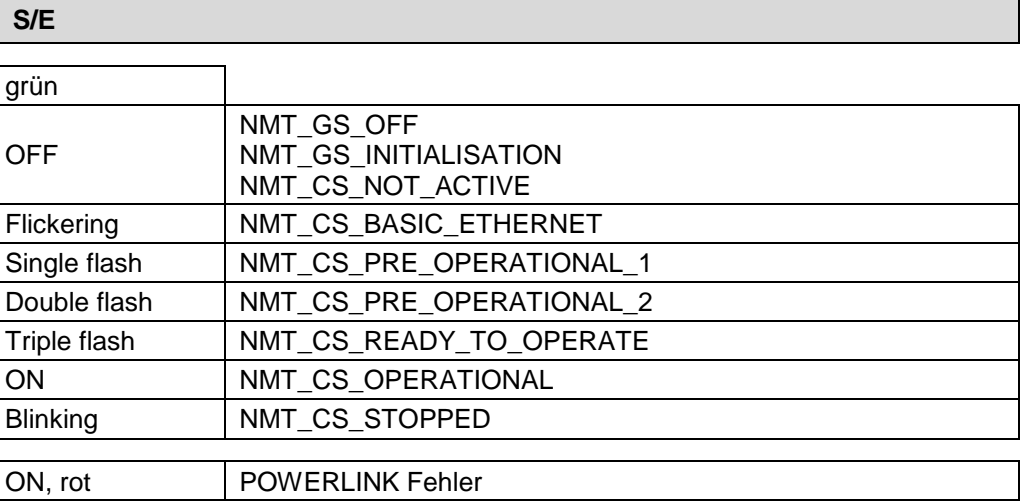

#### <span id="page-15-0"></span>**4.4 IP-Adressierung**

Jeder IP-fähiger EPL Knoten besitzt eine Ipv4 Adresse, eine Subnetzmaske und Default-Gateway. Diese Attribute werden als die IP-Parameter bezeichnet:

#### **Ipv4 Adresse**

Für ein EPL-Netzwerk wird die private Klasse C Netz-ID **192.168.100.0** benutzt. Ein Klasse C Netzwerk unterstützt die IP-Adressen 1…254 und entspricht der Anzahl gültiger EPL Node-IDs. Die Host-ID der privaten Klasse C Netz-ID ist identisch mit der eingestellten EPL Node-ID. Demzufolge enthält das letzte Byte der IP-Adresse (Host-ID) den Wert der EPL Node-ID:

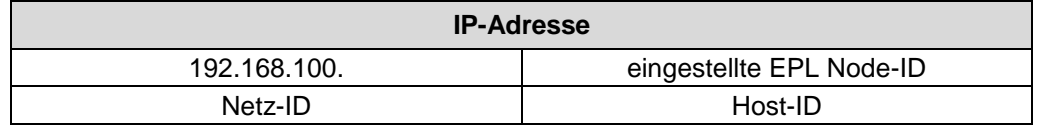

**Tabelle 2: Aufbau der Ipv4 Adresse**

#### **Subnetzmaske**

Die Subnetzmaske eines EPL-Knotens lautet 255.255.255.0. Dies ist die Subnetzmaske eines Klasse C Netzes.

#### **Default Gateway**

Ein Default Gateway ist ein Knoten (Router/Gateway) im EPL-Netzwerk und ermöglicht den Zugriff auf ein anderes Netzwerk, außerhalb des EPL-Netzwerks.

Für die Default Gateway Voreinstellung kann die IP-Adresse 192.168.100.254 benutzt werden. Dieser Wert kann an gültige IP-Adressen angepasst werden. Ist im EPL-Netzwerk ein Router/Gateway vorhanden, ist die dort benutzte IP-Adresse zu verwenden.

Die folgende Tabelle fast die Standard IP-Parameter noch mal zusammen:

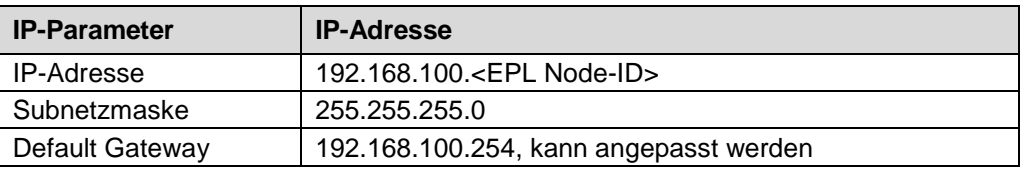

**Tabelle 3: IP-Parameter eines EPL-Knotens**

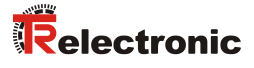

## <span id="page-16-0"></span>**5 Kommunikationsspezifische Standard-Objekte (CiA DS-301)**

Folgende Tabelle zeigt eine Gesamtübersicht der Indizes im Kommunikationsprofilbereich.

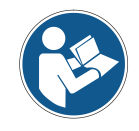

- *Abhängig vom Gerät, werden nicht immer alle Indexe unterstützt!*
- *Die detaillierte Beschreibung der kommunikationsspezifischen Standard-Objekte ist der POWERLINK-Spezifikation "EPSG DS 301" zu entnehmen.*
- M = Mandatory (zwingend)
- O = Optional
- $C =$  Conditional (bedingt)

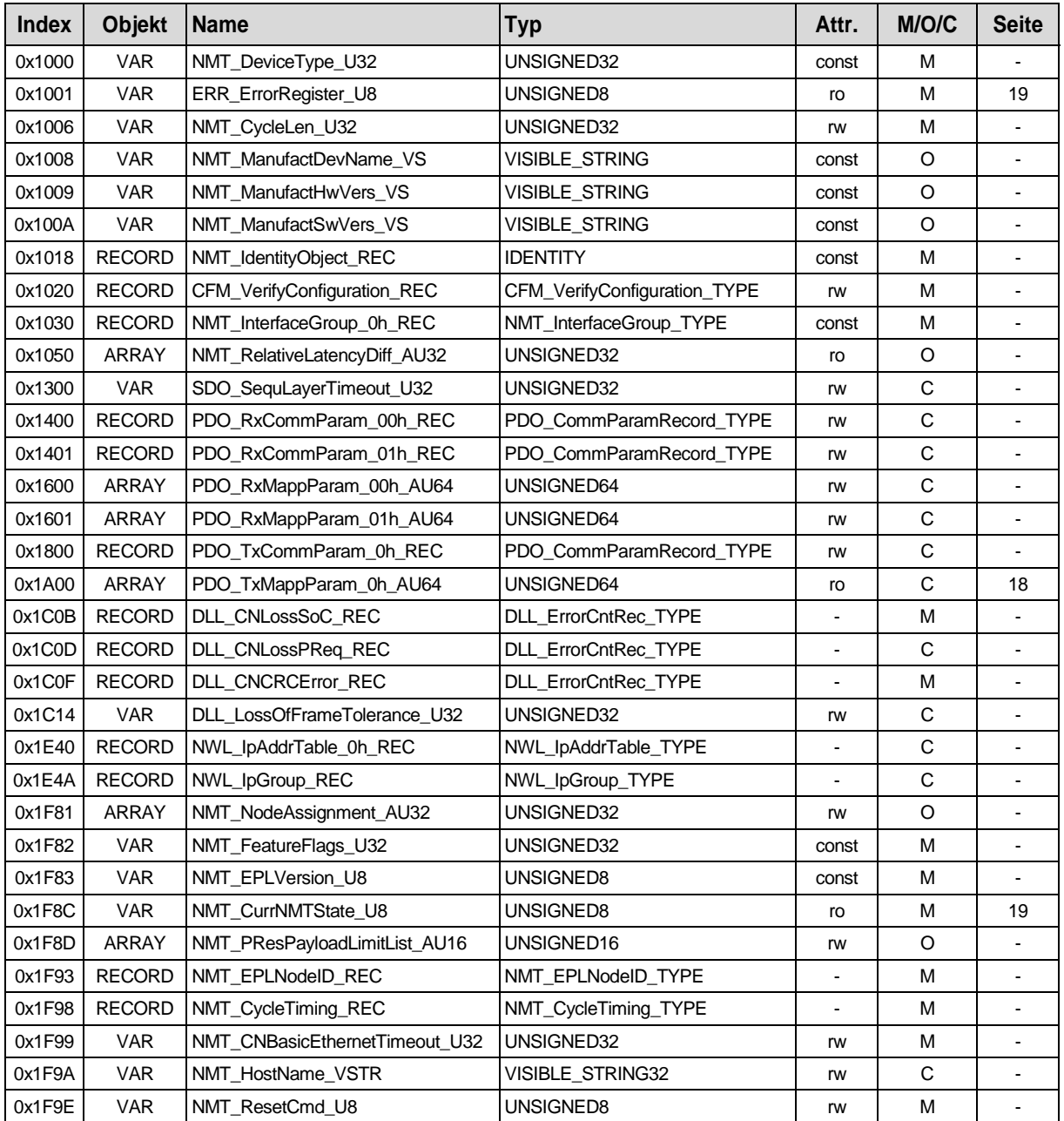

**Tabelle 4: Kommunikationsspezifische Standard-Objekte**

## <span id="page-17-0"></span>**5.1 Mapping**

#### <span id="page-17-1"></span>**5.1.1 Objekt 1A00h: Mapping Parameter**

Über das Sende-Prozess-Daten-Objekt (0x1A00) werden die unter den Subindizes 1 bis 8 aufgeführten Prozess-Daten übertragen.

Da ein CN nur ein TPDO-Kanal besitzt, ist nur das erste Mapping-Parameter-Objekt 0x1A00 implementiert.

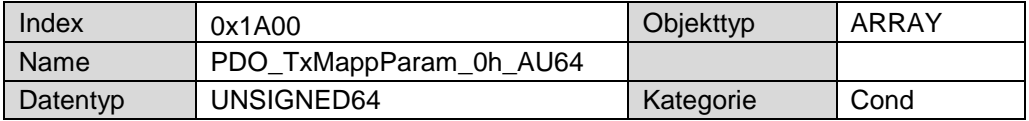

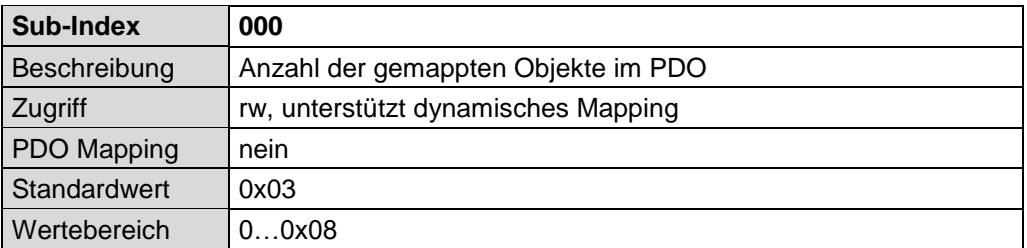

#### **Ändern des Mappings:**

- Um mappbare Objekte hinzuzufügen oder zu entfernen muss zuerst die "Anzahl gemappter Objekte" in Sub-Index 000 auf "0" gesetzt werden um das Mapping zu deaktivieren.
- Die gewünschten Objekte in die Sub-Indizes 0x01 bis 0x08 schreiben oder entfernen.
- Das geänderte Mapping aktivieren indem nun Sub-Index 000 auf die eigentliche Anzahl der gemappten Objekte gesetzt wird.

#### **Standard TPDO Mapping Parameter:**

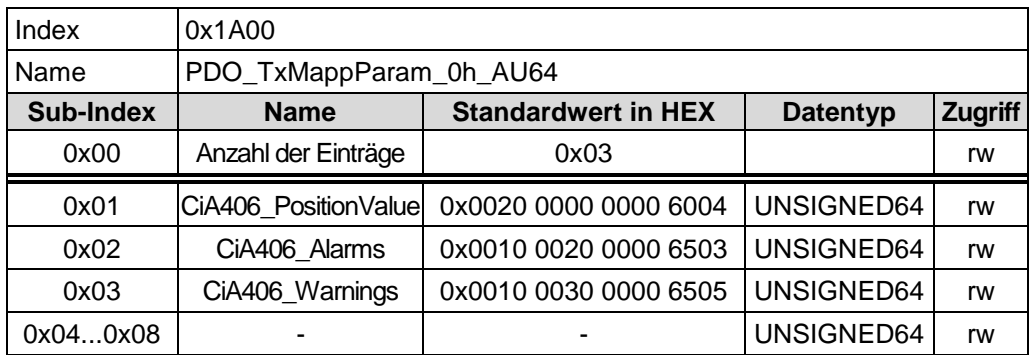

Format des internen Bit-Mappings des PDO-Mappingeintrags (Standardwert)

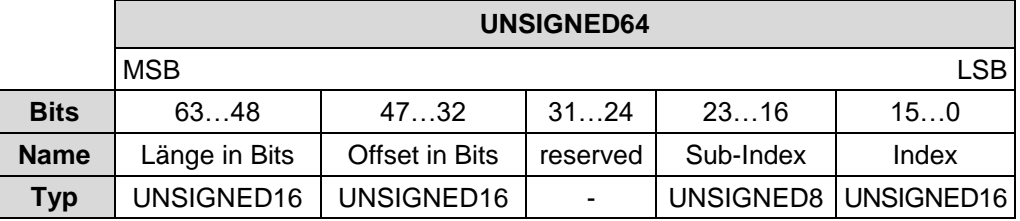

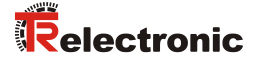

#### <span id="page-18-0"></span>**5.1.2 Mappbare Standard-Objekte**

#### <span id="page-18-1"></span>**5.1.2.1 Objekt 1001h: ERR\_ErrorRegister\_U8**

Das Objekt ERR\_ErrorRegister\_U8 ist kompatibel zum Objekt "Error Register" des Standard Kommunikationsprofils CiA DS 301.

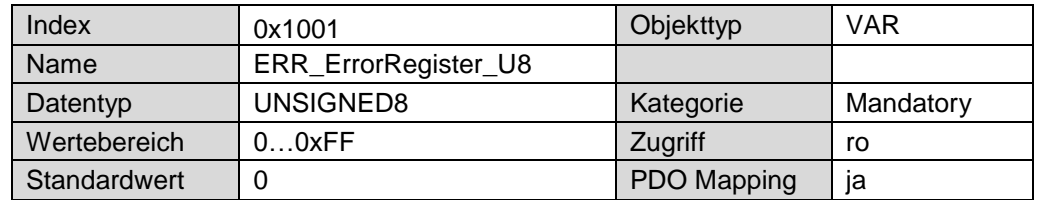

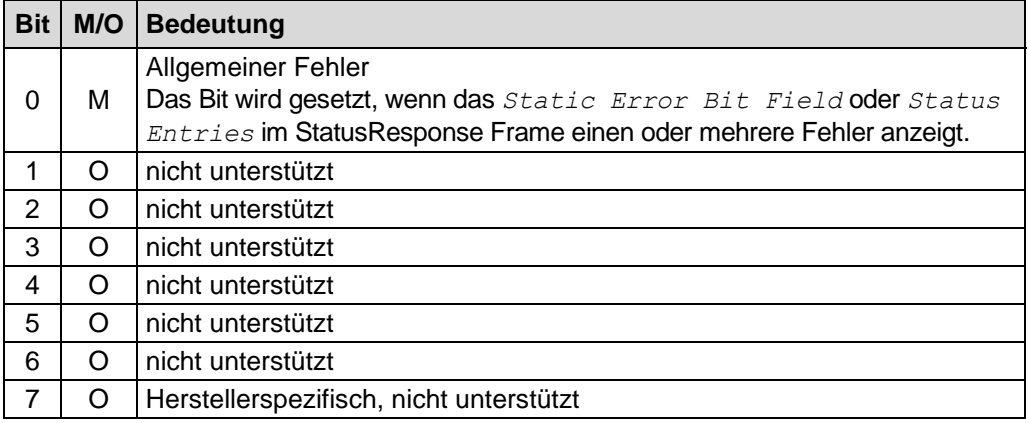

#### <span id="page-18-2"></span>**5.1.2.2 Objekt 1F8Ch: NMT\_CurrNMTState\_U8**

Dieses Objekt enthält den aktuellen NMT-Status. Wenn der Ausfall eines Knotens erkannt wird, sollte der aktuelle NMT-Zustand des Knotens auf *NMT\_CS\_NOT\_ACTIVE* zurückgesetzt werden.

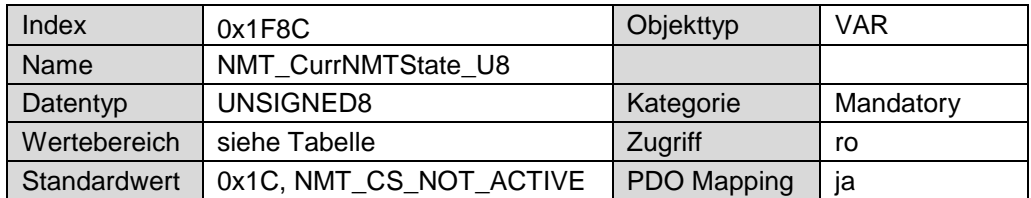

#### *Wert-Interpretation:*

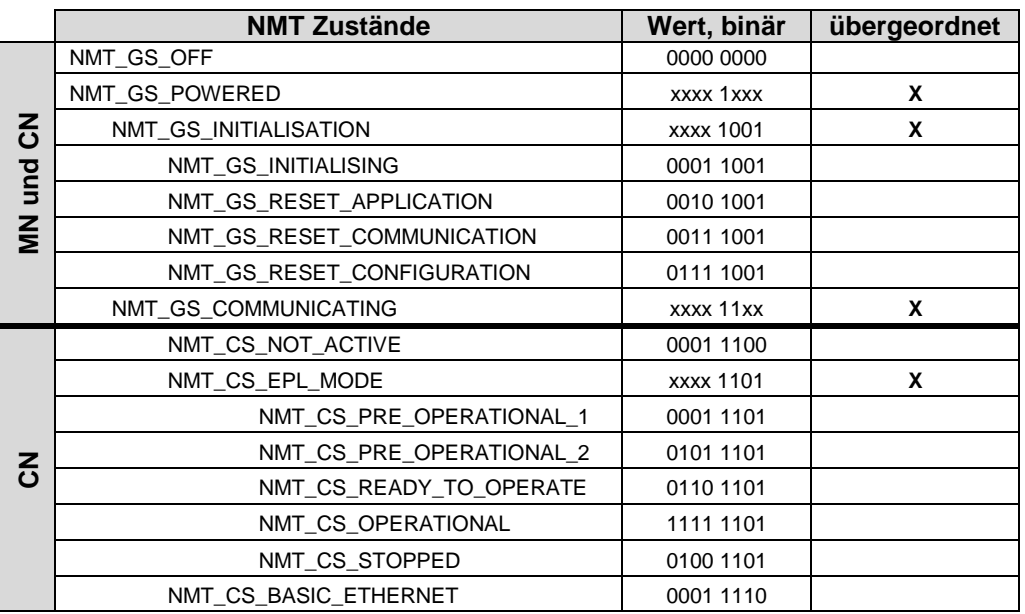

**Tabelle 5: CN NMT-Zustände**

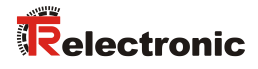

## <span id="page-20-0"></span>**Hersteller- und Profil-spezifische Objekte (CiA DS-406)**

- $M =$  Mandatory (zwingend)
- $O =$  Optional

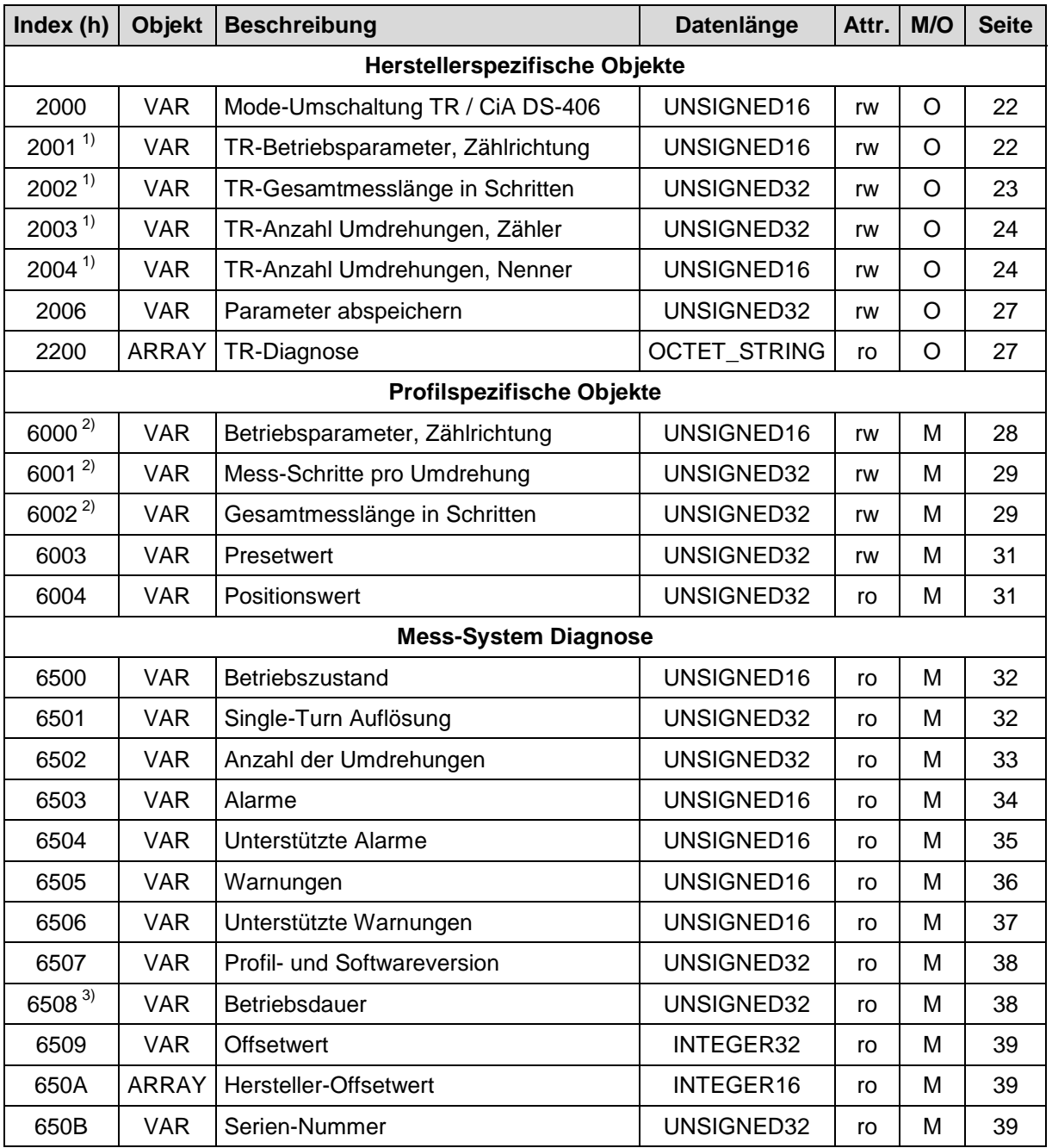

**Tabelle 6: Encoder-Profilbereich**

<sup>1)</sup> TR Objekte

<sup>2)</sup> CiA DS-406 Objekte

3) Diese Funktion wird von Mess-Systemen mit Art.-Nr.: C\_ \_ 58**2**-**1**\_\_\_\_ nicht unterstützt!

#### <span id="page-21-0"></span>**6.1 Objekt 2000h: Mode-Umschaltung TR / CiA DS-406**

Über die Mode-Umschaltung kann gewählt werden, welche Skalierungsparameter genutzt werden sollen. Standardmäßig werden die Parameter nach dem Encoderprofil CiA DS-406 genutzt. Für besondere Anwendungen kann auf TR-Parameter umgeschaltet werden, um erweiterte Getriebefunktionen zuzulassen.

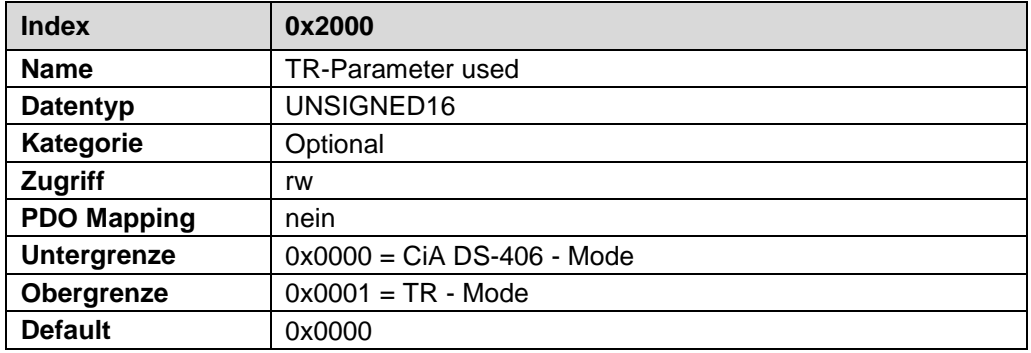

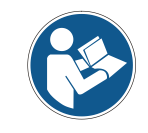

*Es können jeweils nur die Parameter im aktiven Mode geändert werden. Nicht aufgeführte Objekte gelten für beide Modes.*

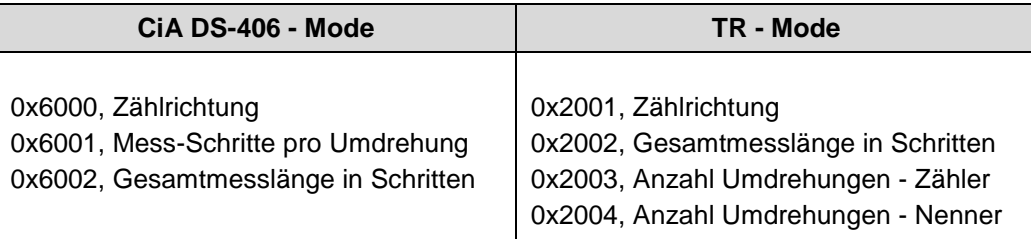

## <span id="page-21-1"></span>**6.2 Herstellerspezifische Objekte (TR - Mode)**

#### <span id="page-21-2"></span>**6.2.1 Objekt 2001h: TR-Betriebsparameter, Zählrichtung**

Das Objekt mit Index 2001h unterstützt nur die Funktion für die Zählrichtung. Die Zählrichtung definiert, ob steigende oder fallende Positionswerte ausgegeben werden, wenn die Mess-System-Welle im Uhrzeigersinn oder Gegenuhrzeigersinn gedreht wird (Blickrichtung auf die Anflanschung).

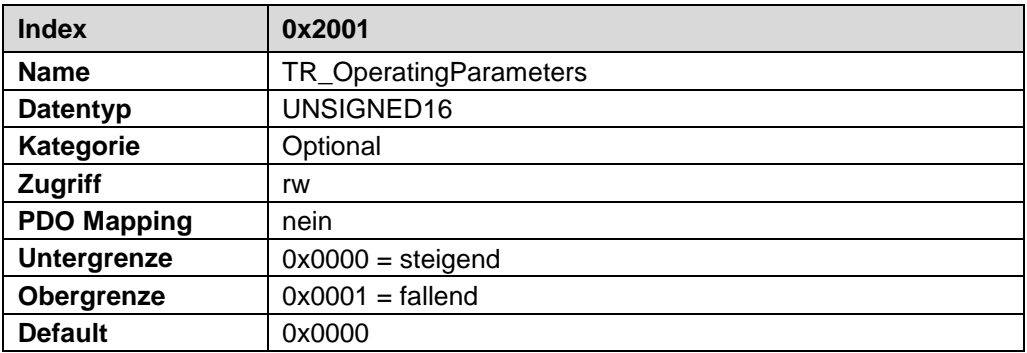

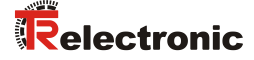

#### <span id="page-22-0"></span>**6.2.2 Skalierungsparameter**

*des Mess-Systems nach Positionierungen im stromlosen Zustand durch Verschiebung des Nullpunktes!* Ist die Anzahl der Umdrehungen keine 2-er Potenz oder >4096, kann, falls mehr als 512 Umdrehungen im stromlosen Zustand ausgeführt werden, der **AWARNUNG** Nullpunkt des Multi-Turn Mess-Systems verloren gehen! Sicherstellen, dass bei einem Multi-Turn Mess-System der Quotient von ACHTUNG *Umdrehungen Zähler/Umdrehungen Nenner* eine 2er-Potenz aus der Menge  $2^0$ ,  $2^1$ ,  $2^2...2^{12}$  (1, 2, 4...4096) ist. oder Sicherstellen, dass sich Positionierungen im stromlosen Zustand bei einem Multi-Turn Mess-System innerhalb von 512 Umdrehungen befinden.

#### <span id="page-22-1"></span>**6.2.2.1 Objekt 2002h: TR-Gesamtmesslänge in Schritten**

Legt die *Gesamtschrittzahl* des Mess-Systems fest, bevor das Mess-System wieder bei Null beginnt.

*Gefahr von Körperverletzung und Sachschaden beim Wiedereinschalten* 

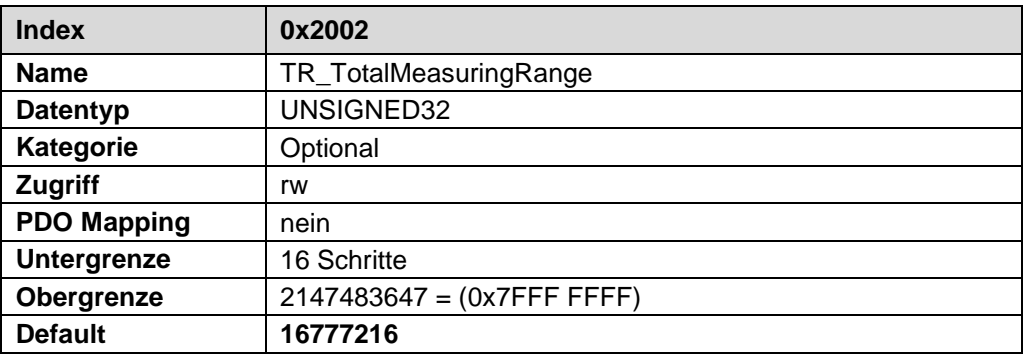

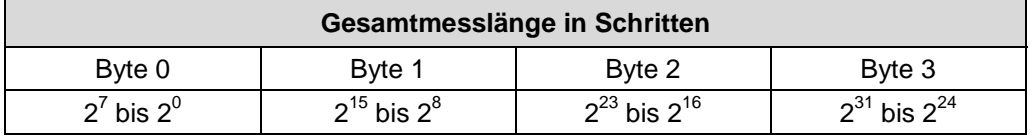

Der tatsächlich einzugebende Obergrenzwert für die Messlänge in Schritten ist von der Mess-System-Ausführung abhängig und kann nach untenstehender Formel berechnet werden. Da der Wert "0" bereits als Schritt gezählt wird, ist der Endwert = Messlänge in Schritten – 1.

*Gesamtmesslänge in Schritten = Schritte pro Umdrehung \* Anzahl Umdrehungen*

Zur Berechnung können die Parameter *Schritte/Umdr.* und *Anzahl Umdrehungen* vom Typenschild des Mess-Systems abgelesen werden.

#### <span id="page-23-0"></span>**6.2.2.2 Objekt 2003h/2004h: Umdrehungen, Zähler/Nenner**

Diese beiden Parameter zusammen, legen die *Anzahl der Umdrehungen* fest, bevor das Mess-System wieder bei Null beginnt.

Da Kommazahlen nicht immer endlich (wie z.B. 3,4) sein müssen, sondern mit unendlichen Nachkommastellen (z.B. 3,43535355358774...) behaftet sein können, wird die Umdrehungszahl als Bruch eingegeben.

#### **Anzahl Umdrehungen Zähler:**

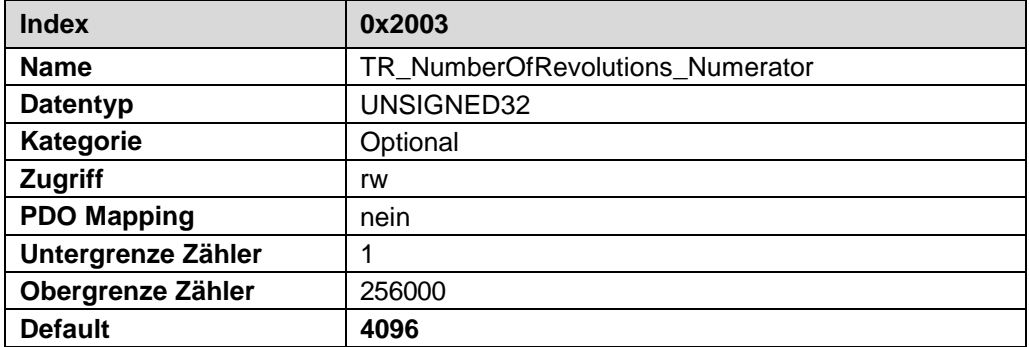

#### **Anzahl Umdrehungen Nenner:**

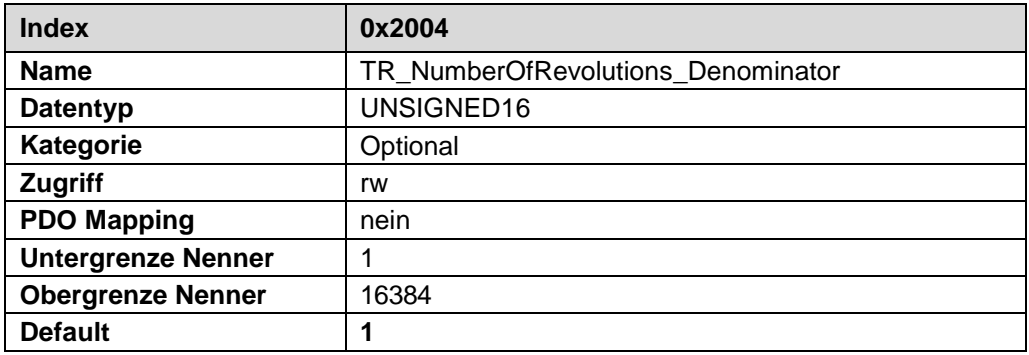

#### *Formel für Getriebeberechnung:*

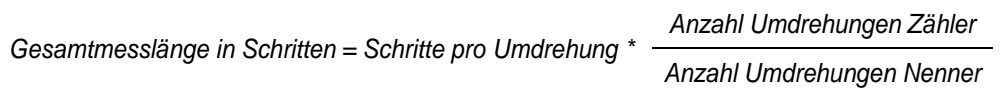

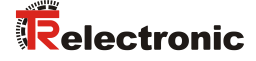

*Sollten bei der Eingabe der Parametrierdaten die zulässigen Bereiche von Zähler und Nenner nicht eingehalten werden können, muss versucht werden diese entsprechend zu kürzen. Ist dies nicht möglich, kann die entsprechende Kommanzahl möglicherweise nur annähernd dargestellt werden. Die sich ergebende kleine Ungenauigkeit wird bei echten Rundachsenanwendungen (Endlos-Anwendungen in eine Richtung fahrend) mit der Zeit aufaddiert.*

*Zur Abhilfe kann z.B. nach jedem Umlauf eine Justage durchgeführt werden, oder man passt die Mechanik bzw. Übersetzung entsprechend an.*

*Der Parameter "Anzahl Schritte pro Umdrehung" darf ebenfalls eine Kommazahl sein, jedoch nicht die "Messlänge in Schritten". Das Ergebnis aus obiger Formel muss auf bzw. abgerundet werden. Der dabei entstehende Fehler verteilt sich auf die programmierte gesamte Umdrehungsanzahl und ist somit vernachlässigbar.*

#### *Vorgehensweise bei Linearachsen (Vor- und Zurück-Verfahrbewegungen):*

*Der Parameter "Umdrehungen Nenner" kann bei Linearachsen fest auf "1" programmiert werden. Der Parameter "Umdrehungen Zähler" wird etwas größer als die benötigte Umdrehungsanzahl programmiert. Somit ist sichergestellt, dass das Mess-System bei einer geringfügigen Überschreitung des Verfahrweges keinen Istwertsprung (Nullübergang) erzeugt. Der Einfachheit halber kann auch der volle Umdrehungsbereich des Mess-Systems programmiert werden.*

#### *Das folgende Beispiel soll die Vorgehensweise näher erläutern:*

#### *Gegeben:*

- *Mess-System mit 4096 Schritte/Umdr. und max. 4096 Umdrehungen*
- *Auflösung 1/100 mm*
- *Sicherstellen, dass das Mess-System in seiner vollen Auflösung und Messlänge (4096x4096) programmiert ist: Messlänge in Schritten = 16777216, Umdrehungen Zähler = 4096 Umdrehungen Nenner = 1 Zu erfassende Mechanik auf Linksanschlag bringen*
- *Mess-System mittels Justage auf "0" setzen*
- *Zu erfassende Mechanik in Endlage bringen*
- *Den mechanisch zurückgelegten Weg in mm vermessen*
- *Istposition des Mess-Systems an der angeschlossenen Steuerung ablesen*

#### *Annahme:*

- *zurückgelegter Weg = 2000 mm*
- *Mess-Sysem-Istposition nach 2000 mm = 607682 Schritte*

#### *Daraus folgt:*

*Anzahl zurückgelegter Umdrehungen = 607682 Schritte / 4096 Schritte/Umdr.* = *148,3598633 Umdrehungen*

*Anzahl mm / Umdrehung = 2000 mm / 148,3598633 Umdr. = 13,48073499 mm / Umdr.*

*Bei 1/100 mm Auflösung entspricht dies einer Schrittzahl / Umdrehung von 1348,073499*

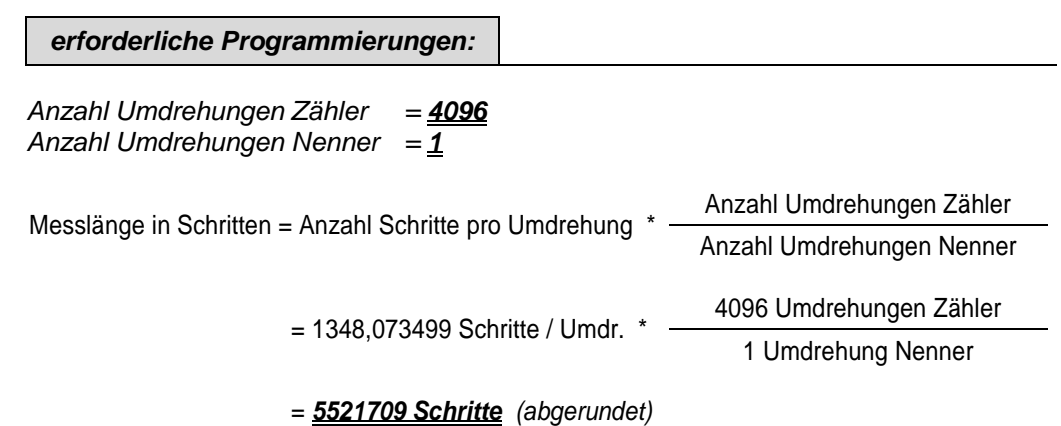

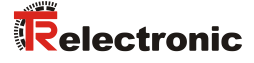

#### <span id="page-26-0"></span>**6.2.3 Objekt 2006h: Parameter abspeichern (TR-Zusätzliche Param./Kommandos)**

Dieses Objekt unterstützt das Abspeichern von Parametern in den nichtflüchtigen Speicher (EEPROM). Geänderte Parameter werden erst nach dem Ausführen eines Speicherbefehls über dieses Objekt übernommen.

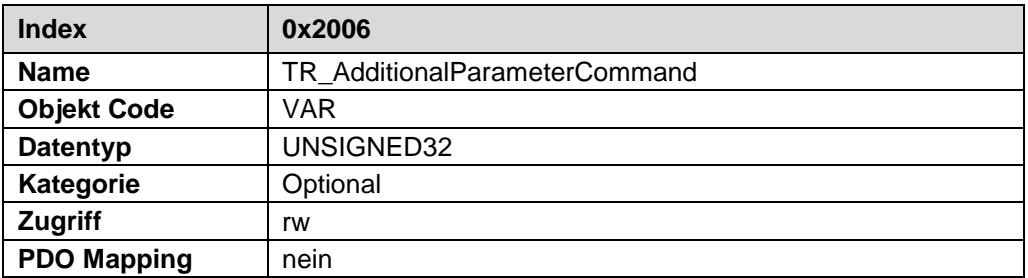

Bei Lesezugriff liefert das Gerät Informationen über seine Speichermöglichkeit. Bit 0 = 1, das Gerät speichert Parameter nur auf Kommando.

Indem eine der folgenden Signaturen auf dieses Objekts geschrieben wird, kann die Übernahme und Speicherung der Parameter auf zwei Arten ausgeführt werden:

**"save"** (0x65766173):

Mit Schreiben der Signatur "save" werden alle Objekte sofort übernommen und gespeichert.

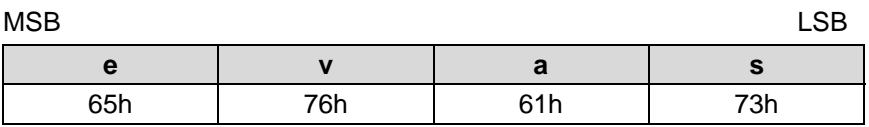

#### **"swop"** (0x706F7773):

Mit Schreiben der Signatur "swop" (save when op) werden alle Objekte jedes Mal beim Übergang von Pre-Operational zu Operational-Mode übernommen und gespeichert.

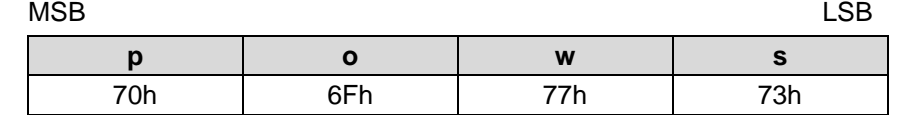

Beim Empfang einer richtigen Signatur wird der jeweilige Speicherbefehl ausgeführt.

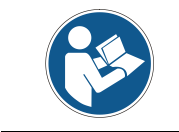

*Das Speichern der Parameter in den nichtflüchtigen Speicher dauert ca. 3s. In dieser Zeit ist das Mess-System auf dem Bus nicht ansprechbar.*

#### <span id="page-26-1"></span>**6.2.4 Objekt 2200h: TR-Diagnose**

Dieses Objekt dient ausschließlich zu Servicezwecken.

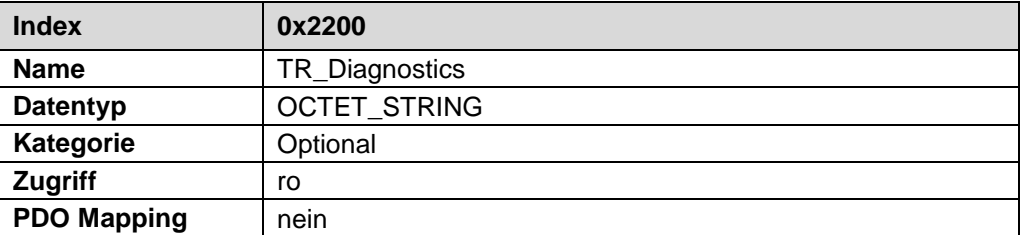

## <span id="page-27-0"></span>**6.3 Profilspezifische Objekte (CiA DS-406 - Mode)**

#### <span id="page-27-1"></span>**6.3.1 Objekt 6000h: Betriebsparameter, Zählrichtung**

Das Objekt mit Index 6000h unterstützt nur die Funktion für die Zählrichtung. Die Zählrichtung definiert, ob steigende oder fallende Positionswerte ausgegeben werden, wenn die Mess-System-Welle im Uhrzeigersinn oder Gegenuhrzeigersinn gedreht wird (Blickrichtung auf die Anflanschung).

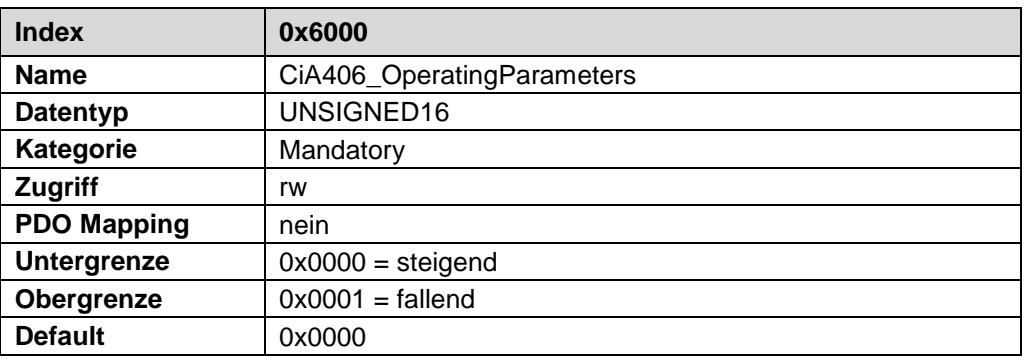

#### <span id="page-27-2"></span>**6.3.2 Skalierungsparameter**

AWARNUNG

ACHTUNG

*Gefahr von Körperverletzung und Sachschaden beim Wiedereinschalten des Mess-Systems nach Positionierungen im stromlosen Zustand durch Verschiebung des Nullpunktes!*

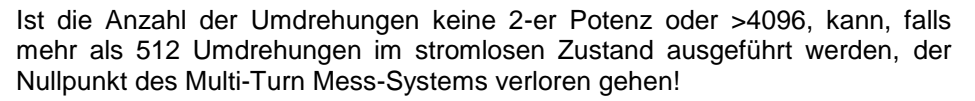

 Sicherstellen, dass bei einem Multi-Turn Mess-System die *Anzahl der Umdrehungen* eine 2er-Potenz aus der Menge  $2^0$ ,  $2^1$ ,  $2^2$ ... $2^{12}$  (1, 2, 4...4096) ist.

oder

 Sicherstellen, dass sich Positionierungen im stromlosen Zustand bei einem Multi-Turn Mess-System innerhalb von 512 Umdrehungen befinden.

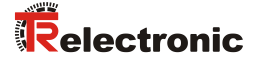

#### <span id="page-28-0"></span>**6.3.2.1 Objekt 6001h: Mess-Schritte pro Umdrehung**

Der Parameter "Mess-Schritte pro Umdrehung" legt die Anzahl der Schritte pro Umdrehung fest.

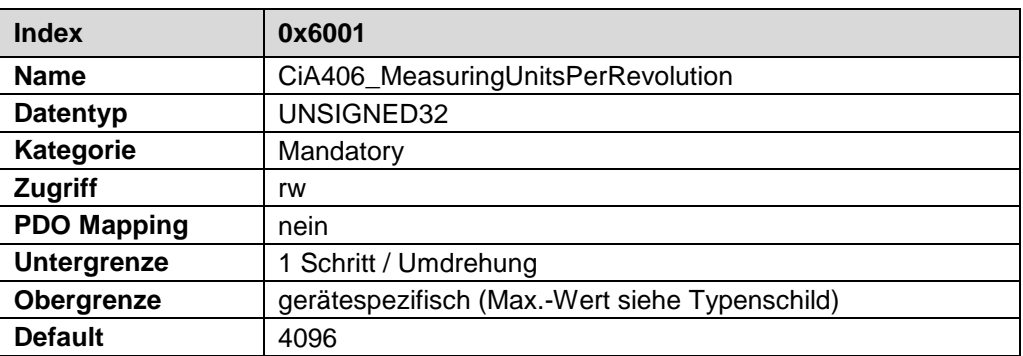

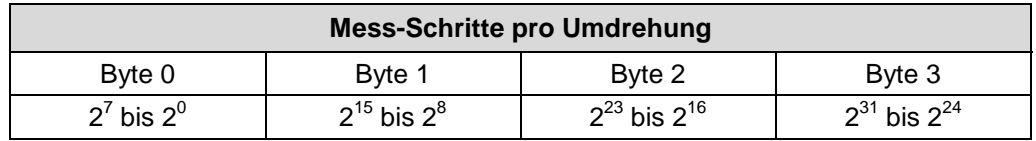

#### <span id="page-28-1"></span>**6.3.2.2 Objekt 6002h: Gesamt Messlänge in Schritten**

Legt die *Gesamtschrittzahl* des Mess-Systems fest, bevor das Mess-System wieder bei Null beginnt.

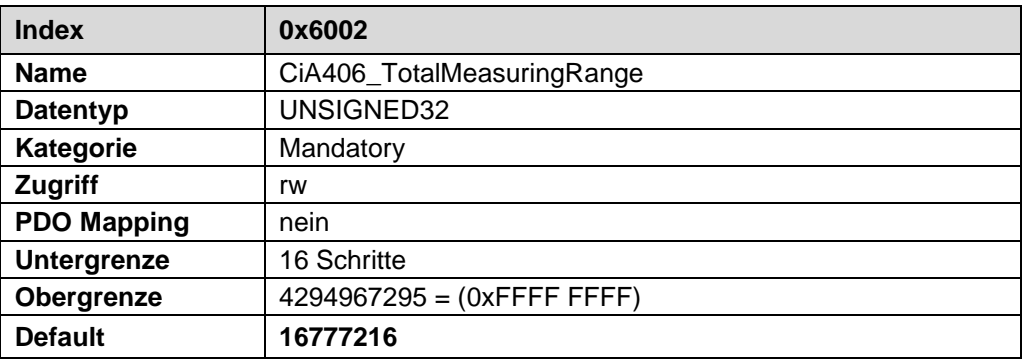

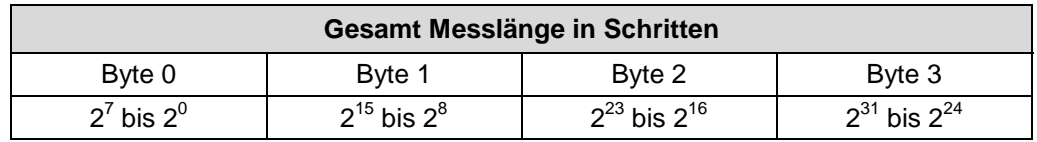

Der tatsächlich einzugebende Obergrenzwert für die Gesamtmesslänge in Schritten ist von der Mess-System-Ausführung abhängig und kann nach untenstehender Formel berechnet werden. Da der Wert "0" bereits als Schritt gezählt wird, ist der Endwert = Messlänge in Schritten – 1.

*Gesamtmesslänge in Schritten = Mess-Schritte pro Umdrehung \* Anzahl Umdrehungen*

Zur Berechnung können die Parameter *Schritte/Umdr.* und *Anzahl Umdrehungen* vom Typenschild des Mess-Systems abgelesen werden.

Der Parameter "Anzahl der Umdrehungen", der sich aus den Eingaben "Gesamtmesslänge in Schritten" und "Mess-Schritte pro Umdrehung" ergibt, hat folgende Einschränkung:

Die "Anzahl Umdrehungen" darf eine Kommazahl sein, die sich mit einem Bruch in folgendem Bereich darstellen lässt:

*1…256000 = Anzahl Umdrehungen 1…16384*

#### **Beispiel 1:**

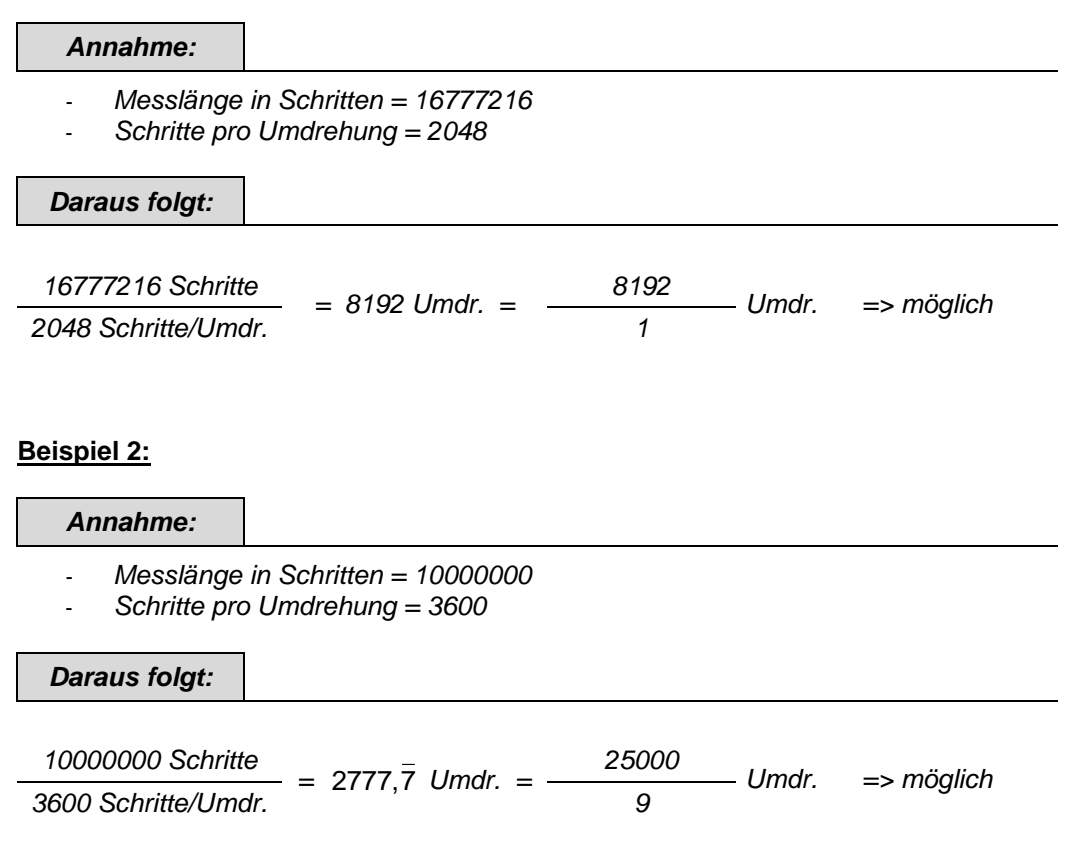

*Kann die resultierende Anzahl Umdrehungen nicht in diesem Bereich dargestellt werden, so wird die "Messlänge in Schritten" auf den nächst kleineren Wert korrigiert.*

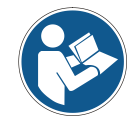

*Die neu errechnete Messlänge in Schritten kann durch Rücklesen des Objektes 6002h ausgelesen werden und ist immer kleiner als die vorgegebene Messlänge. Es kann daher vorkommen, dass die tatsächlich benötigte Gesamtschrittzahl unterschritten wird und das Mess-System vor Erreichen des maximalen mechanischen Verfahrweges einen Nullübergang generiert.*

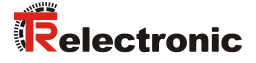

#### <span id="page-30-0"></span>**6.3.3 Objekt 6003h: Presetwert**

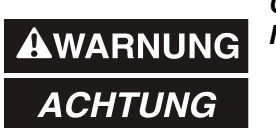

*Gefahr von Körperverletzung und Sachschaden durch einen Istwertsprung bei Ausführung der Preset-Justage-Funktion!*

 Die Preset-Justage-Funktion sollte nur im Mess-System-Stillstand ausgeführt werden, bzw. muss der resultierende Istwertsprung programmtechnisch und anwendungstechnisch erlaubt sein!

Die Presetfunktion wird verwendet, um den Mess-System-Wert auf einen beliebigen Positionswert innerhalb des Bereiches von 0 bis Messlänge in Schritten –1 zu setzen. Mit dem Schreiben auf dieses Objekt wird der Ausgabe-Positionswert auf den Parameter "Presetwert" gesetzt ohne dass dieser zusätzlich bestätigt werden muss.

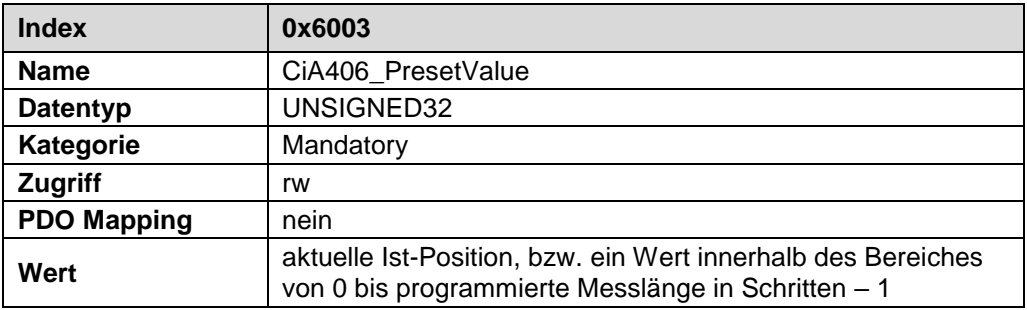

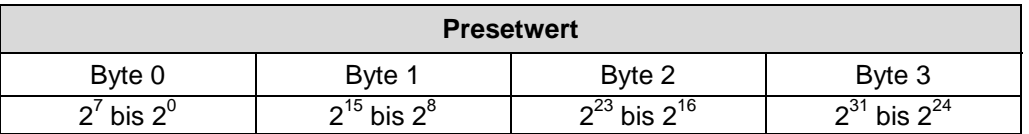

#### <span id="page-30-1"></span>**6.3.4 Objekt 6004h: Positionswert**

Das Objekt 6004h "Positionswert" definiert den Ausgabe-Positionswert.

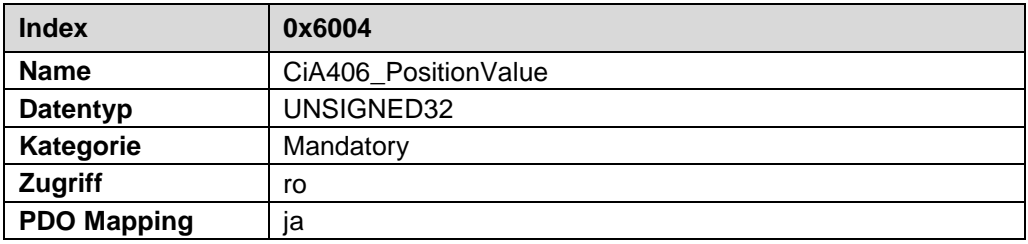

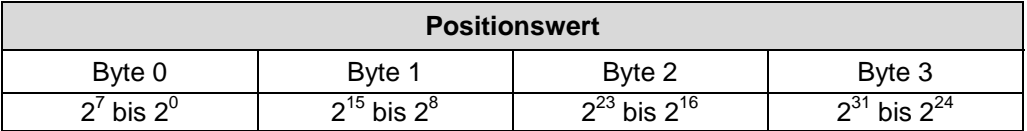

#### <span id="page-31-0"></span>**6.4 Mess-System Diagnose**

#### <span id="page-31-1"></span>**6.4.1 Objekt 6500h: Betriebsstatus**

Dieses Objekt enthält den Betriebsstatus des Mess-Systems und beinhaltet Informationen über die intern programmierten Parameter.

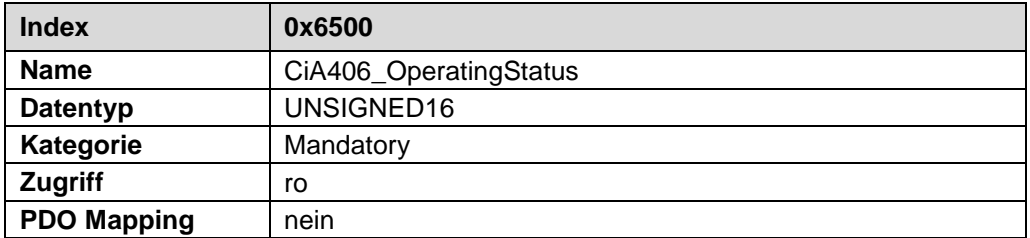

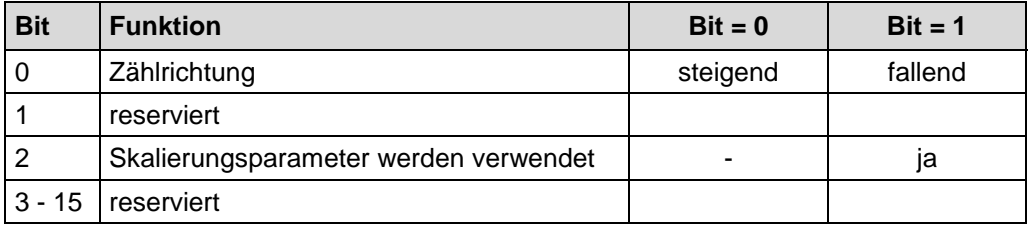

#### <span id="page-31-2"></span>**6.4.2 Objekt 6501h: Single-Turn Auflösung**

Das Objekt 6501h enthält die maximale Anzahl der Mess-Schritte pro Umdrehung welche durch das Mess-System ausgegeben werden können.

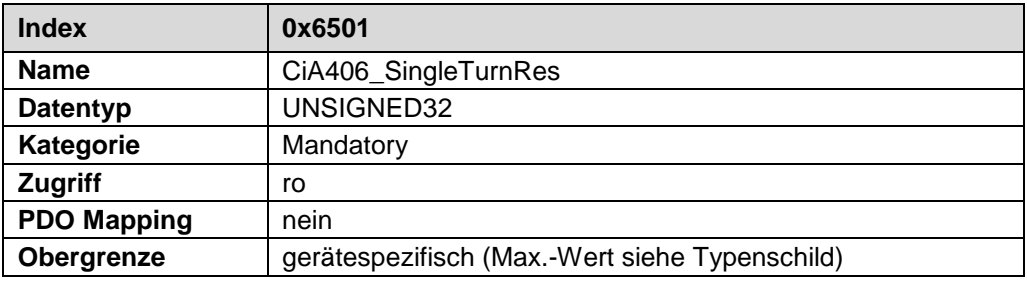

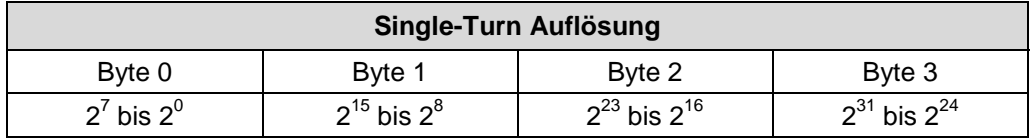

Standardwert: 4096 = 1000h Schritte pro Umdrehung (abhängig von der Kapazität, siehe Typenschild).

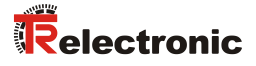

#### <span id="page-32-0"></span>**6.4.3 Objekt 6502h: Anzahl der Umdrehungen**

Dieses Objekt beinhaltet die Anzahl der Umdrehungen, welche das Mess-System ausgeben kann.

Für ein Multi-Turn Mess-System ergibt sich aus der Anzahl der Umdrehungen und der Single-Turn Auflösung die Gesamtmesslänge, welche sich nach der unten stehenden Formel berechnen lässt. Die max. Anzahl der Umdrehungen ist 256.000 (18 Bit).

*Gesamtmesslänge in Schritten = Anzahl der Umdrehungen \* Max. Single-Turn Auflösung*

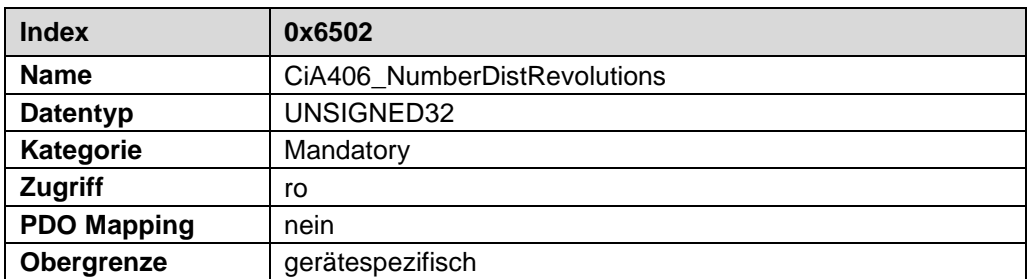

#### <span id="page-33-0"></span>**6.4.4 Objekt 6503h: Alarme**

Das Objekt 6503h liefert zusätzlich zur "Emergency-Meldung" weitere Alarm-Meldungen. Ein Alarm wird gesetzt, wenn eine Störung im Mess-System zum falschen Positionswert führen könnte. Falls ein Alarm auftritt, wird das zugehörige Bit solange auf logisch "High" gesetzt, bis der Alarm gelöscht und das Mess-System bereit ist, einen richtigen Positionswert auszugeben.

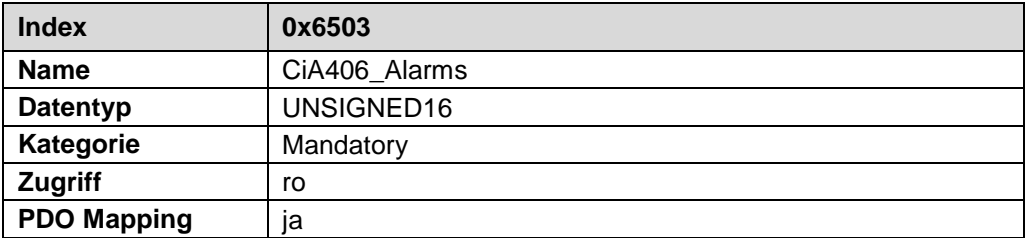

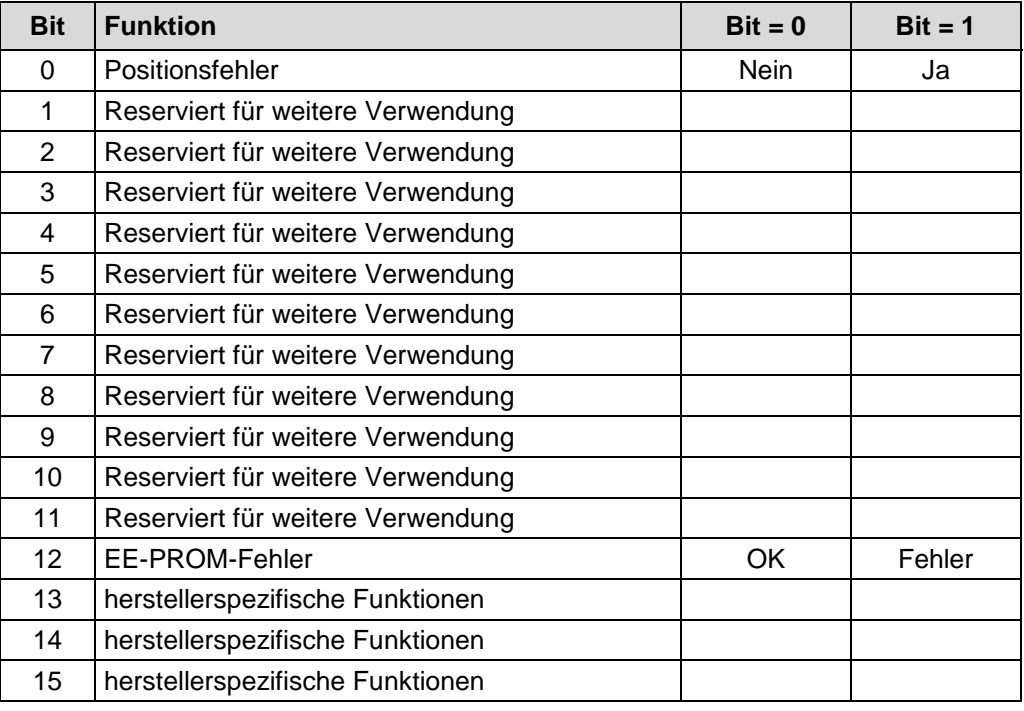

#### **Positionsfehler**

Das Bit wird gesetzt, wenn das Mess-System eine Störung des Systems erkennt.

#### **EE-PROM-Fehler**

Das Mess-System hat eine falsche Checksumme im EE-PROM-Bereich erkannt, oder ein Schreibvorgang in das EE-PROM konnte nicht erfolgreich abgeschlossen werden.

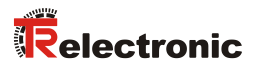

#### <span id="page-34-0"></span>**6.4.5 Objekt 6504h: Unterstützte Alarme**

Das Objekt 6504h beinhaltet Informationen über die Alarme, die durch das Mess-System unterstützt werden.

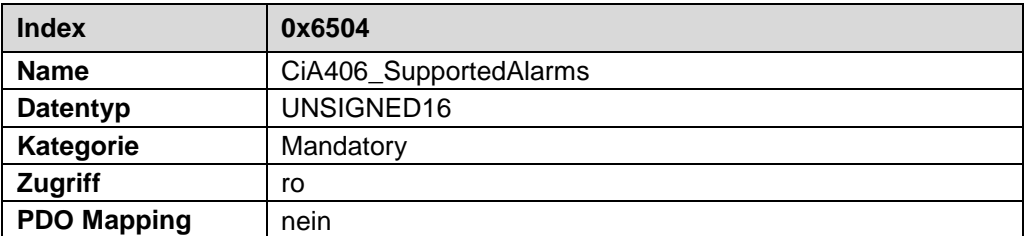

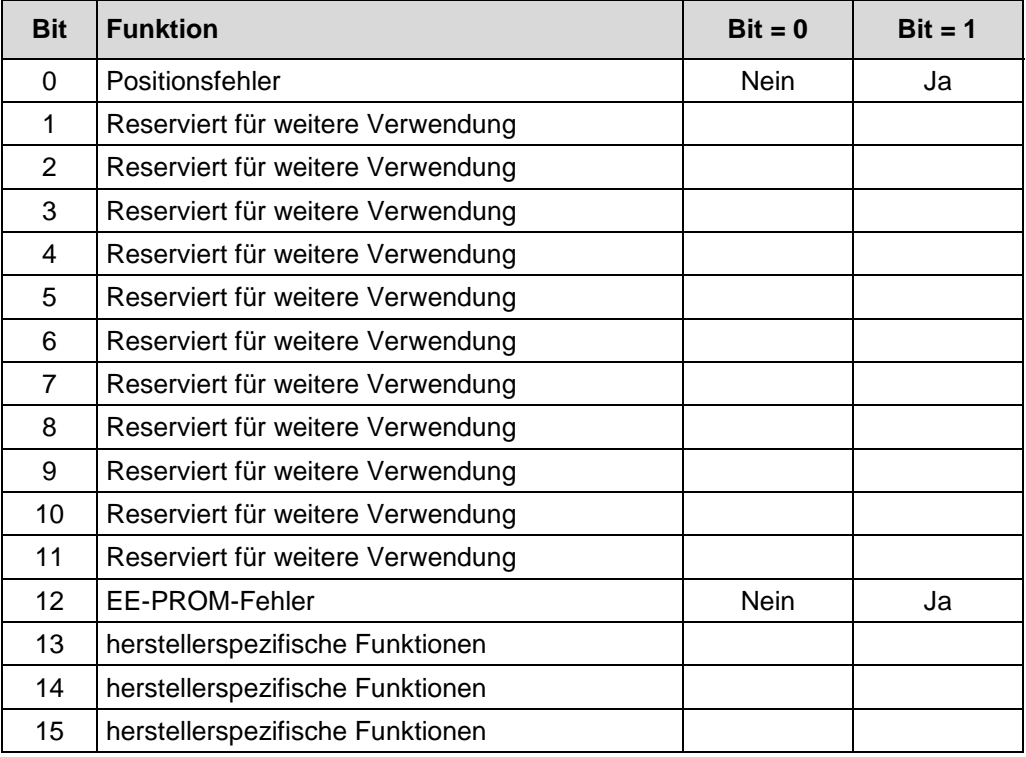

#### <span id="page-35-0"></span>**6.4.6 Objekt 6505h: Warnungen**

Das Objekt 6505h beinhaltet Informationen über die Warnungen und zeigen an, dass bestimmte Betriebsparameter überschritten wurden. Im Gegensatz zu den Alarmen beinhalten die Warnungen keine Anzeige für fehlerhafte Positionswerte.

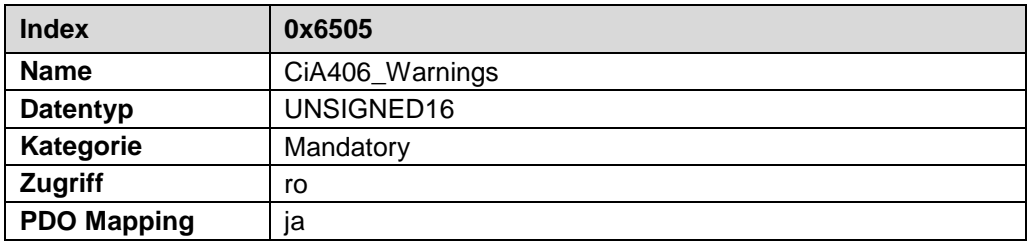

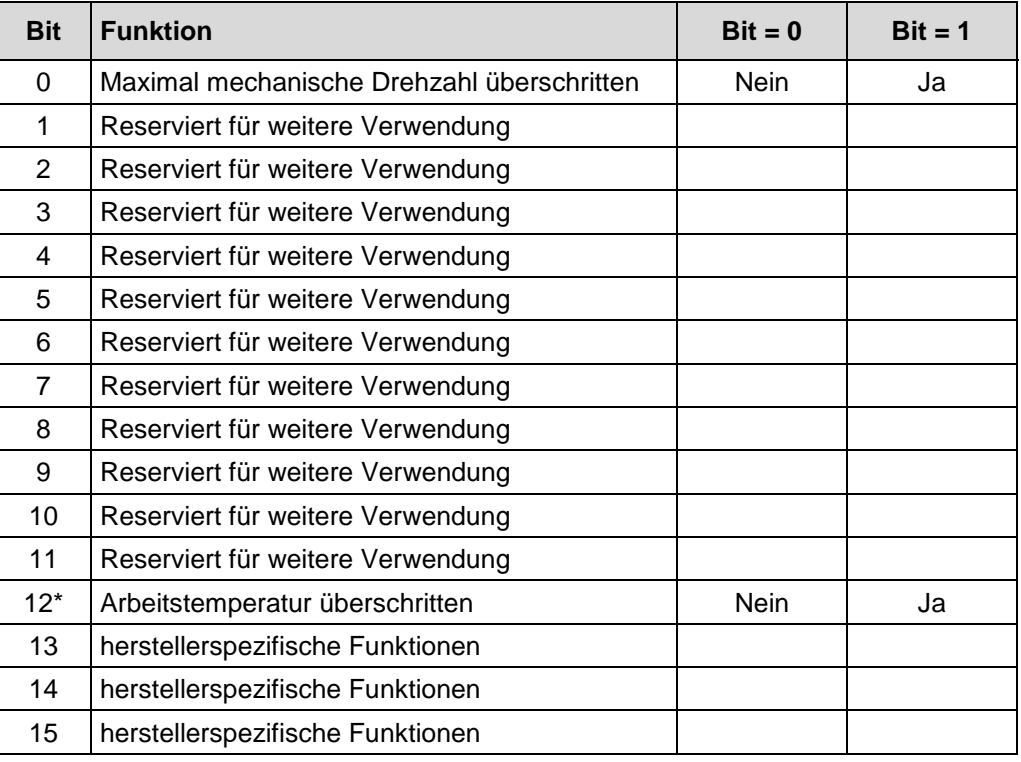

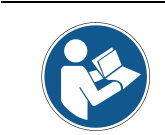

*Alle Warnungen werden automatisch gelöscht, sobald sich die Betriebsparameter wieder im Normalbereich befinden.*

*\* Diese Warnung wird bei Mess-Systemen mit Art.-Nr.: C\_ \_ 582-1\_\_\_\_ nicht unterstützt!*
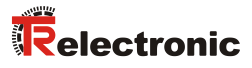

# **6.4.7 Objekt 6506h: Unterstützte Warnungen**

Das Objekt 6506h beinhaltet Informationen über die Warnungen, die durch das Mess-System unterstützt werden.

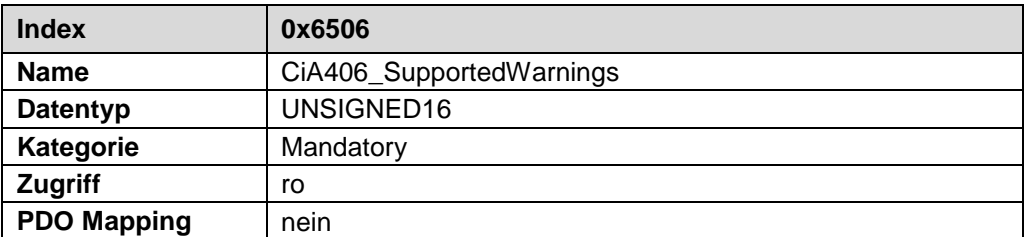

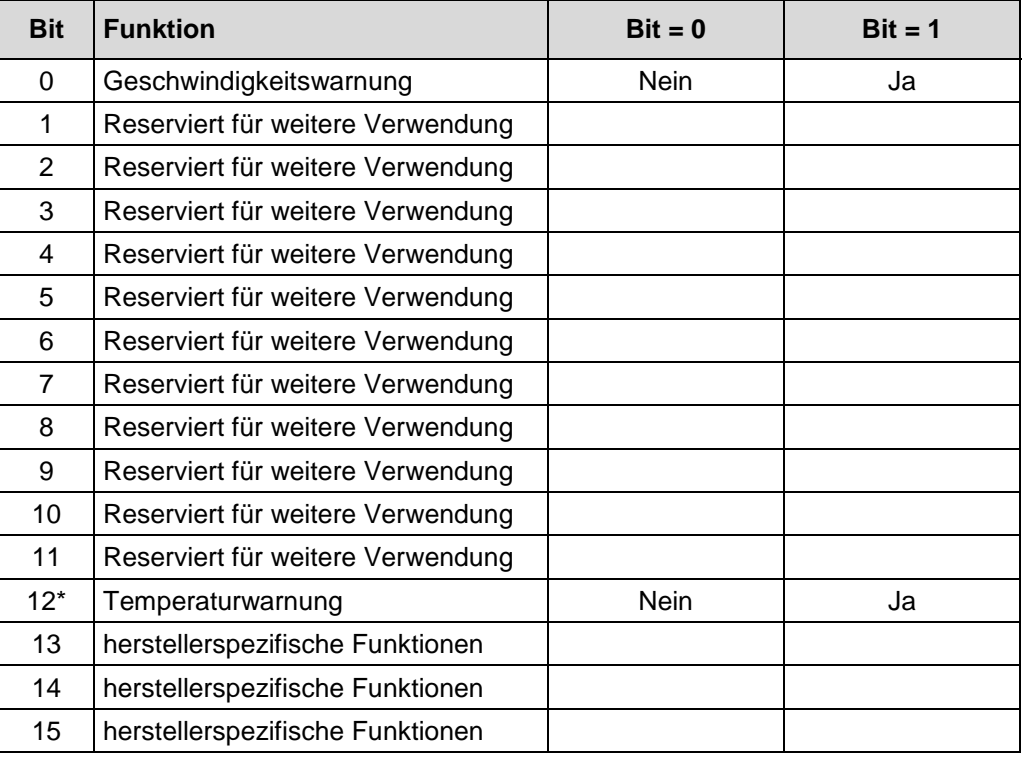

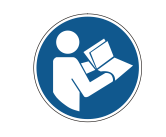

*\* Diese Warnung wird bei Mess-Systemen mit Art.-Nr.: C\_ \_ 582-1\_\_\_\_ nicht unterstützt!*

# **6.4.8 Objekt 6507h: Profil- und Softwareversion**

Dieses Objekt enthält in den ersten 16 Bits die implementierte Profilversion des Mess-Systems. Sie ist kombiniert mit einer Revisionsnummer und einem Index.

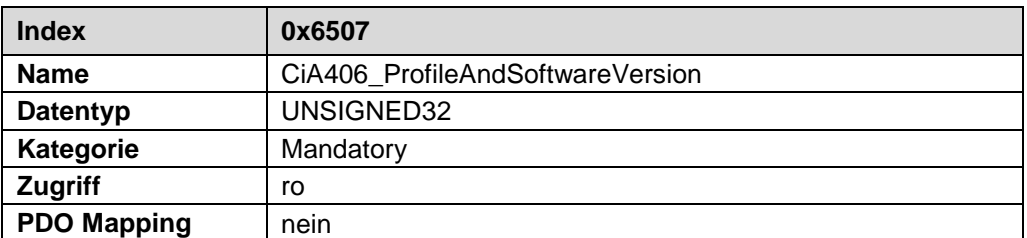

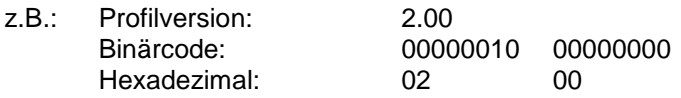

Die zweiten 16 Bit enthalten den Index der Softwareversion aus Objekt 100Ah.

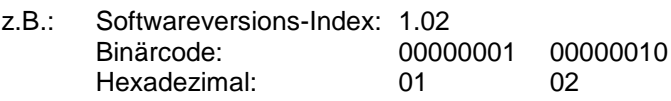

Die Softwareversion ohne Versionsindex ist in Objekt 100Ah enthalten.

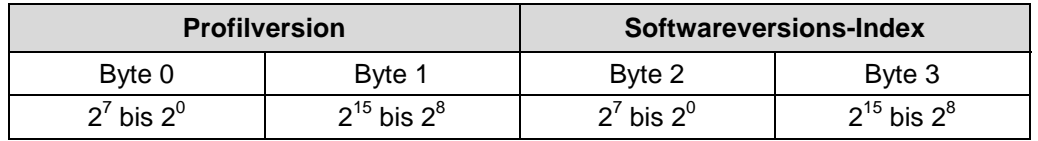

## **6.4.9 Objekt 6508h: Betriebsdauer**

Dieses Objekt speichert die Betriebsdauer in den nichtflüchtigen Speicher solange das Mess-System mit Strom versorgt wird.

Die Betriebsdauer wird in 0,1 Std. pro Digit erfasst.

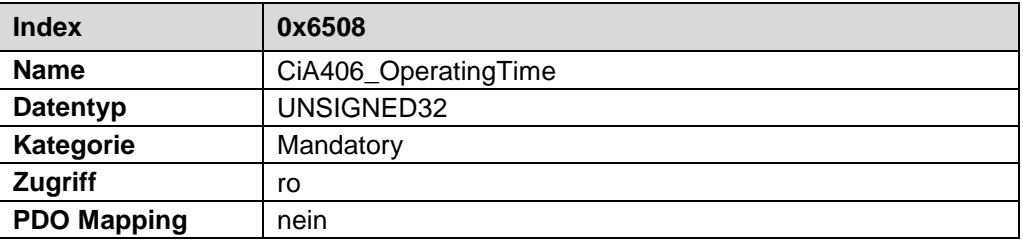

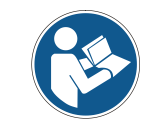

*Diese Funktion wird von Mess-Systemen mit Art.-Nr.: C\_ \_ 582-1\_\_\_\_ nicht unterstützt! Es wird der Wert 0xFFFF FFFF ausgegeben.*

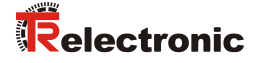

## **6.4.10 Objekt 6509h: Offsetwert**

Dieses Objekt enthält den Offsetwert, der durch die Preset-Funktion berechnet wird. Der Offsetwert wird gespeichert und kann vom Mess-System gelesen werden.

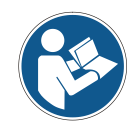

*Dieses Objekt ist bei Mess-Systemen mit Art.-Nr.: C\_ \_ 582-1\_\_\_\_ nicht verfügbar!*

## **6.4.11 Objekt 650Ah: Hersteller-Offsetwert**

Dieses Objekt enthält in Subindex 1 den internen Mess-System Offsetwert.

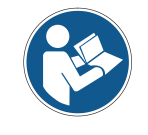

*Dieses Objekt ist bei Mess-Systemen mit Art.-Nr.: C\_ \_ 582-1\_\_\_\_ nicht verfügbar!*

## **6.4.12 Objekt 650Bh: Serien-Nummer**

Dieses Objekt enthält die aktuelle Serien-Nr. des Gerätes und entspricht dem Identity-Objekt 1018h, Subindex 4.

# **7 Fehlerursachen und Abhilfen**

# **7.1 Optische Anzeigen**

Lage und Zuordnung der LEDs sind der beiliegenden Steckerbelegung zu entnehmen.

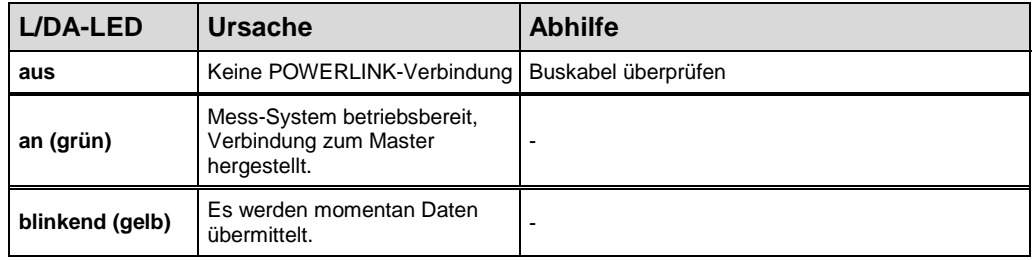

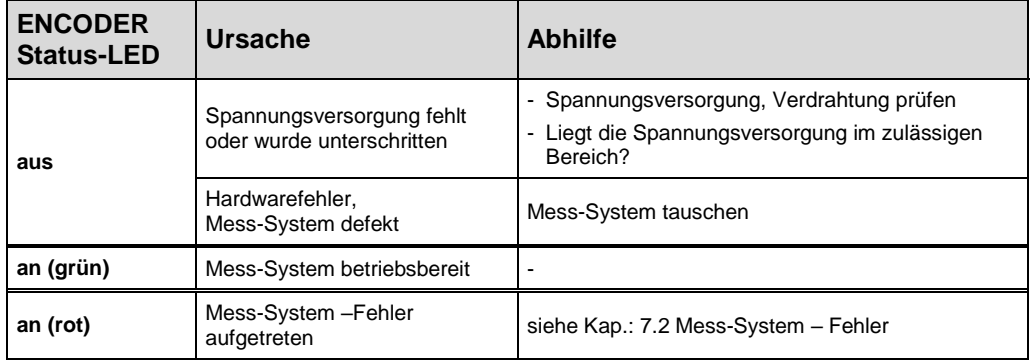

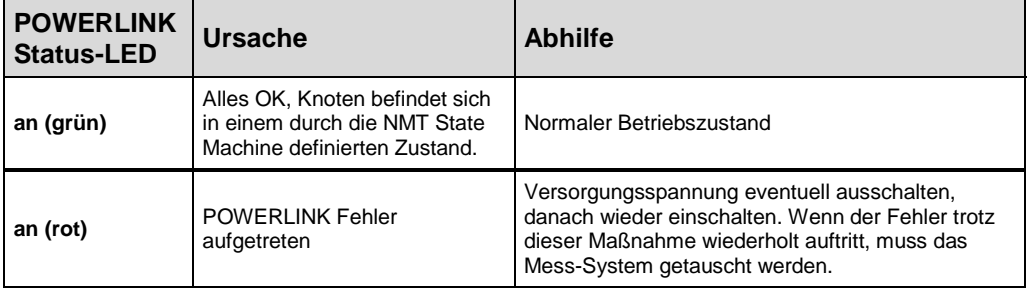

# <span id="page-39-0"></span>**7.2 Mess-System – Fehler**

Mess-System – Fehler werden über [Objekt 6503h: Alarme](#page-33-0) gemeldet, siehe auch Seite [34.](#page-33-0)

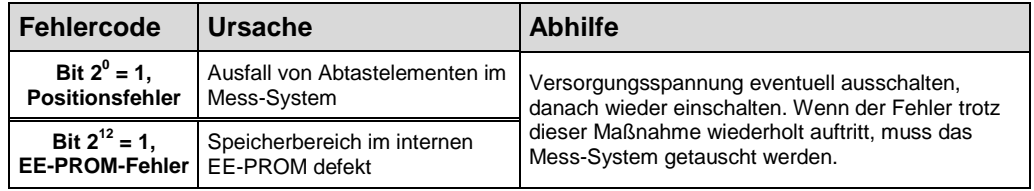

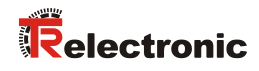

# **7.3 SDO Abort Codes**

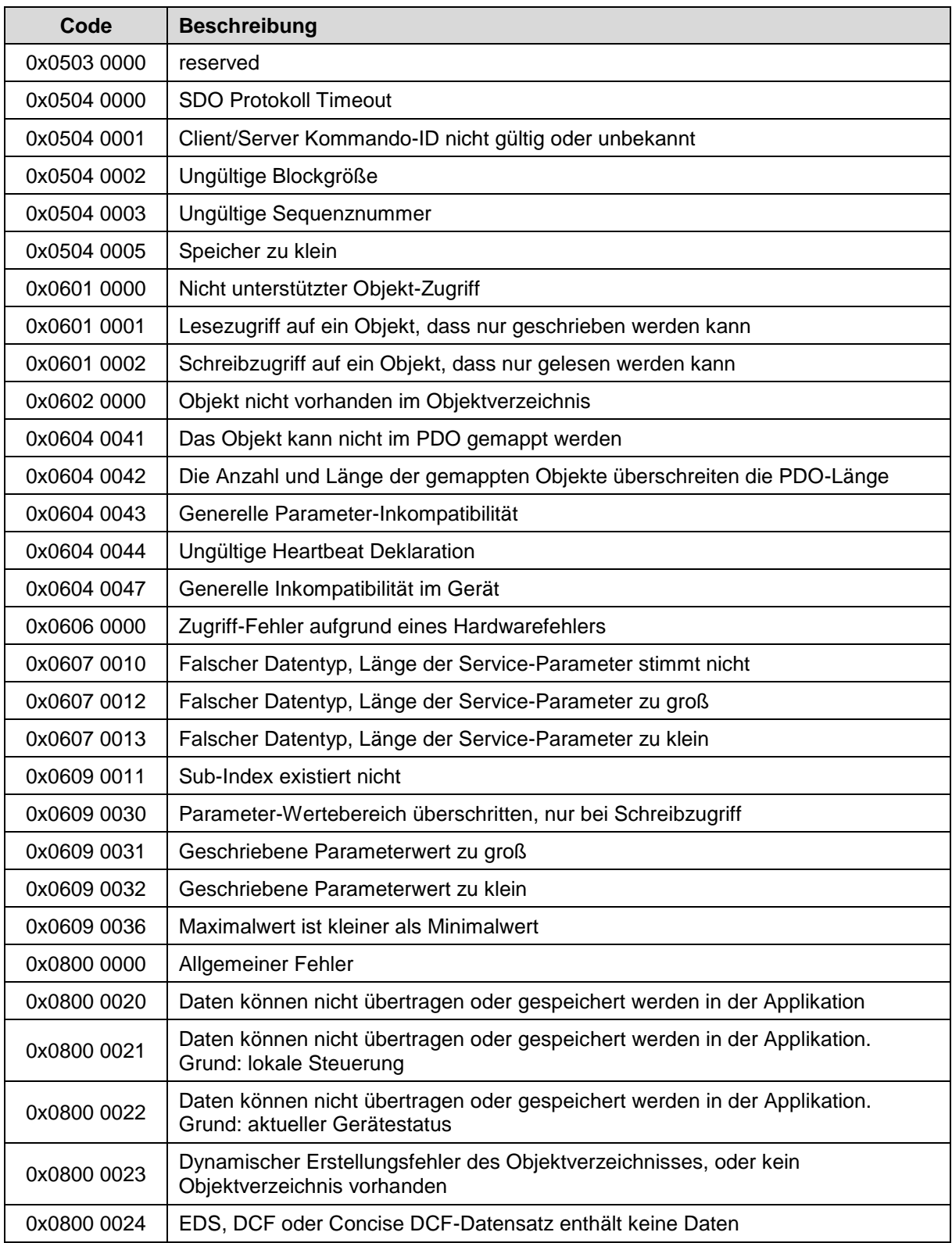

**Tabelle 7: SDO Abort Codes**

# **7.4 Error Register, Objekt 0x1001**

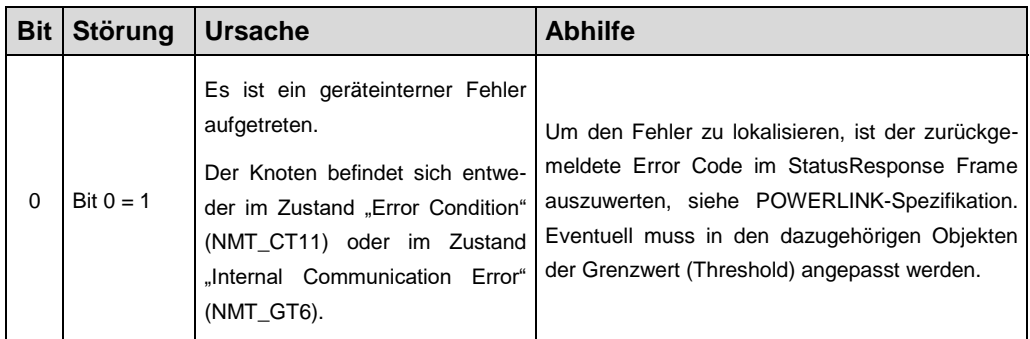

**Tabelle 8: Fehlermeldungen im Error Register 0x1001**

# **7.5 Sonstige Störungen**

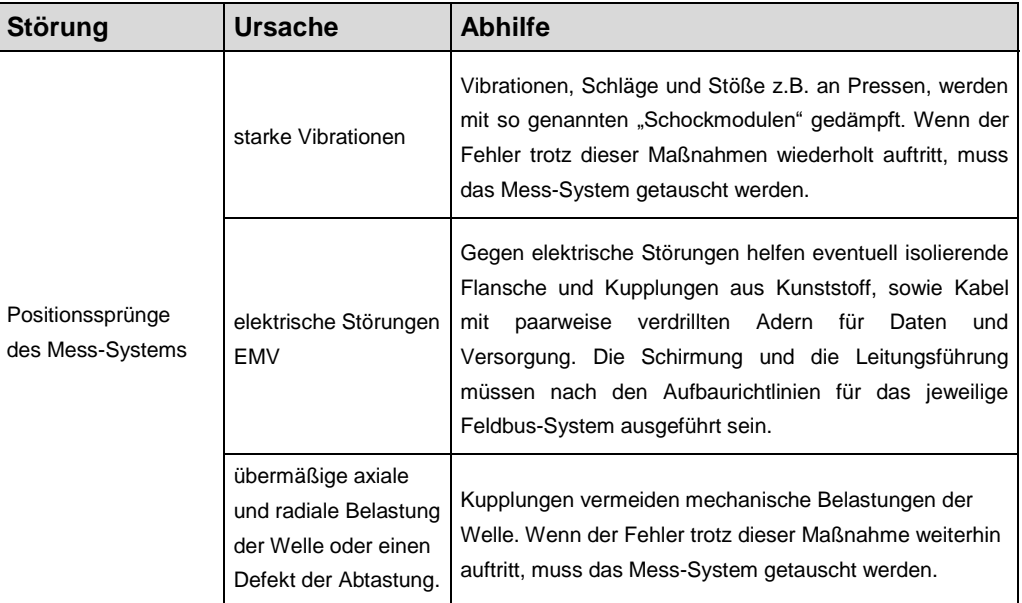

**Tabelle 9: Sonstige Störungen**

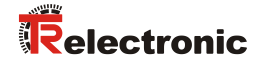

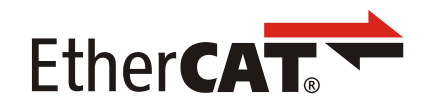

# Rotary Encoder Series: C<sub>58</sub>

Validity also for: C<sub>2</sub> 582 -1

**\_Additional safety instructions**

- **\_Installation**
- **\_Commissioning**
- **\_Parameterization**
- **\_Cause of faults and remedies**

User Manual Interface

# *TR-Electronic GmbH*

D-78647 Trossingen Eglishalde 6 Tel.: (0049) 07425/228-0 Fax: (0049) 07425/228-33 email: [info@tr-electronic.de](mailto:info@tr-electronic.de) [www.tr-electronic.de](http://www.tr-electronic.de/)

#### **Copyright protection**

This Manual, including the illustrations contained therein, is subject to copyright protection. Use of this Manual by third parties in contravention of copyright regulations is not permitted. Reproduction, translation as well as electronic and photographic archiving and modification require the written content of the manufacturer. Violations shall be subject to claims for damages.

#### **Subject to modifications**

The right to make any changes in the interest of technical progress is reserved.

#### **Document information**

Release date / Rev. date: 05/24/2022 Author: STB

Document / Rev. no.: TR-ECE-BA-DGB-0112 v04 File name: TR-ECE-BA-DGB-0112-04.docx

#### **Font styles**

*Italic* or **bold** font styles are used for the title of a document or are used for highlighting.

Courier font displays text, which is visible on the display or screen and software menu selections.

< > indicates keys on your computer keyboard (such as <RETURN>).

### **Brand names**

Specified products, names and logos serve exclusively for information purposes and may be trademarks of their respective owners, without any special marking to indicate this.

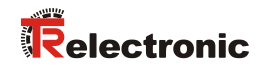

# <span id="page-44-0"></span>**Contents**

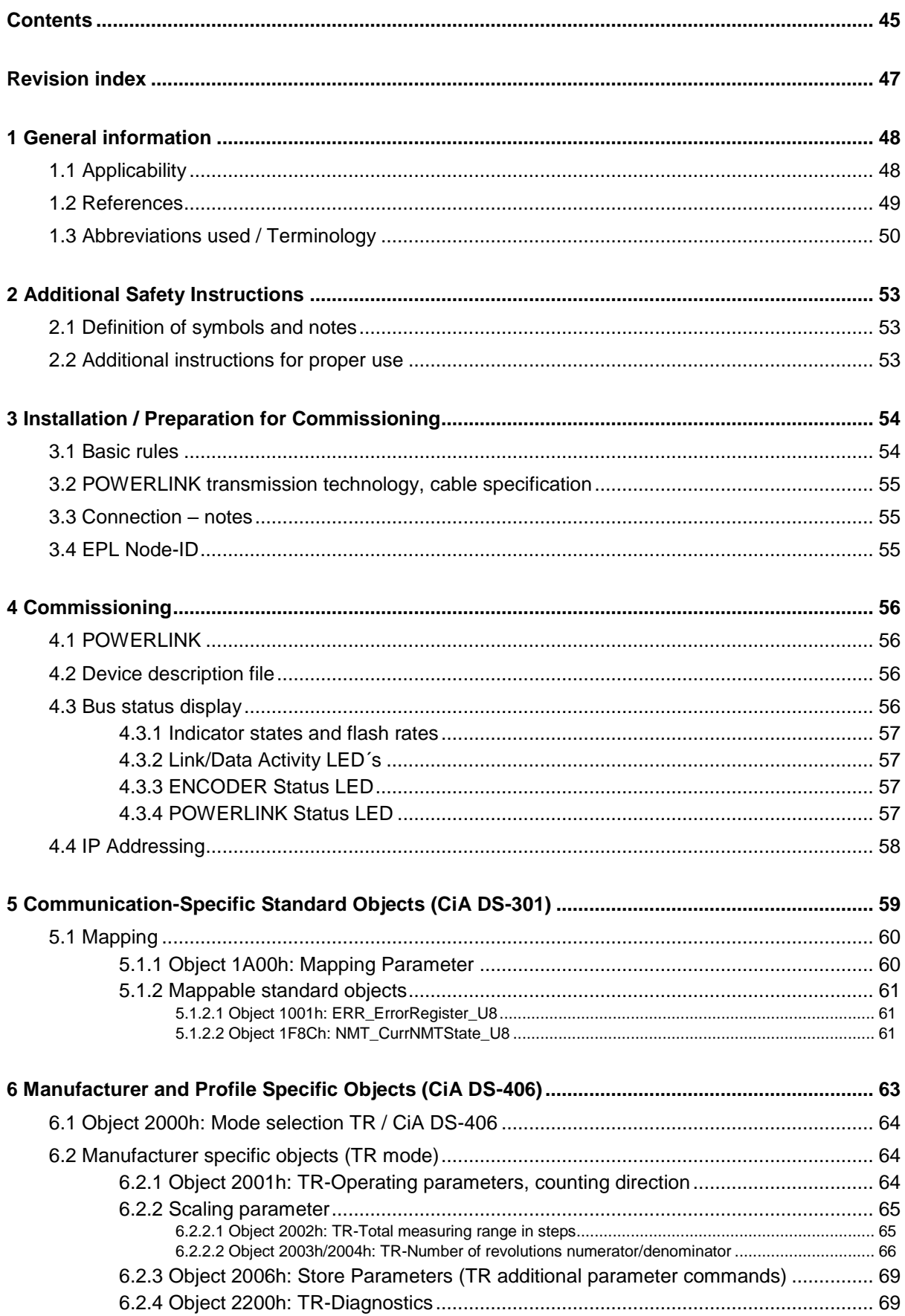

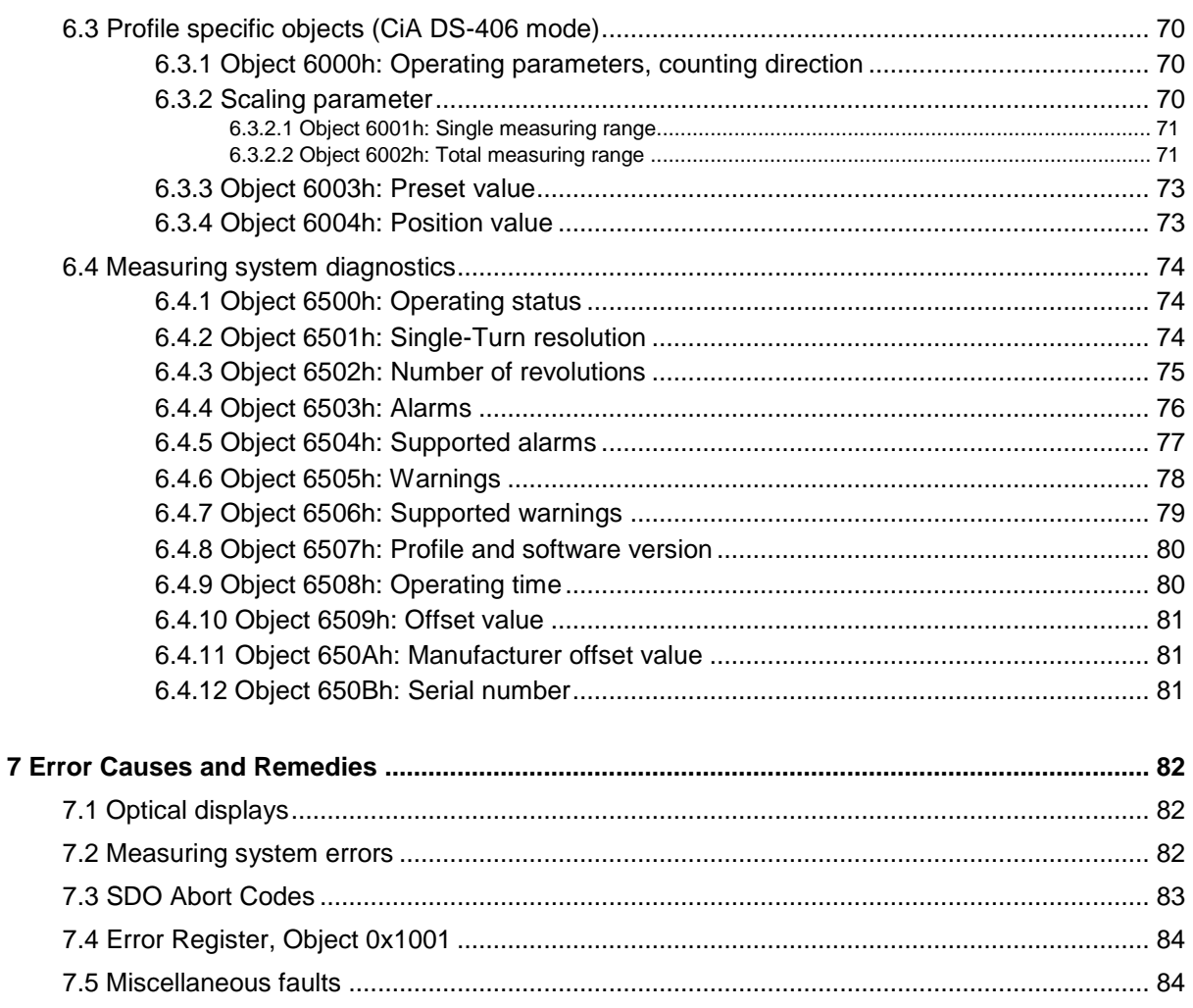

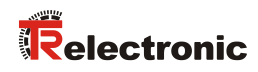

# <span id="page-46-0"></span>**Revision index**

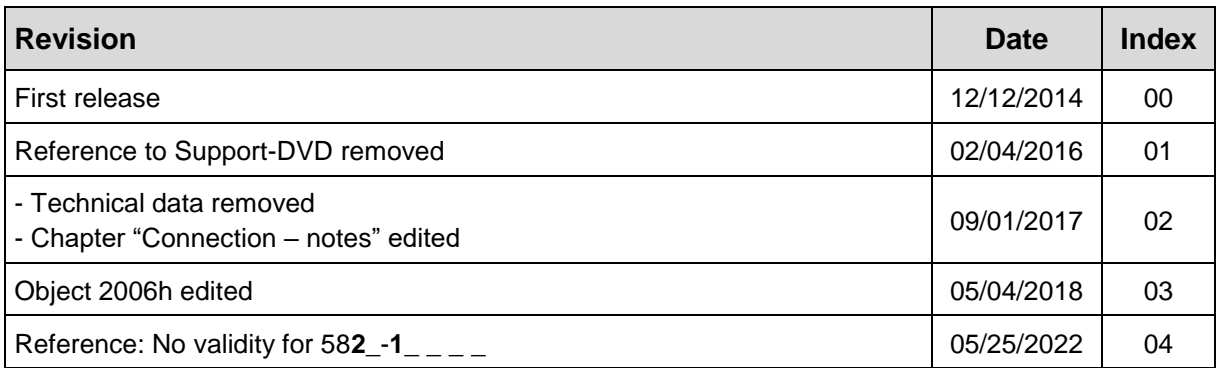

# <span id="page-47-0"></span>**1 General information**

This Manual contains the following topics:

- Safety instructions in addition to the basic safety instructions defined in the Assembly Instructions
- Installation
- Commissioning
- Configuration / Parameterization
- Error causes and solutions

As the documentation is arranged in a modular structure, the User Manual is supplementary to other documentation, such as product data sheets, dimensional drawings, leaflets and the assembly instructions etc.

The User Manual may be included in the customer's specific delivery package or it may be requested separately.

# <span id="page-47-1"></span>**1.1 Applicability**

This User Manual applies exclusively for the following measuring system series with *POWERLINK V2.0* interface:

- CEV-58, COV-58
- CES-58, COS-58
- CEK-58, COK-58

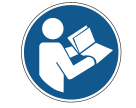

This user manual has no validity to measuring systems with material number  $582 - 1 - 2 = 0$ 

The products are labelled with affixed nameplates and are components of a system.

The following documentation therefore also applies:

 see chapter "Other applicable documents" in the Assembly Instructions [www.tr-electronic.de/f/TR-ECE-BA-DGB-0035](http://www.tr-electronic.de/f/TR-ECE-BA-DGB-0035)

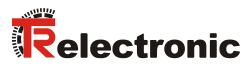

# <span id="page-48-0"></span>**1.2 References**

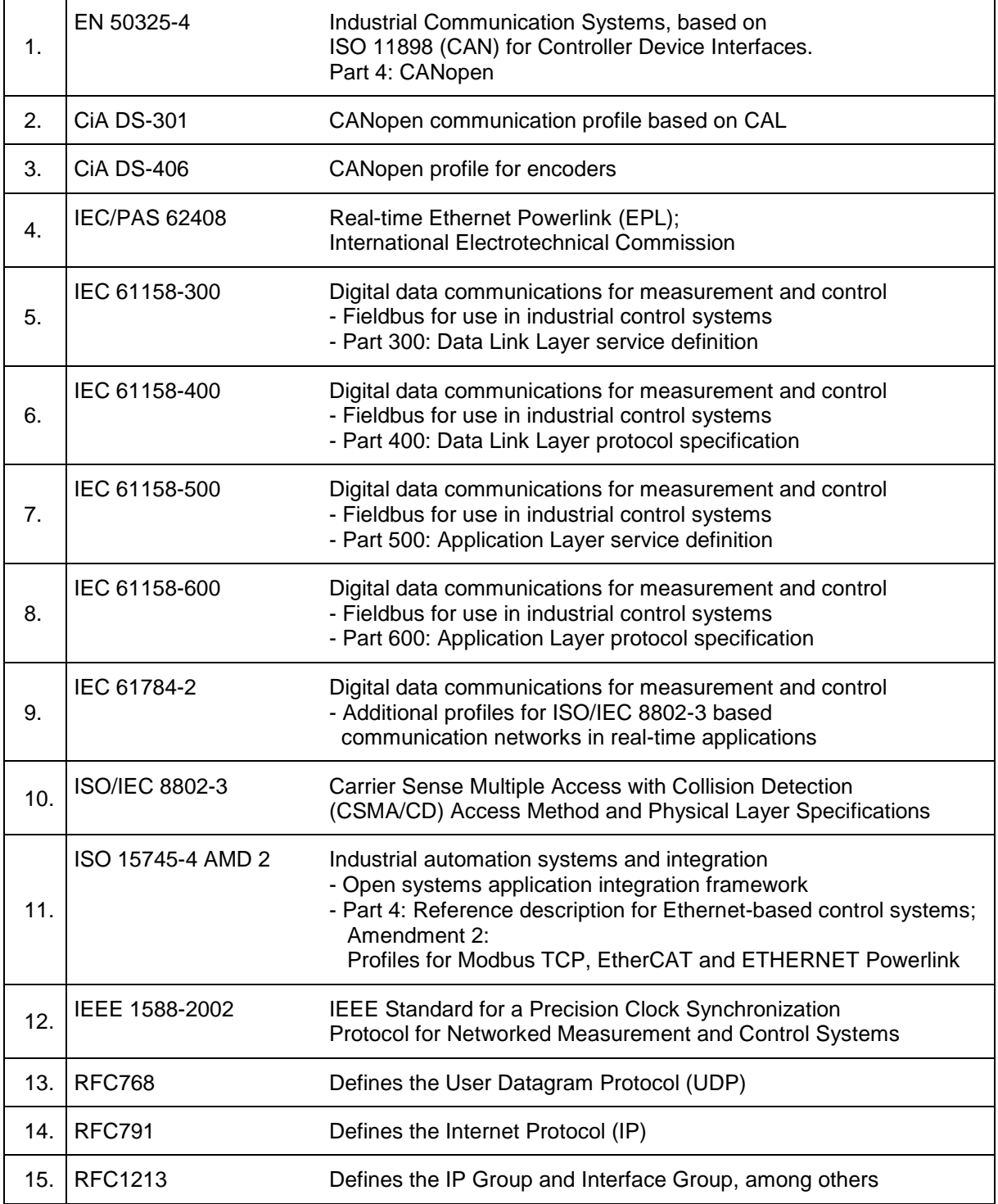

# <span id="page-49-0"></span>**1.3 Abbreviations used / Terminology**

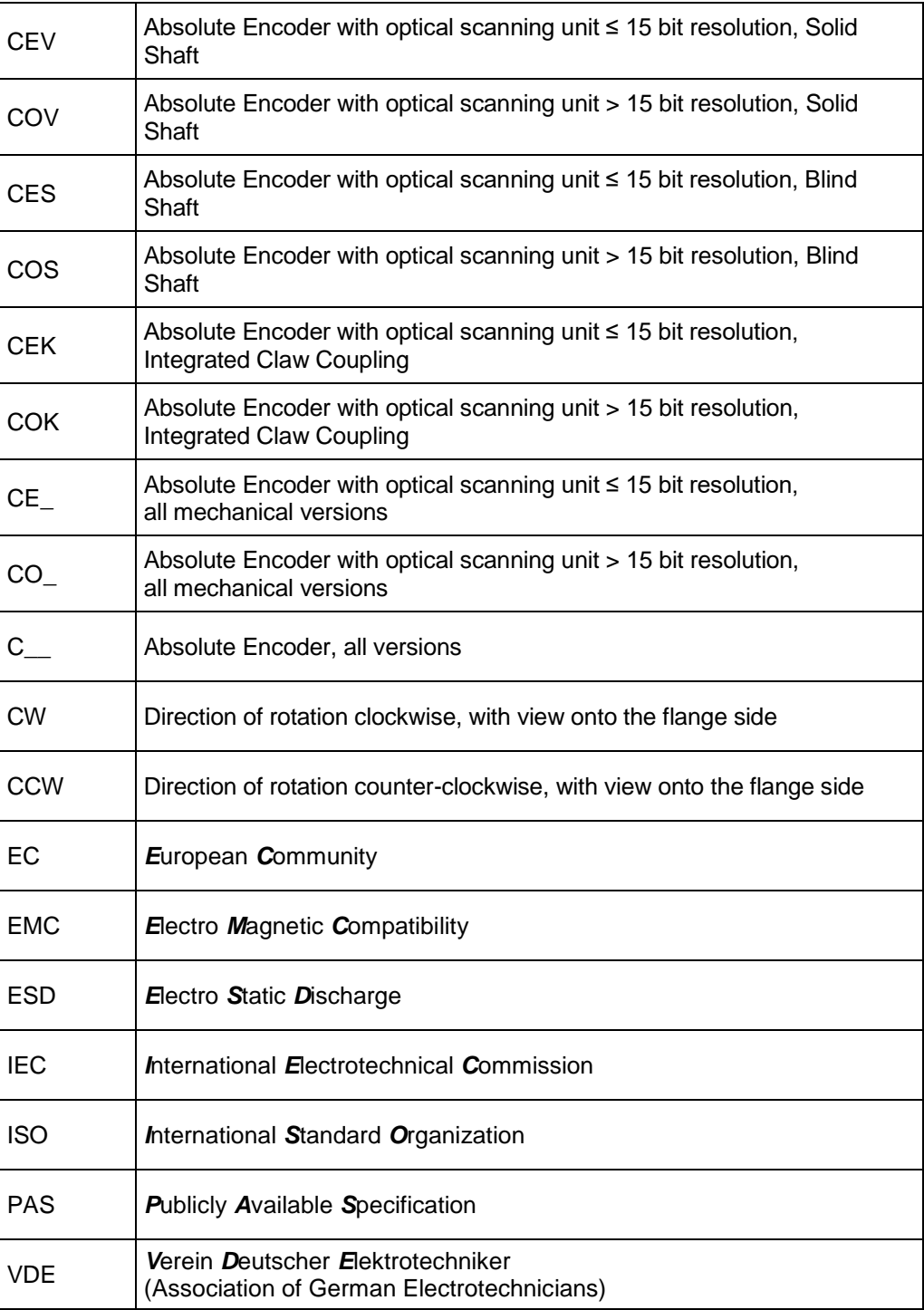

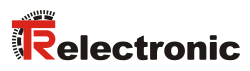

## **Bus-specific**

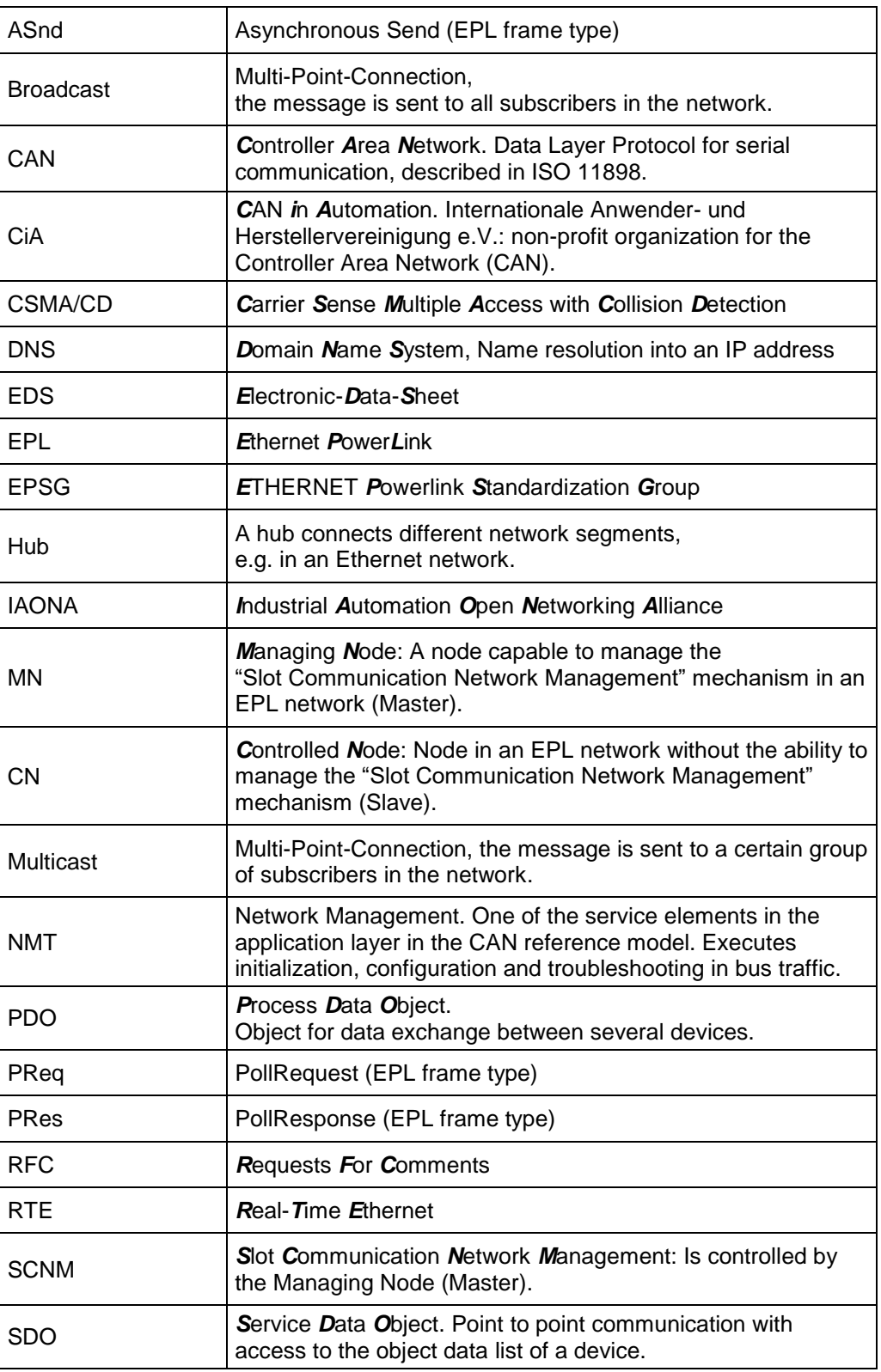

…

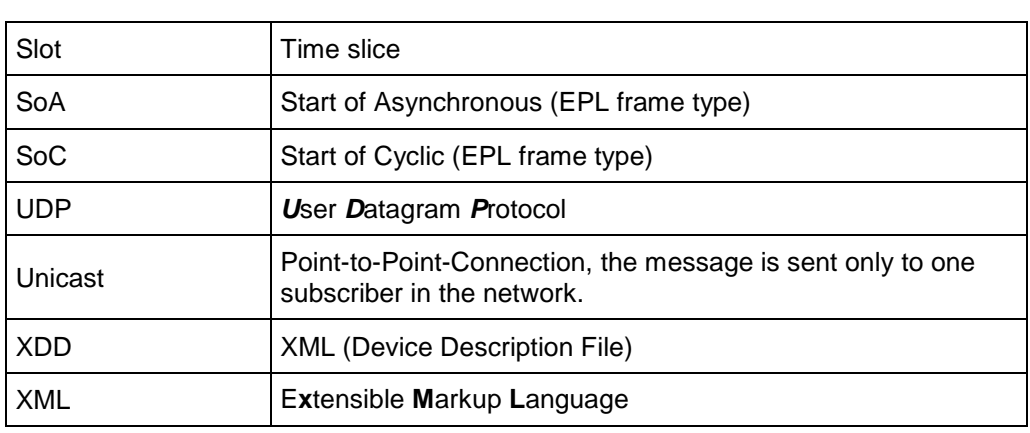

…

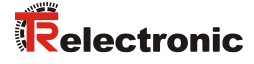

# <span id="page-52-0"></span>**2 Additional Safety Instructions**

# <span id="page-52-1"></span>**2.1 Definition of symbols and notes**

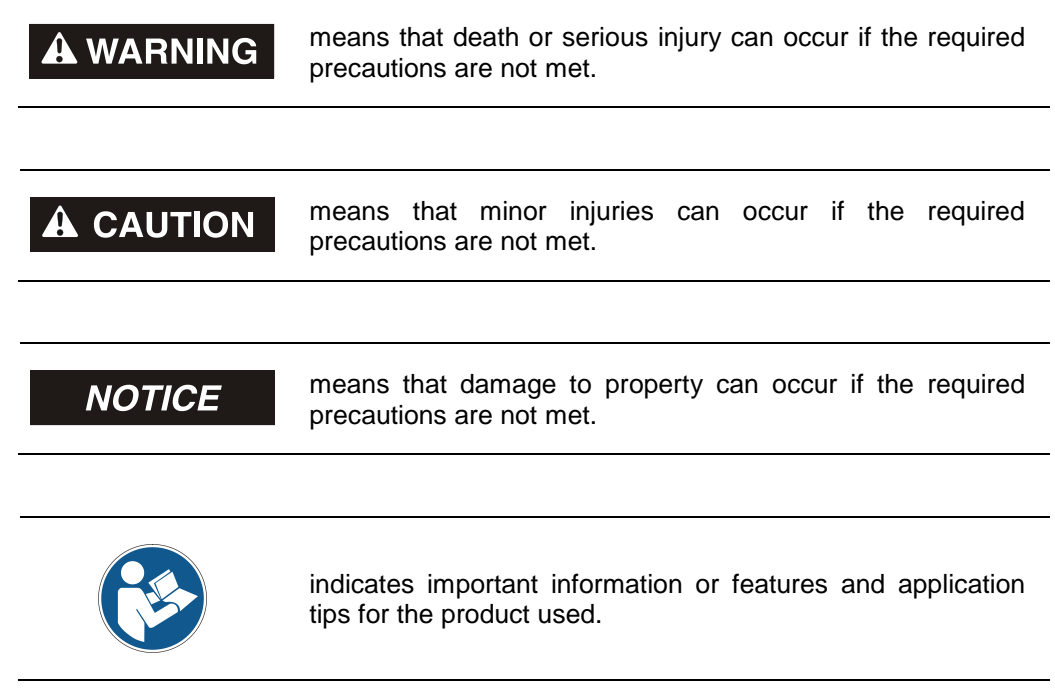

# <span id="page-52-2"></span>**2.2 Additional instructions for proper use**

The measuring system is designed for operation in **100Base-TX** Fast Ethernet networks with max. 100 Mbit/s, specified in ISO/IEC 8802-3. Communication via POWERLINK V2.0 occurs in accordance with IEC 61158 et seqq. and IEC 61784-2. The device profile corresponds to the *"CANopen Device Profile for Encoder CiA DS-406"*.

The technical guidelines for configuration of the Fast Ethernet network must be adhered to in order to ensure safe operation.

# <span id="page-53-0"></span>**3 Installation / Preparation for Commissioning**

# <span id="page-53-1"></span>**3.1 Basic rules**

- $\triangleright$  The 24 V power supplies used must be NEC Class 2 compliant for UL applications.
- $\triangleright$  The shielding effect of cables must also be ensured after installation (bending radii/tensile strength!) and after connector changes. In cases of doubt, use more flexible cables with a higher current carrying capacity.
- $\triangleright$  Only use M12 connectors for connecting the measuring system, which ensure good contact between the cable shield and the connector housing. Connect the cable shield to the connector housing over a large area.
- $\triangleright$  Compensating currents caused by differences in potential across the shield to the measuring system must be prevented.
- $\triangleright$  A shielded and stranded data cable must be used to ensure high electromagnetic interference stability of the system. The shield should be connected to protective ground in a well-conducting manner using large-scale shield clips, **if possible on either end**. The shielding should be grounded in the switch cabinet **on one end** only if the machine ground is heavily contaminated with interference towards the switch cabinet ground.
- $\triangleright$  Equipotential bonding measures must be provided for the complete processing chain of the system.
- $\triangleright$  Power and signal cables must be laid separately. During installation, observe the applicable national safety and installation regulations for data and power cables.
- $\triangleright$  Observe the manufacturer's instructions for the installation of converters and for shielding power cables between frequency converter and motor.
- $\triangleright$  Ensure adequate dimensioning of the energy supply.
- $\triangleright$  Upon completion of installation, a visual inspection with report should be carried out. Whenever possible, the quality of the network should be verified using a suitable bus analysis tool: no duplicate IP addresses, no reflections, no telegram repetitions, etc.

*To ensure safe and fault-free operation,*

- *ISO/IEC 11801, EN 50173 (European standard)*
- *ISO/IEC 8802-3*

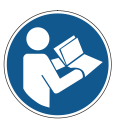

- *EPSG DS 301, Communication Profile Specification, chapter "Physical Layer",*
- *IAONA Guide "Industrial Ethernet - Planning and Installation Guide" chapters "Cable" and "System Installation", [www.iaona-eu.com](http://www.iaona-eu.com/)*,
- *and the standards and directive referenced therein must be observed!*

*In particular the EMC directive in its valid version must be observed!*

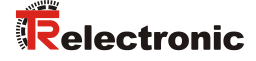

# <span id="page-54-0"></span>**3.2 POWERLINK transmission technology, cable specification**

S/UTP Cat5e must be used for transmission according to the 100Base-TX Fast Ethernet standard (overall shield with 2 x 2 twisted pair unshielded copper wires). The cables are designed for bit rates of up to 100 Mbit/s. Because the measuring system supports the "auto-crossover-function", it can be used crossover cables as well as uncrossed cables. The transmission velocity is automatically detected by the measuring system and does not have to be set by means of switches.

Select half duplex operation for transmission, and deactivate the automatic detection function. We recommend that you use class 2 hubs for setting up the EPL network.

The cable length between two users may not exceed 100 m.

## <span id="page-54-1"></span>**3.3 Connection – notes**

Mainly, the electrical characteristics are defined by the variable connection technique.

The connection can be made only in connection with the device specific pin assignment!

At the delivery of the measuring system one device specific pin assignment in printed form is enclosed and it can be downloaded afterwards from the page ["www.tr-electronic.com/service/downloads/pin-assignments.html"](http://www.tr-electronic.com/service/downloads/pin-assignments.html). The number of the pin assignment is noted on the nameplate of the measuring system.

# <span id="page-54-2"></span>**3.4 EPL Node-ID**

Each EPL node (MN, CN and Router) is addressed by an 8 bit EPL Node-ID on the EPL layer. This ID has only local significance, i.e. it is unique within an EPL segment.

The Node-ID is adjusted by means of two HEX rotary switches (see pin assignment), which are read-in only in the POWER-ON momentum. Additional adjustments during operation are not recognized therefore.

EPL Node-IDs 1…239 may used for the measuring system.

# <span id="page-55-0"></span>**4 Commissioning**

# <span id="page-55-1"></span>**4.1 POWERLINK**

For a description of the functional principle of POWERLINK and of the complete communication processing, please refer to the EPSG specification *DS 301 Communication Profile Specification*.

On request, this and more information about POWERLINK are available from the **Ethernet POWERLINK Standardization Group** (EPSG) at the following address:

## **POWERLINK-OFFICE EPSG**

Bonsaiweg 6 15370 Fredersdorf Germany Phone: +49 (0) 33439 - 539270  $Fax: + 49(0) 33439 - 539272$ Email: [info@ethernet-powerlink.org](mailto:info@ethernet-powerlink.org) Internet: [www.ethernet-powerlink.org](http://www.ethernet-powerlink.org/)

# <span id="page-55-2"></span>**4.2 Device description file**

The XML-based XDD-file contains all information on the measuring system-specific parameters and the operating modes of the measuring system. The XML file is integrated by the POWERLINK network configuration tool, in order to enable correct configuration and commissioning of the measuring system.

**Download:**

[www.tr-electronic.de/f/TR-ECE-ID-MUL-0044](http://www.tr-electronic.de/f/TR-ECE-ID-MUL-0044)

# <span id="page-55-3"></span>**4.3 Bus status display**

The POWERLINK measuring system is equipped with four bicolour diagnostic LEDs. The position and assignment of the LEDs can be found in the accompanying pin assignment.

For appropriate measures in case of error see chapter ["Optical displays"](#page-81-1) pag[e 82.](#page-81-1)

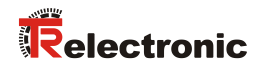

# <span id="page-56-0"></span>**4.3.1 Indicator states and flash rates**

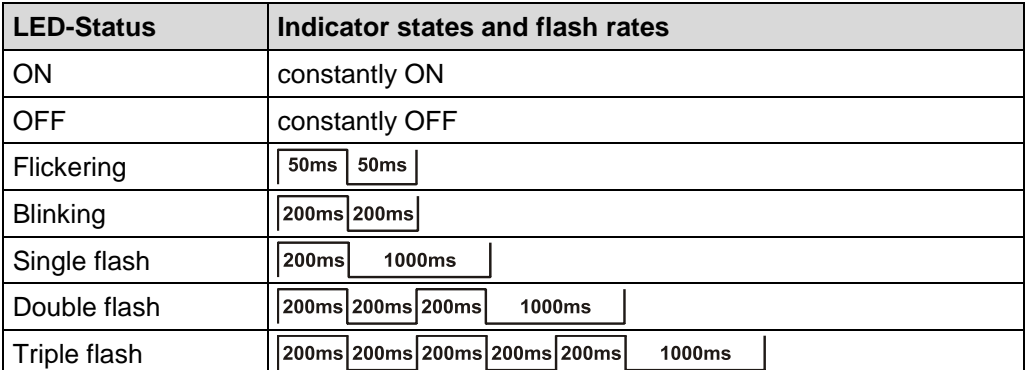

**Table 1: LED indicator states**

# <span id="page-56-1"></span>**4.3.2 Link/Data Activity LED´s**

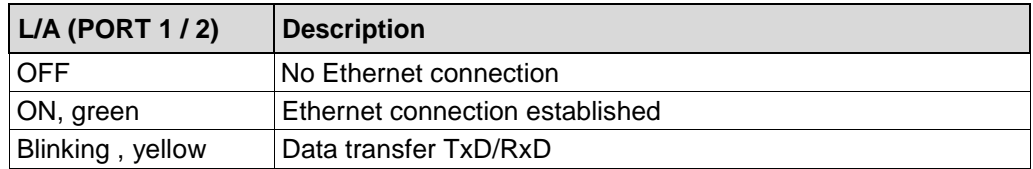

# <span id="page-56-2"></span>**4.3.3 ENCODER Status LED**

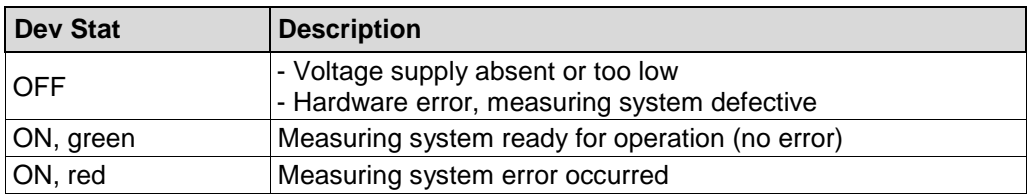

# <span id="page-56-3"></span>**4.3.4 POWERLINK Status LED**

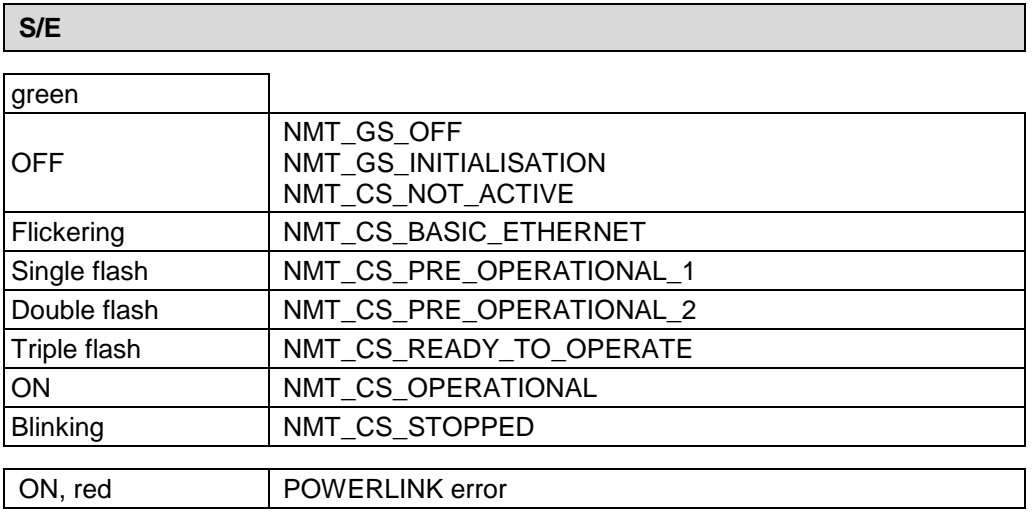

# <span id="page-57-0"></span>**4.4 IP Addressing**

Each IP-capable EPL node possesses an IPv4 address, a subnet mask and default gateway. These attributes are referred to as the IP parameters:

#### **Ipv4 Address**

For an EPL network the private class C Net-ID **192.168.100.0** is used. A class C network provides the IP addresses 1…254, which matches the number of valid EPL Node-ID's. The Host-ID of the private class C Net-ID is identical to the adjusted EPL Node-ID. Hence the last byte of the IP address (Host-ID) has the same value as the EPL Node ID:

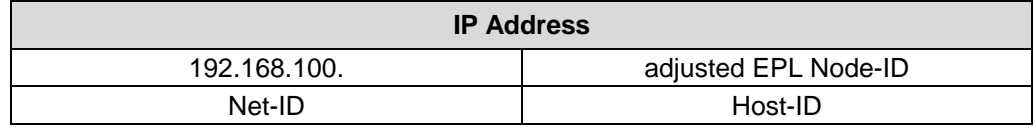

**Table 2: Construction of the IPv4 address**

#### **Subnet mask**

The subnet mask of an EPL node is 255.255.255.0. This is the subnet mask of a class C net.

#### **Default Gateway**

A default gateway is a node (Router/Gateway) in the EPL network and makes possible the access to another network, outside of the EPL network.

The Default Gateway preset shall use the IP address 192.168.100.254. The value may be modified to another valid IP address. If a Router/Gateway is present in the EPL network, whose IP address is to be used.

The following table summarizes the default IP parameters:

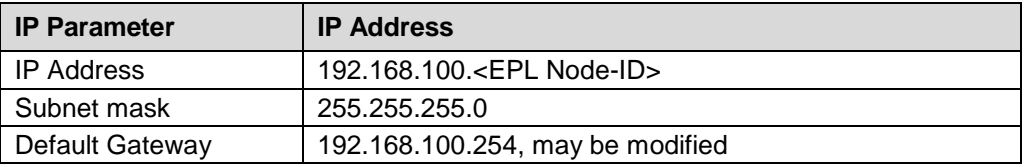

**Table 3: IP parameters of an EPL node**

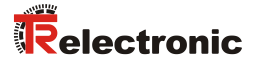

# <span id="page-58-0"></span>**5 Communication-Specific Standard Objects (CiA DS-301)**

The following table shows a complete overview of the indices in the communication profile range.

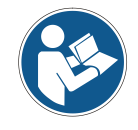

- *Dependent on the device, some indices cannot be supported !*
- *The detailed description of the communication specific standard objects has to be taken from the POWERLINK specification "EPSG DS 301".*
- $M =$ Mandatory
- O = Optional
- $C =$ Conditional

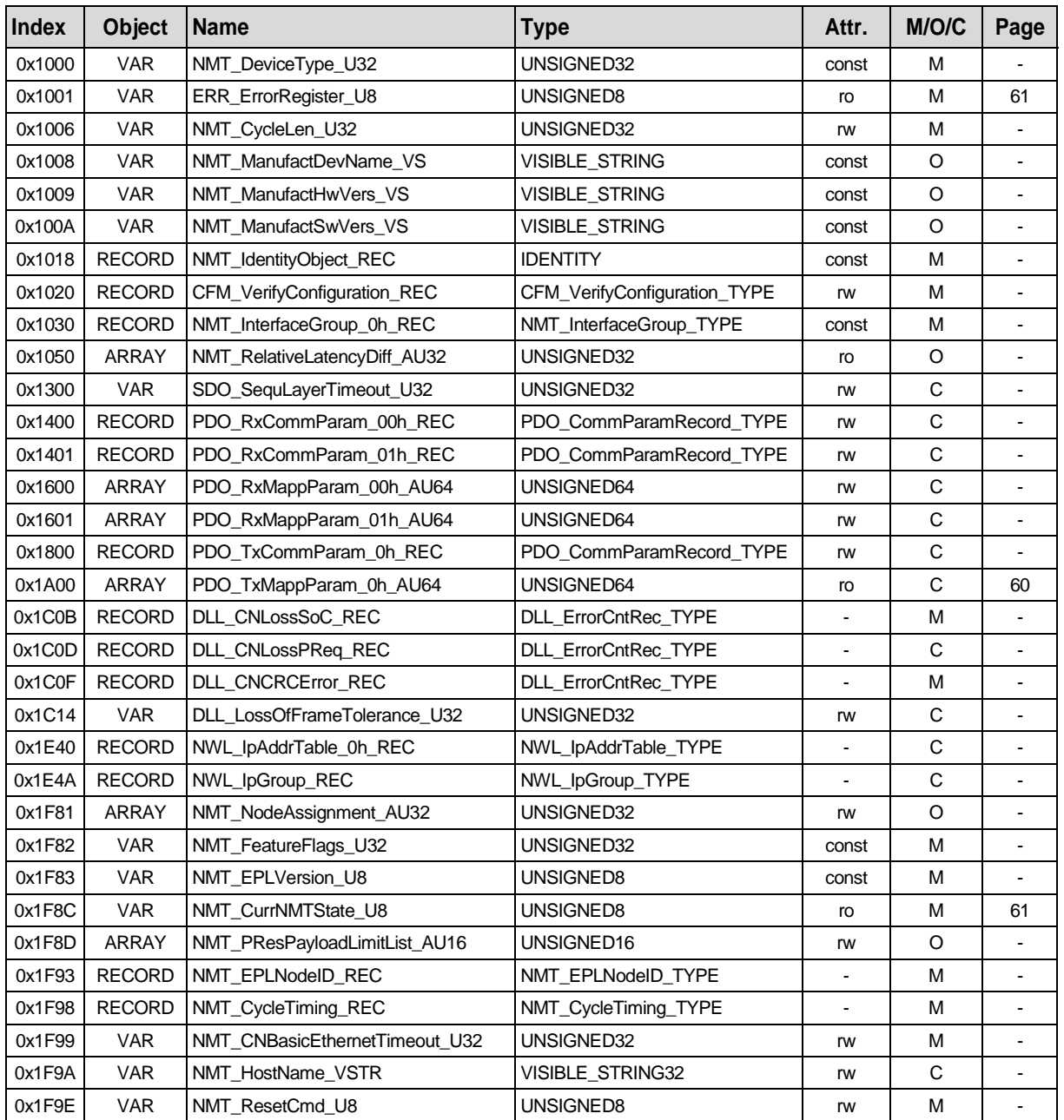

**Table 4: Communication-specific standard objects**

# <span id="page-59-0"></span>**5.1 Mapping**

## <span id="page-59-1"></span>**5.1.1 Object 1A00h: Mapping Parameter**

About the sending process data object (0x1A00) the process data listed under the sub-indizes 1 to 8 can be transmitted.

Because a CN uses only one TPDO channel, only the first mapping parameter object 0x1A00 is implemented.

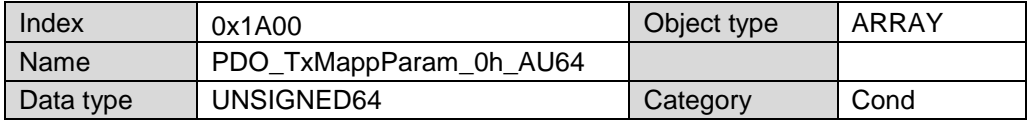

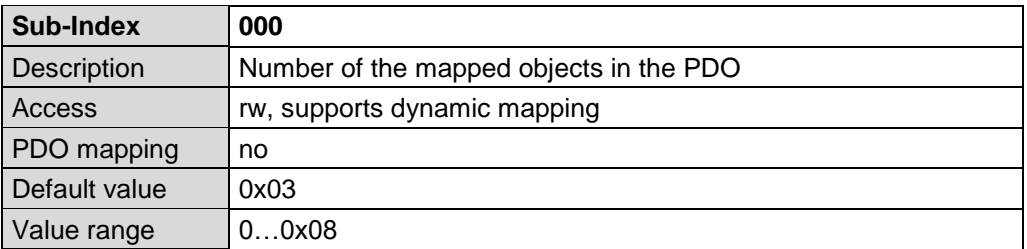

## **Changing of the mapping:**

- To add or remove mappable objects, at first the "number of mapped objects" in sub-index 000 must be set to "0" to deactivate the mapping.
- Set or removing the desired objects from the sub-indices 0x01 to 0x08.
- Activate the changed mapping by set sub-index 000 to the real number of mapped objects.

## **Standard TPDO mapping parameter:**

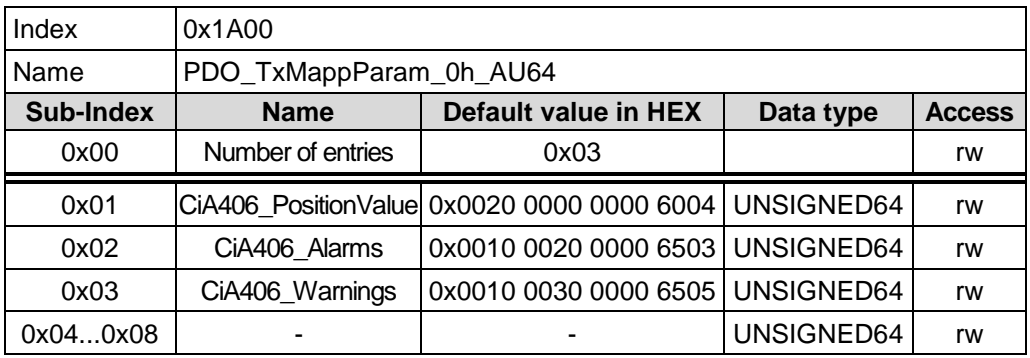

Format of the internal bit mapping of the PDO mapping entry (Default value)

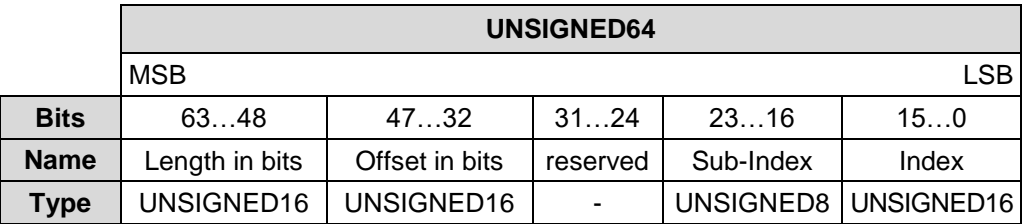

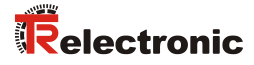

## <span id="page-60-0"></span>**5.1.2 Mappable standard objects**

#### <span id="page-60-1"></span>**5.1.2.1 Object 1001h: ERR\_ErrorRegister\_U8**

The object ERR\_ErrorRegister\_U8 is compatible to the object "Error Register" of the standard communication profile CiA DS 301.

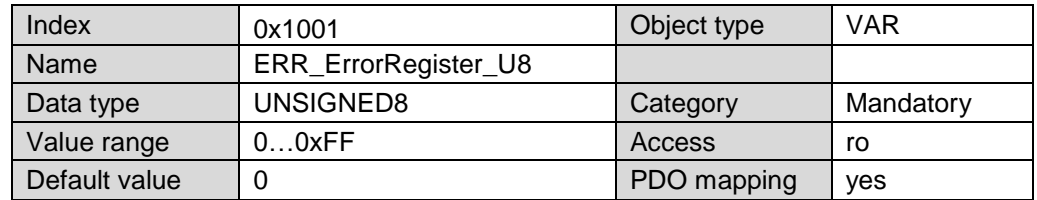

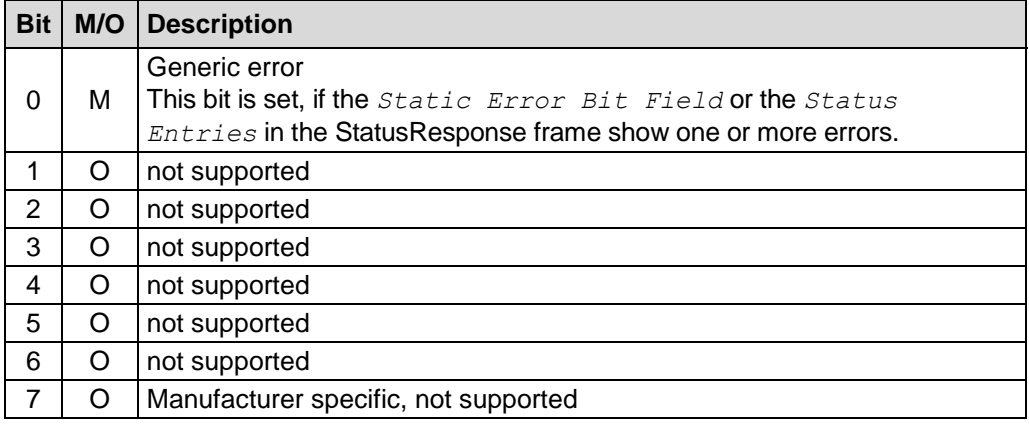

#### <span id="page-60-2"></span>**5.1.2.2 Object 1F8Ch: NMT\_CurrNMTState\_U8**

This object contains the current NMT state. If a loss of a node is detected, the current NMT state of this node may be reset to *NMT\_CS\_NOT\_ACTIVE*.

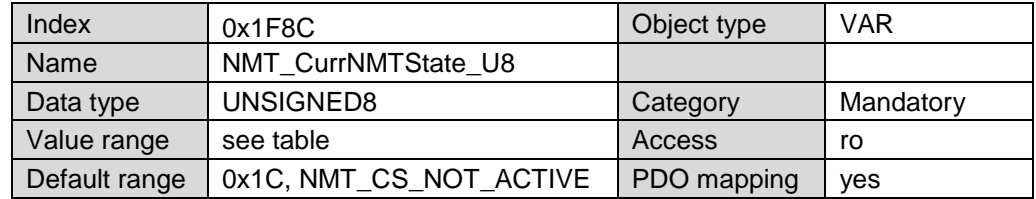

# *Value interpretation:*

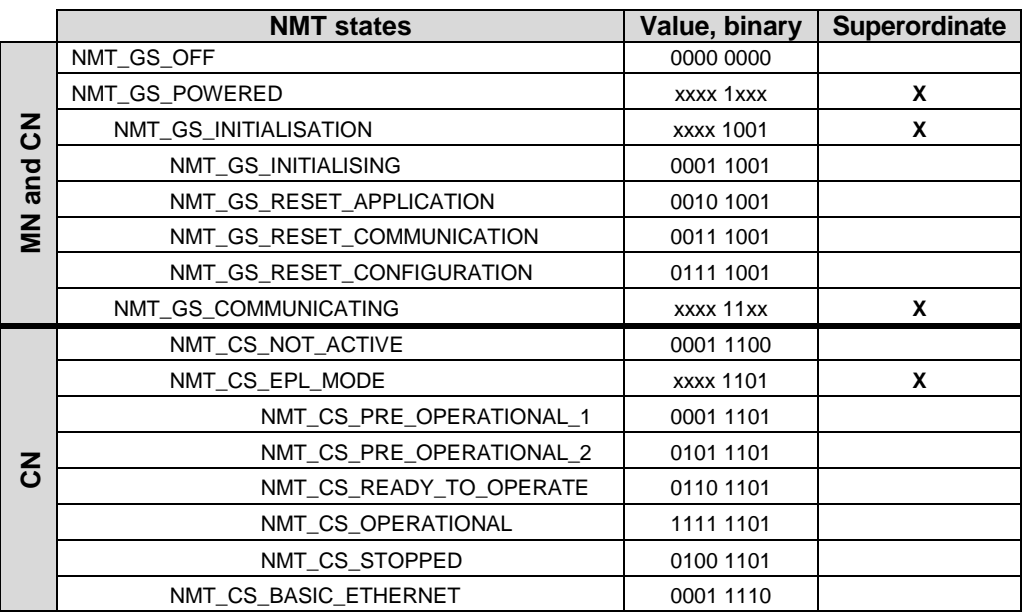

**Table 5: CN NMT states**

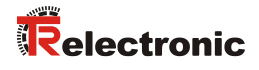

# <span id="page-62-0"></span>**6 Manufacturer and Profile Specific Objects (CiA DS-406)**

- $M =$ Mandatory
- $O =$  Optional

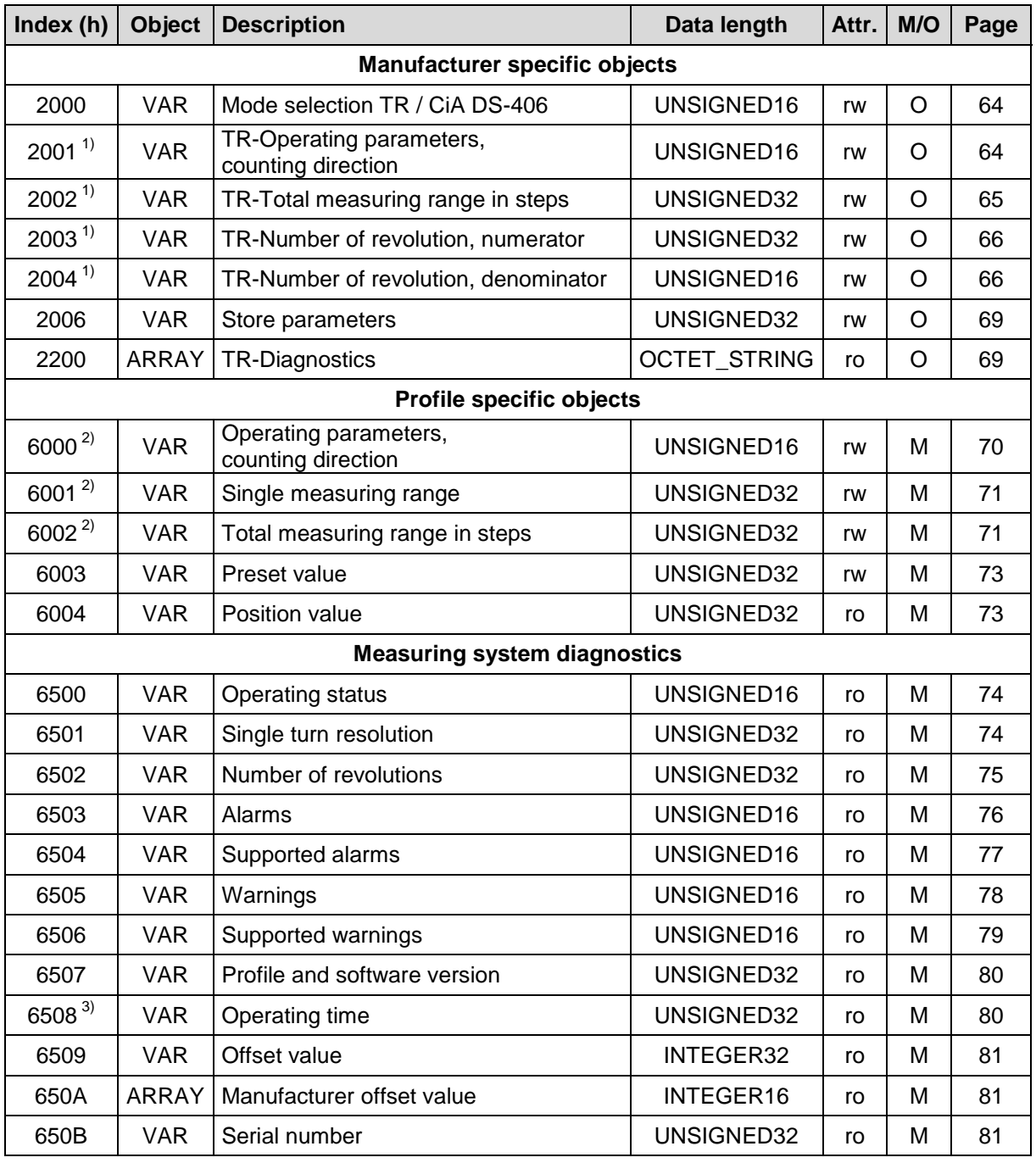

**Table 6: Encoder profile range**

 $^{1)}$  TR objects

 $^{2)}$  CiA DS-406 objects

 $^{3)}$  This function is not supported by measuring systems with part no.: C\_ \_ 582-1\_ \_ \_ \_ !

# <span id="page-63-0"></span>**6.1 Object 2000h: Mode selection TR / CiA DS-406**

With the mode selection can be selected which scaling parameter should be used. Normally the parameters according to the encoder profile CiA DS-406 are used. For special applications it can be switched over to TR parameter to use expanded gear functions.

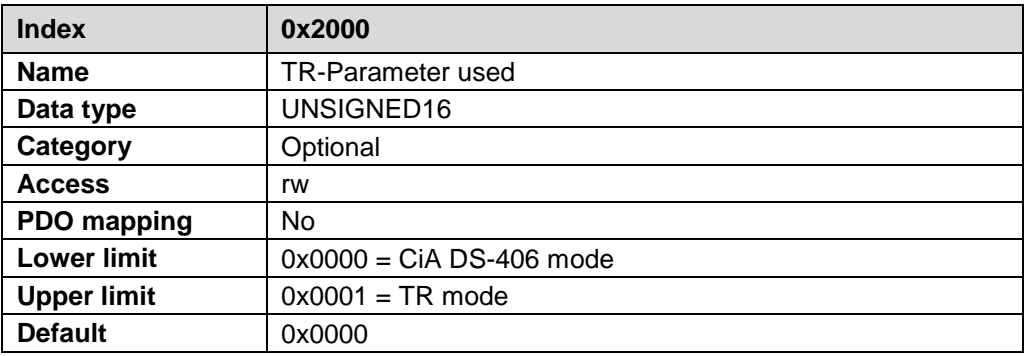

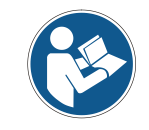

*Only the parameters in the active mode can be changed. Not listed objects apply for both modes.*

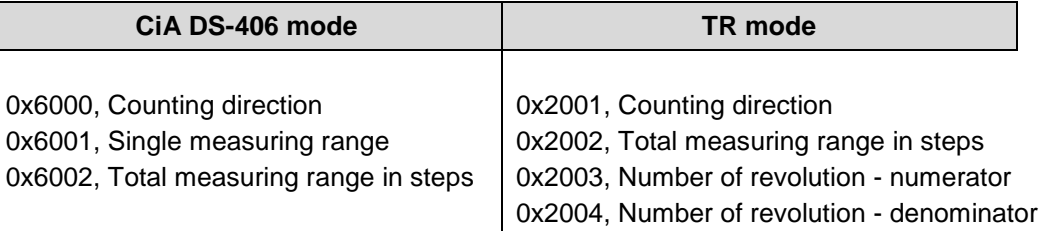

# <span id="page-63-1"></span>**6.2 Manufacturer specific objects (TR mode)**

## <span id="page-63-2"></span>**6.2.1 Object 2001h: TR-Operating parameters, counting direction**

The object with index 2001h supports only the function for the counting direction. The counting direction defines whether increasing or decreasing position values are output when the measuring system shaft rotates clockwise or counter clockwise as seen on the flange side.

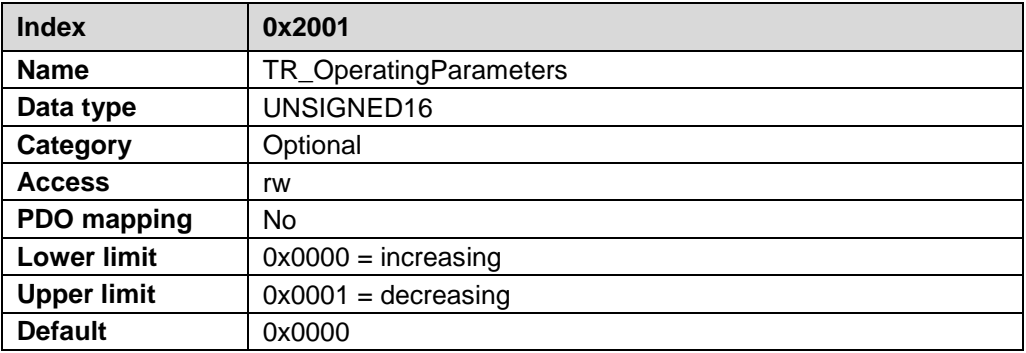

# <span id="page-64-0"></span>**6.2.2 Scaling parameter**

**WARNING** 

**NOTICE** 

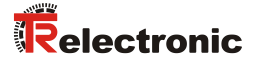

*Danger of personal injury and damage to property exists if the measuring system is restarted after positioning in the de-energized state by shifting of the zero point!*

If the number of revolutions is not an exponent of 2 or is >4096, it can occur, if more than 512 revolutions are made in the de-energized state, that the zero point of the multi-turn measuring system is lost!

 Ensure that the quotient of *Revolutions Numerator / Revolutions Denominator* for a multi-turn measuring system is an exponent of 2 of the group  $2^0$ ,  $2^1$ ,  $2^2$ ... $2^{12}$  (1, 2, 4...4096).

 $\alpha$ r

 Ensure that every positioning in the de-energized state for a multi-turn measuring system is within 512 revolutions.

#### <span id="page-64-1"></span>**6.2.2.1 Object 2002h: TR-Total measuring range in steps**

Defines the *total number of steps* of the measuring system before the measuring system restarts at zero.

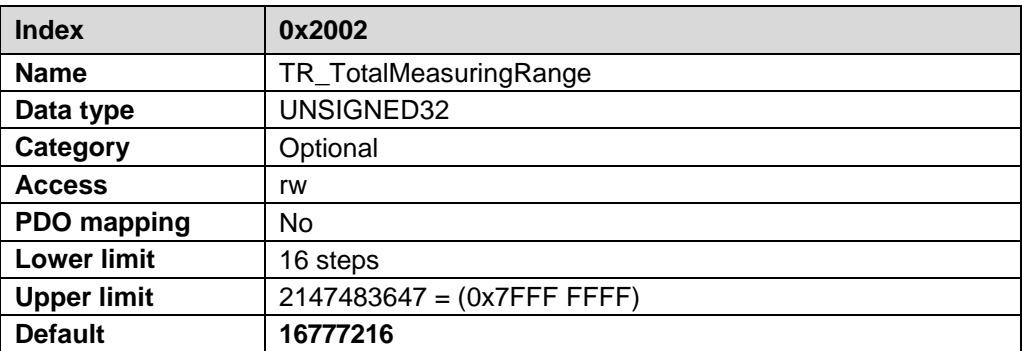

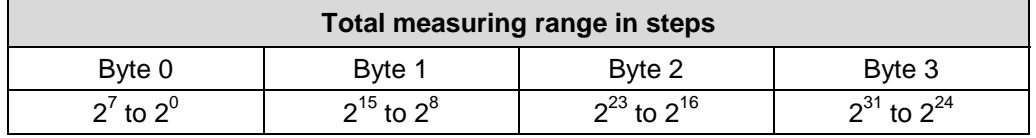

The actual upper limit for the measurement length to be entered in steps is dependent on the measuring system version and can be calculated with the formula below. As the value  $"0"$  is already counted as a step, the end value = measurement length in steps - 1.

*Total measuring range = Steps per revolution \* Number of revolutions*

To calculate, the parameters *steps/rev.* and *the number of revolutions* can be read on the measuring system nameplate.

#### <span id="page-65-0"></span>**6.2.2.2 Object 2003h/2004h: TR-Number of revolutions numerator/denominator**

Together, these two parameters define the *number of revolutions* before the measuring system restarts at zero.

As decimal numbers are not always finite (as is e.g. 3.4), but they may have an infinite number of digits after the decimal point (e.g. 3.43535355358774...) the number of revolutions is entered as a fraction.

#### **Number of revolutions numerator:**

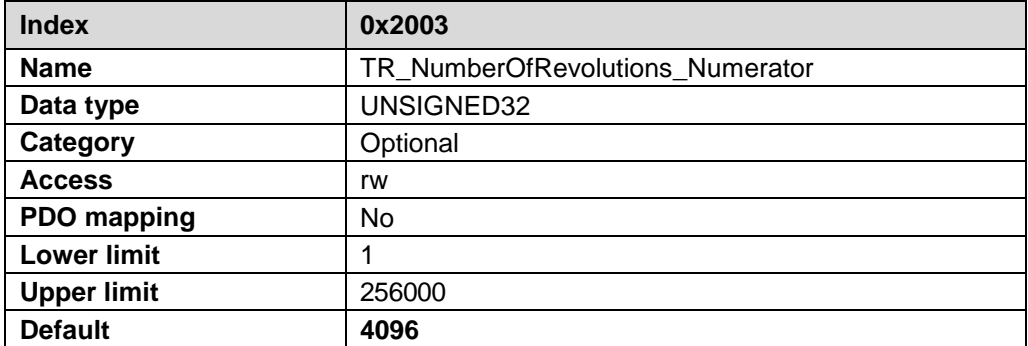

#### **Number of revolutions denominator:**

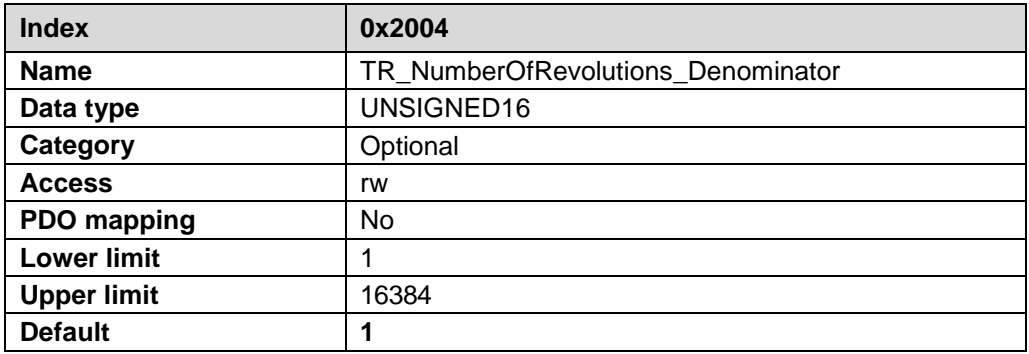

#### *Formula for gearbox calculation:*

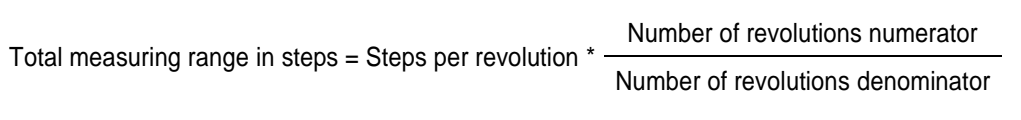

Г

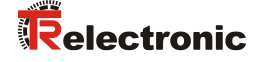

*If it is not possible to enter parameter data in the permitted ranges of numerator and denominator, the attempt must be made to reduce these accordingly. If this is not possible, it may only be possible to represent the decimal number affected approximately. The resulting minor inaccuracy accumulates for real round axis applications (infinite applications with motion in one direction).*

*A solution is e.g. to perform adjustment after each revolution or to adapt the mechanics or gearbox accordingly.*

*The parameter "Steps per revolution" may also be decimal number, however the "Total measuring range" may not. The result of the above formula must be rounded up or down. The resulting error is distributed over the total number of revolutions programmed and is therefore negligible.*

#### *Preferably for linear axes (forward and backward motions):*

*The parameter "Revolutions denominator" can be programmed as a fixed value of "1". The parameter "Revolutions numerator" is programmed slightly higher than the required number of revolutions. This ensures that the measuring system does not generate a jump in the actual value (zero transition) if the distance travelled is exceeded. To simplify matters the complete revolution range of the measuring system can also be programmed.*

## *The following example serves to illustrate the approach:*

#### *Given:*

- *Measuring system with 4096 steps/rev. and max. 4096 revolutions*
- *Resolution 1/100 mm*
- *Ensure the measuring system is programmed in its full resolution and total measuring length (4096x4096): Total number of steps = 16777216, Revolutions numerator = 4096 Revolutions denominator = 1*
- *Set the mechanics to be measured to the left stop position*
- *Set measuring system to "0" using the adjustment*
- *Set the mechanics to be measured to the end position*
- *Measure the mechanical distance covered in mm*
- *Read off the actual value of the measuring system from the controller connected*

#### *Assumed:*

- *Distance covered = 2000 mm*
- *Measuring system actual position after 2000 mm = 607682 steps*

#### *Derived:*

*Number of revolutions covered = 607682 steps / 4096 steps/rev.* = *148.3598633 revolutions*

*Number of mm / revolution = 2000 mm / 148.3598633 revs. = 13.48073499mm / rev.*

*For 1/100 mm resolution this equates to a Number of steps per revolution of 1348.073499*

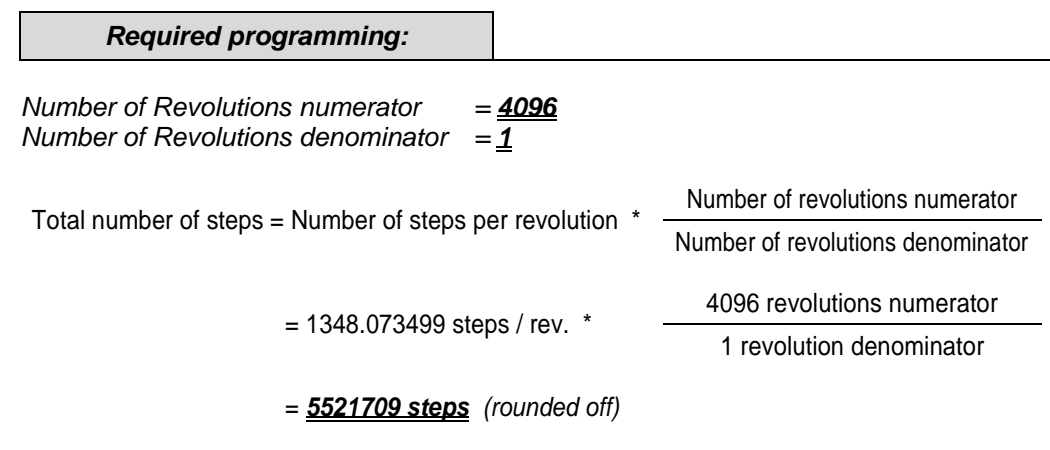

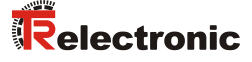

## <span id="page-68-0"></span>**6.2.3 Object 2006h: Store Parameters (TR additional parameter commands)**

This object supports the saving of parameters in nonvolatile memory (EEPROM). Changed parameters are accepted only if the storage command is executed! The storage command is performed if the signature "save" is written to subindex 1.

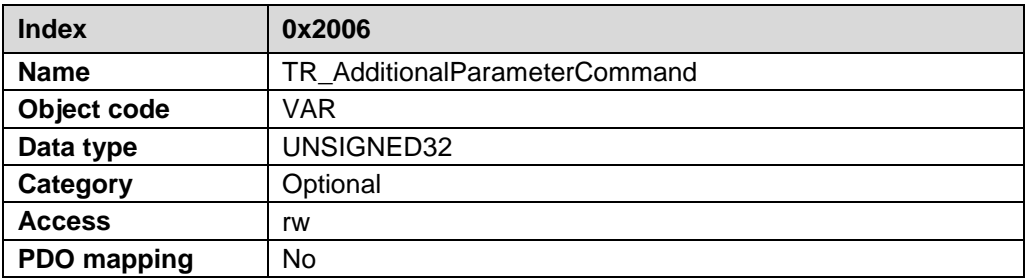

By read access the device provides information about its saving capability. Bit  $0 = 1$ , the device saves parameters only on command.

By writing one of the following signatures to this object, the take-over and storage of the parameters can be executed on two ways:

**"save"** (0x65766173):

With writing the signature "save" all objects are immediately taken over and stored.

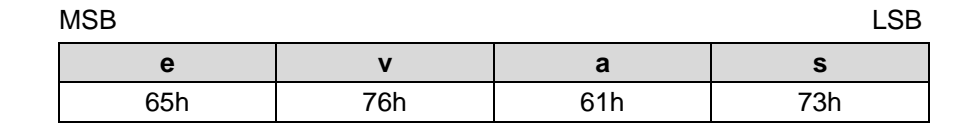

**"swop"** (0x706F7773):

With writing the signature "swop" (save when op) all objects are taken over and stored at each change from Pre-Operational to Operational mode.

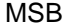

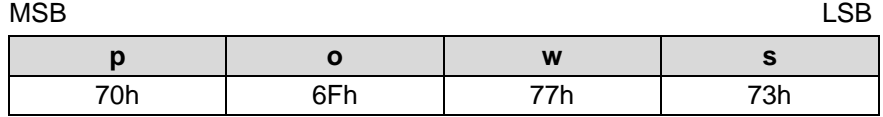

At the reception of the correct signature the respective store instruction is executed.

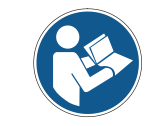

*The storage of the parameters to the nonvolatile memory takes approx. 3s. In this time the measuring system isn't accessible at the bus.*

# <span id="page-68-1"></span>**6.2.4 Object 2200h: TR-Diagnostics**

This object serves exclusively for service purposes.

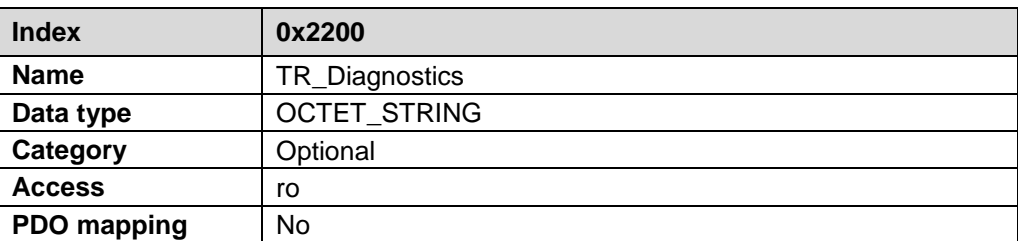

# <span id="page-69-0"></span>**6.3 Profile specific objects (CiA DS-406 mode)**

## <span id="page-69-1"></span>**6.3.1 Object 6000h: Operating parameters, counting direction**

The object with index 6000h supports only the function for the counting direction. The counting direction defines whether increasing or decreasing position values are output when the measuring system shaft rotates clockwise or counter clockwise as seen on the flange side.

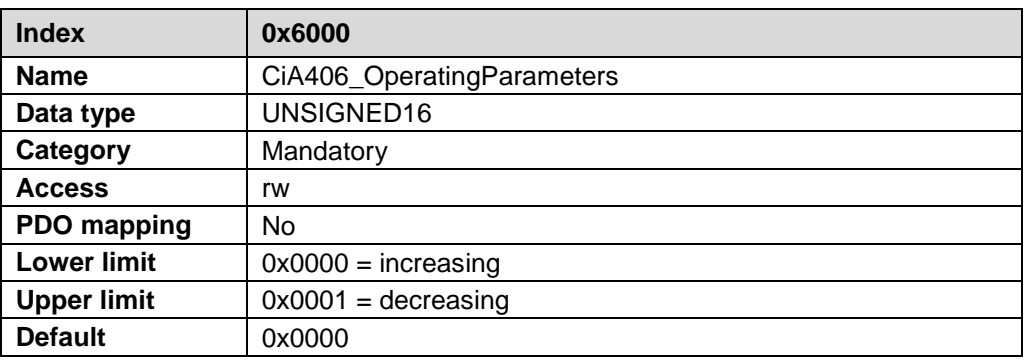

# <span id="page-69-2"></span>**6.3.2 Scaling parameter**

**A WARNING** 

**NOTICE** 

*Danger of personal injury and damage to property exists if the measuring system is restarted after positioning in the de-energized state by shifting of the zero point!*

If the number of revolutions is not an exponent of 2 or is >4096, it can occur, if more than 512 revolutions are made in the de-energized state, that the zero point of the multi-turn measuring system is lost!

- Ensure that the *Number of Revolutions* for a multi-turn measuring system is an exponent of 2 of the group  $2^0$ ,  $2^1$ ,  $2^2$ ... $2^{12}$  (1, 2, 4...4096).
	- or…
- Ensure that every positioning in the de-energized state for a multi-turn measuring system is within 512 revolutions.

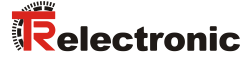

#### <span id="page-70-0"></span>**6.3.2.1 Object 6001h: Single measuring range**

The parameter "Single measuring range" sets the steps per revolution.

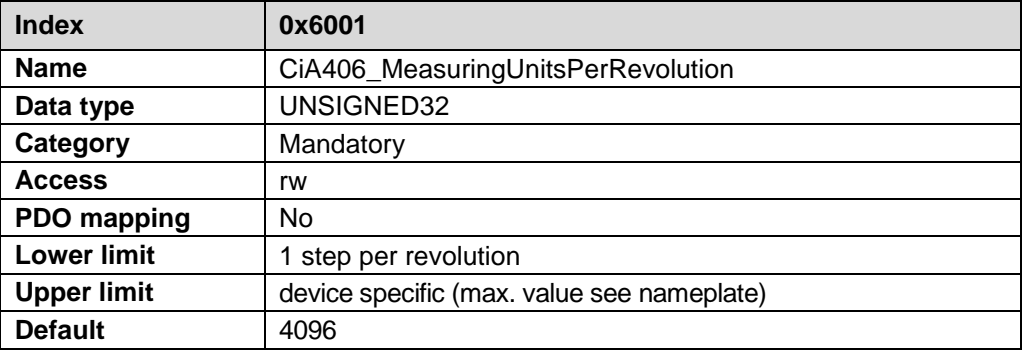

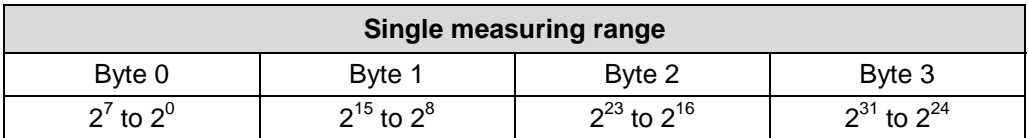

#### <span id="page-70-1"></span>**6.3.2.2 Object 6002h: Total measuring range**

Defines the *total number of steps* of the measuring system before the measuring system restarts at zero.

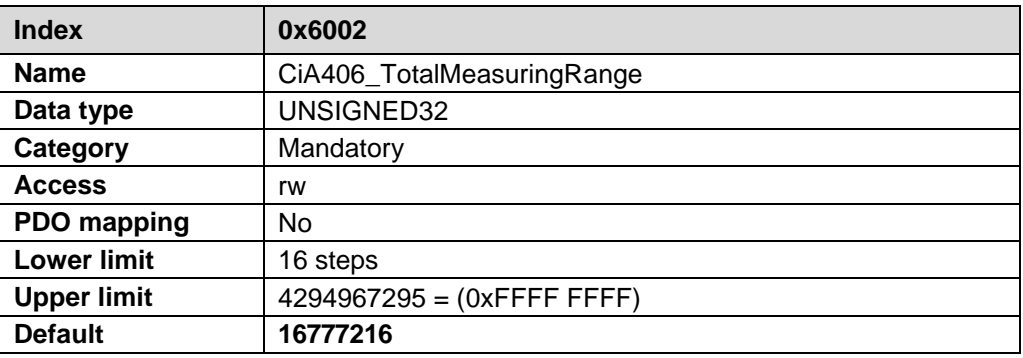

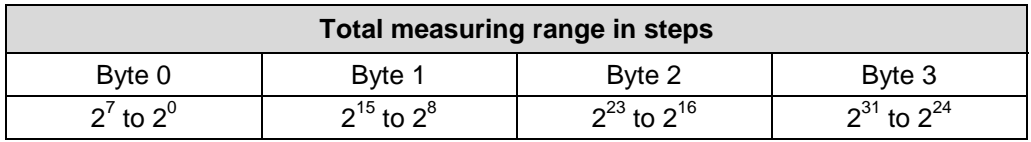

The actual upper limit for the measurement length to be entered in steps is dependent on the measuring system version and can be calculated with the formula below. As the value "0" is already counted as a step, the end value = measurement length in steps - 1.

*Total measuring range = Single measuring range \* Number of revolutions*

To calculate, the parameters *steps/rev.* and *the number of revolutions* can be read on the measuring system nameplate.

The Parameter "Number of revolutions", which results out of the "total measuring range in steps" and "measuring steps per revolution" has following restriction:

The "number of revolutions" may be a decimal number which can be represented as fraction in the following area:

*1…256000 = Number of revolutions 1…16384*

#### **Example 1:**

*Assumed:*

- *Measuring range in steps = 16777216* - *Steps per revolution = 2048*

*Derived:*

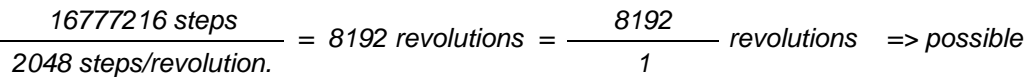

## **Example 2:**

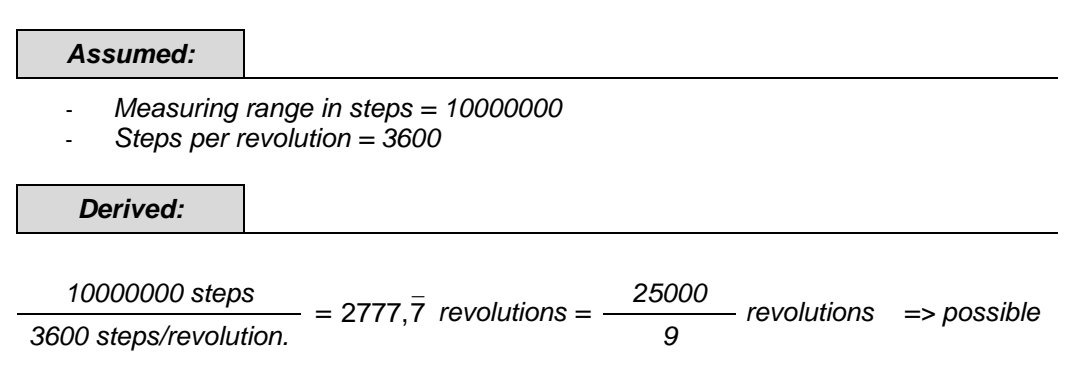

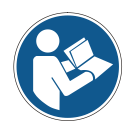

*If the resulting number of revolutions cannot be represented in this area, then the "Measuring range in steps" is corrected to the next smaller value.*

*The newly calculated total measuring range can be read from the Object 6002h and is always shorter than the specified measurement length. It may therefore occur that the total number of steps actually required is not achieved and the measuring system generates a zero transition before it reaches the maximum mechanical distance.*
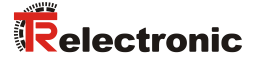

### **6.3.3 Object 6003h: Preset value**

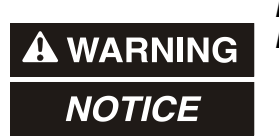

*Risk of injury and damage to property by an actual value jump when the Preset adjustment function is performed!*

 The preset adjustment function should only be performed when the measuring system is at rest, otherwise the resulting actual value jump must be permitted in the program and application!

The Preset Function can be used to adjust the measuring system to any position value within a range of 0 to measuring length in increments -1. With the writing to the object, the output position value is set without this having to be confirmed to in addition.

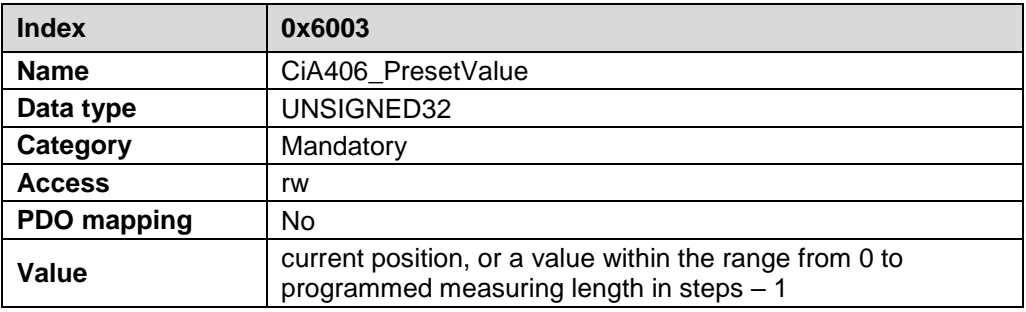

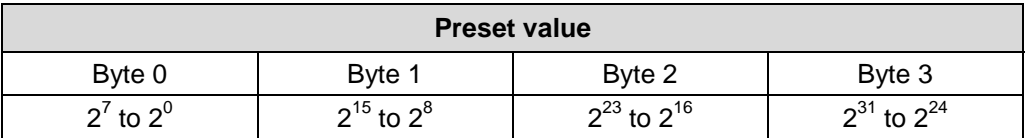

#### **6.3.4 Object 6004h: Position value**

The object 6004h "Position Value" defines the output position value.

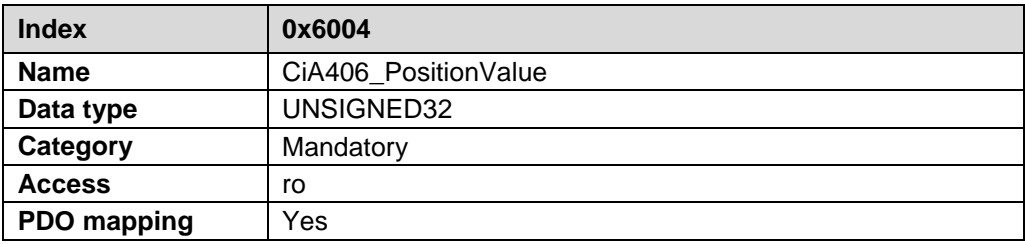

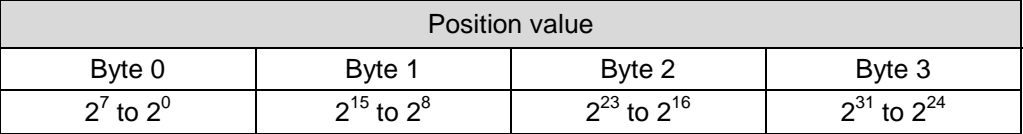

### **6.4 Measuring system diagnostics**

### **6.4.1 Object 6500h: Operating status**

This object contains the operating status and informations about the internal programmed parameters.

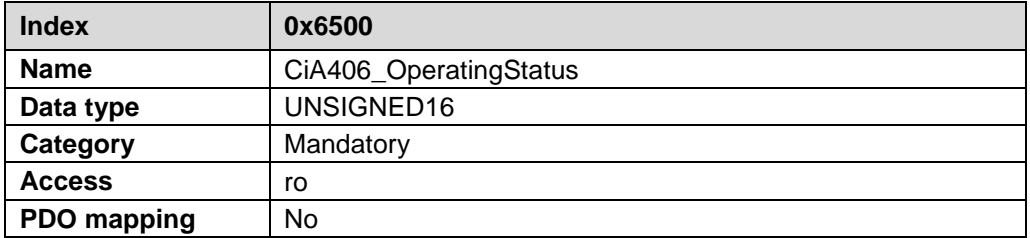

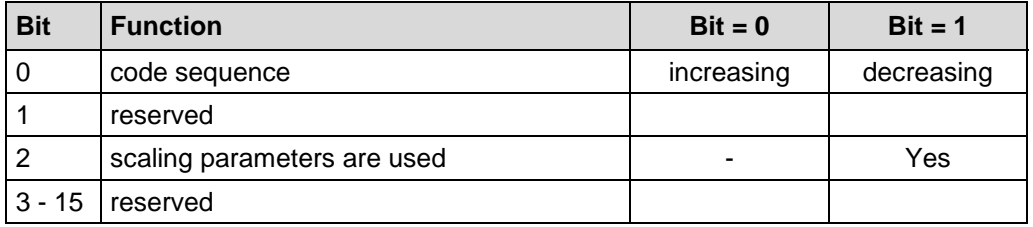

### **6.4.2 Object 6501h: Single-Turn resolution**

The object 6501h contains the number of measuring steps per revolution which can be output by the measuring system.

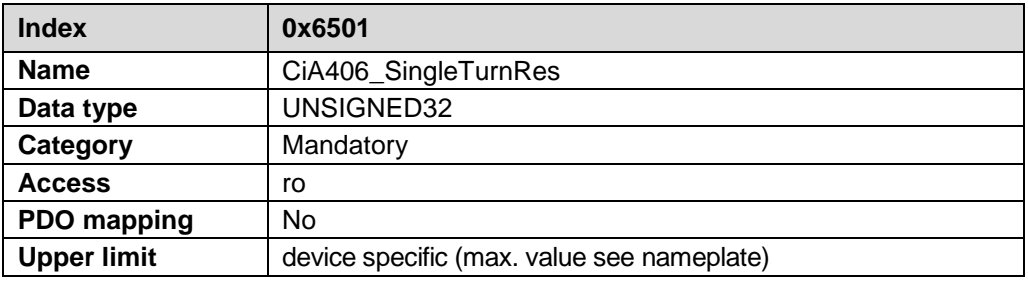

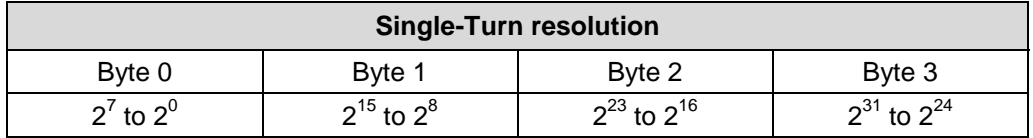

Standard value: 4096 = 1000h steps per revolution (depending on capacity marked on nameplate).

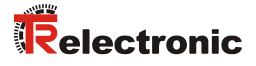

### **6.4.3 Object 6502h: Number of revolutions**

This object contains the number of distinguishable revolutions that the measuring system can output.

For a Multi-Turn measuring system the number of distinguishable revolutions and the Single-Turn resolution gives the measuring range according to the formula below. The maximum number of distinguishable revolutions is 256.000 (18 bits).

```
Measuring range = Number of revolutions * Single-Turn resolution
```
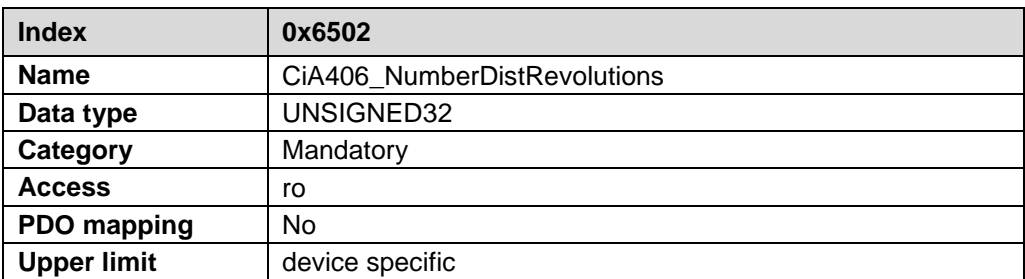

### <span id="page-75-0"></span>**6.4.4 Object 6503h: Alarms**

Additionally to the emergency message, object 6503h provides further alarm messages. An alarm is set if a malfunction in the measuring system could lead to an incorrect position value. If an alarm occurs, the according bit is set to logical high until the alarm is cleared and the measuring system is able to provide an accurate position value.

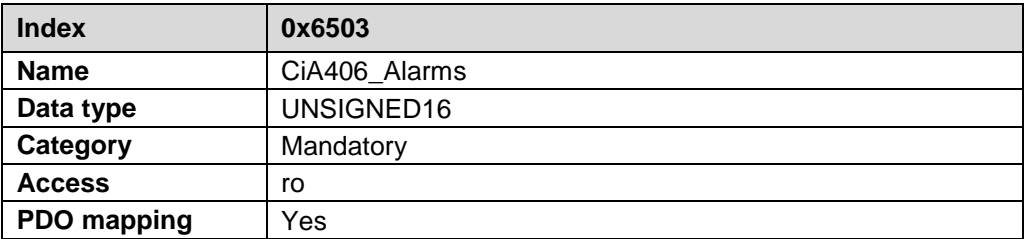

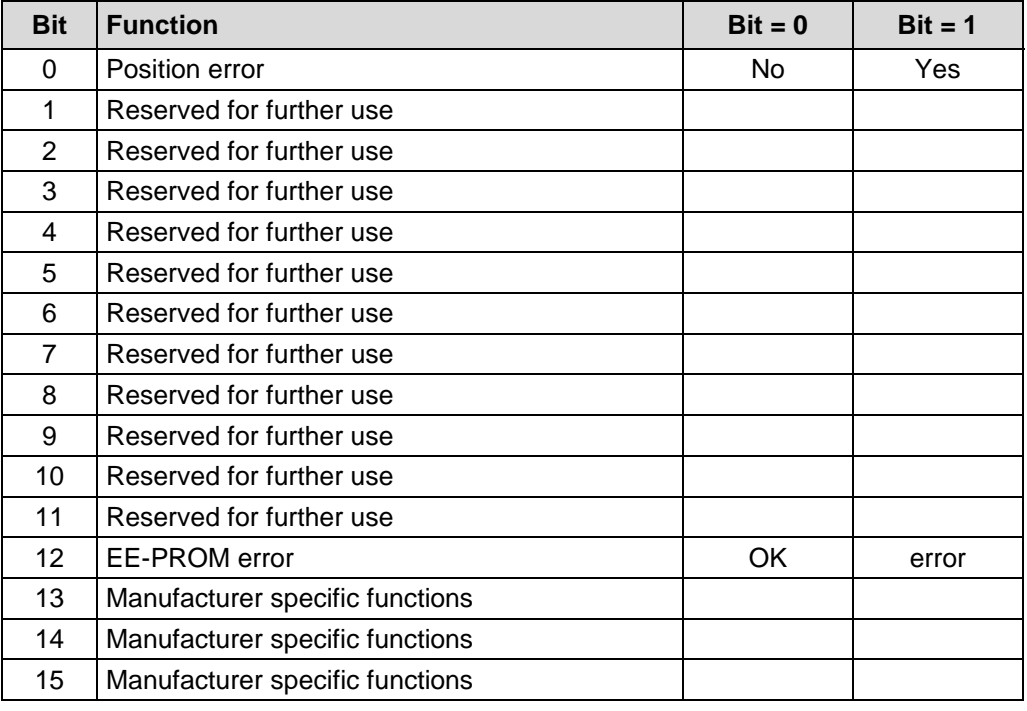

#### **Position error**

The bit is set, if the measuring system detects a malfunction of the system.

#### **EE-PROM error**

The measuring system detects a wrong checksum in the EE-PROM area or a write process into the EE-PROM could not be finished successfully.

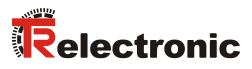

### **6.4.5 Object 6504h: Supported alarms**

The object 6504h contains the information on supported alarms by the measuring system.

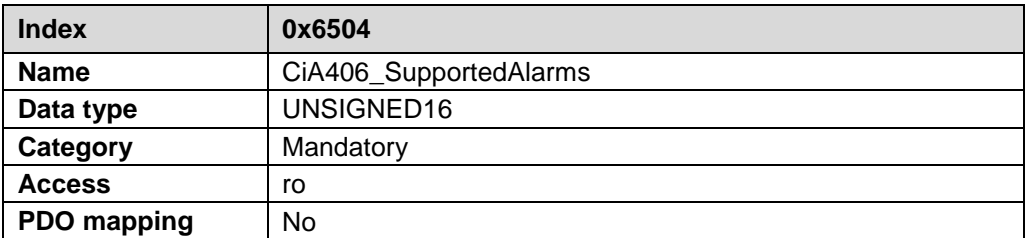

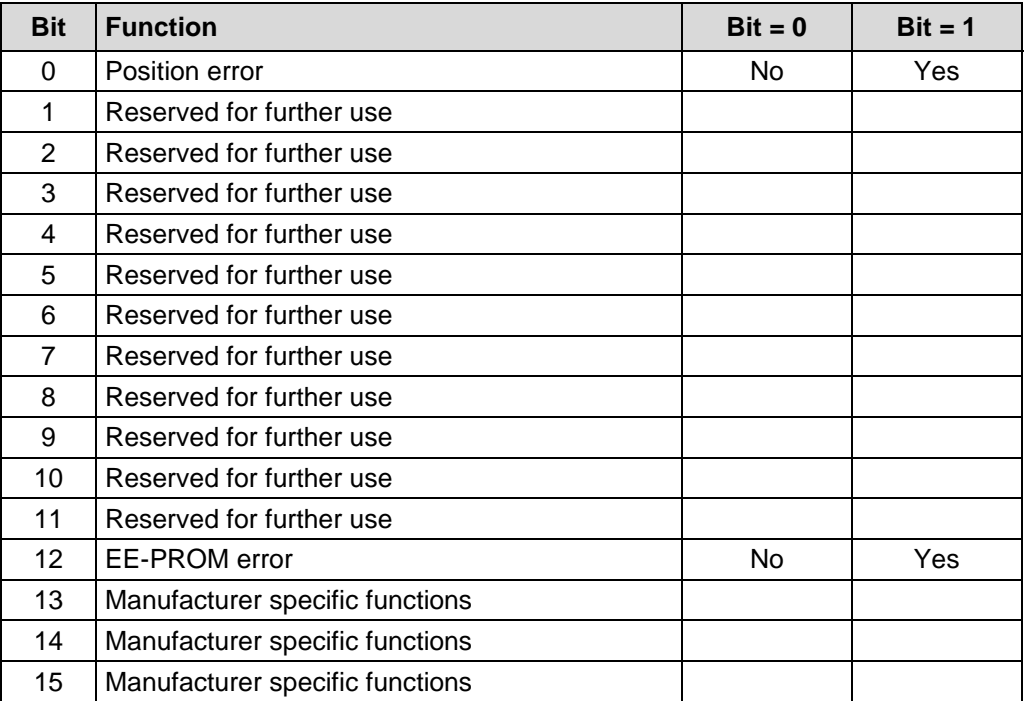

### **6.4.6 Object 6505h: Warnings**

This object provides the warnings and indicate that tolerance for certain internal parameters of the encoder have been exceeded. In contrast to alarm and emergency messages warnings do not imply incorrect position values.

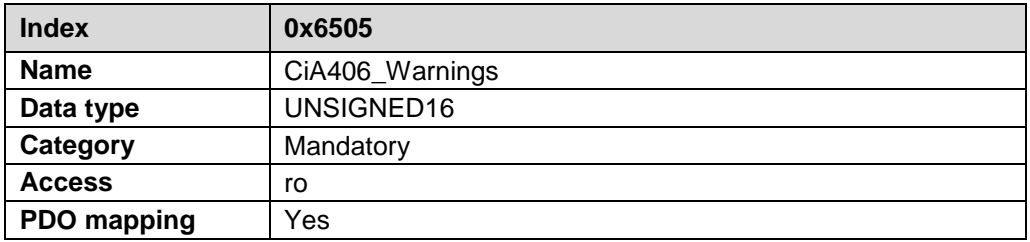

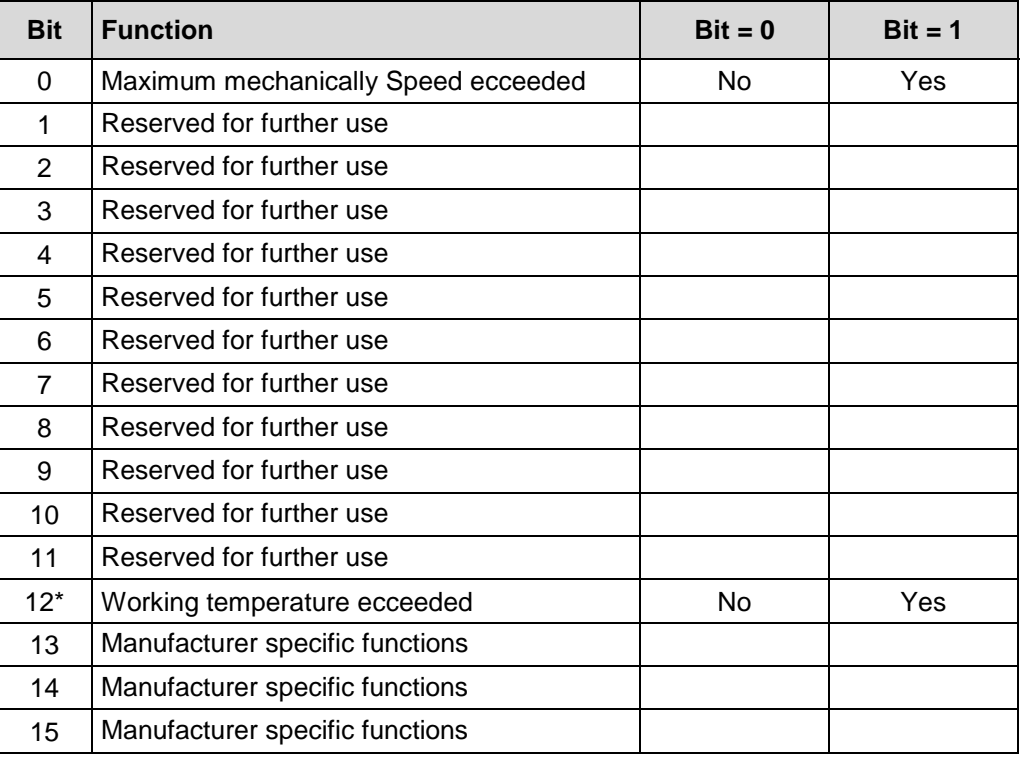

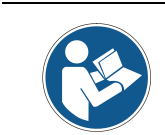

*All warnings are cleared if the tolerances are again within normal parameters.*

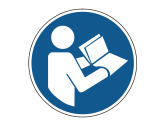

*\* This warning is not supported for measuring systems with part no.: C\_ \_ 582-1\_ \_ \_ \_ !*

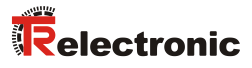

### **6.4.7 Object 6506h: Supported warnings**

The object 6506h provide the information on supported warnings by the measuring system.

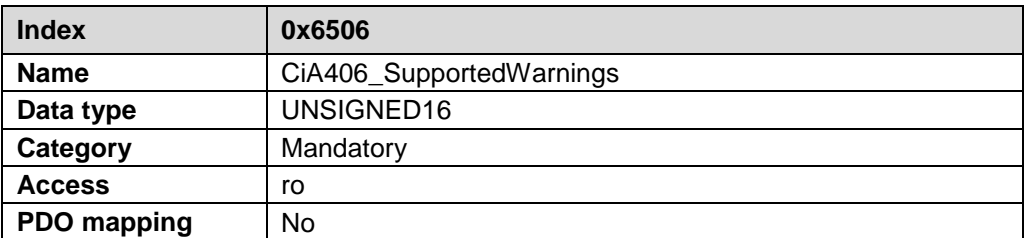

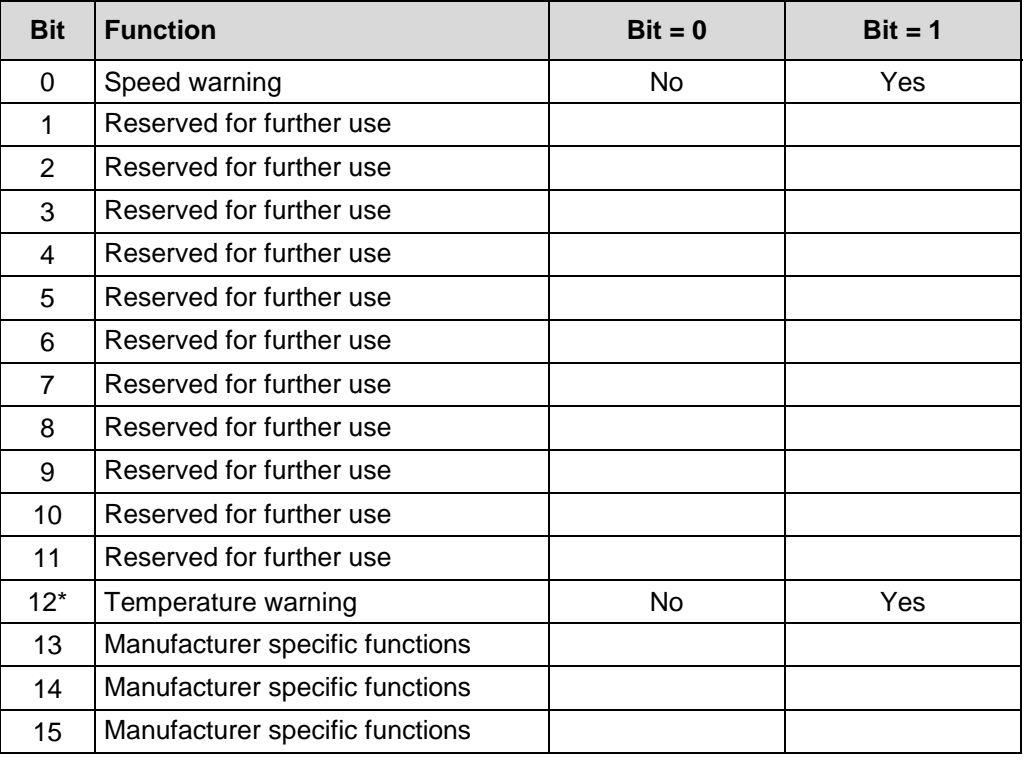

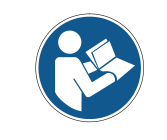

*\* This warning is not supported for measuring systems with part no.: C\_ \_ 582-1\_ \_ \_ \_ !*

### **6.4.8 Object 6507h: Profile and software version**

This object contains in the 1st 16 bits the profile version which is implemented in the measuring system. It is combined to a revision number and an index.

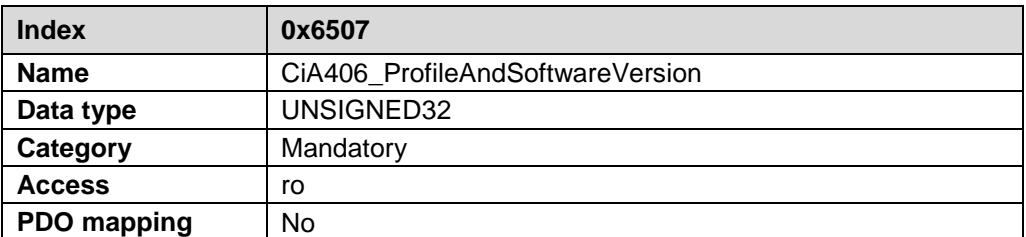

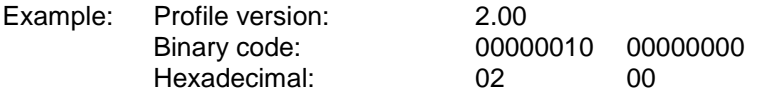

The 2nd 16 bits contain the index of the software version out of object 100Ah.

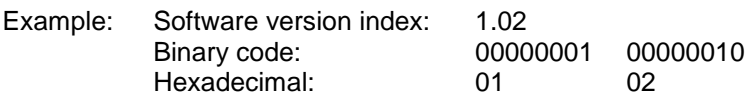

The software version without the index is contained in object 100Ah.

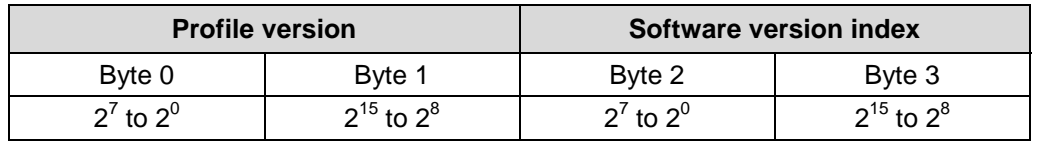

#### **6.4.9 Object 6508h: Operating time**

The operating time is stored in the encoder nonvolatile memory as long as the encoder is power supplied.

The value is given in 0.1 hours per digit.

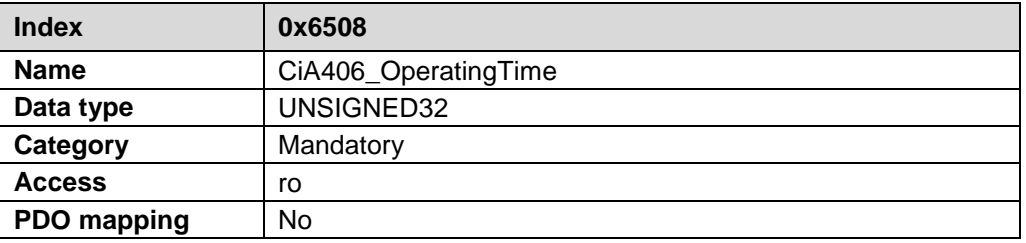

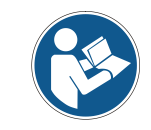

*This function is not supported by measuring systems with part no.: C\_ \_ 582-1\_ \_ \_ \_ ! The value 0xFFFF FFFF is output.*

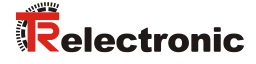

### **6.4.10 Object 6509h: Offset value**

This object contains the offset value calculated by the preset function. The offset value is stored and can be read from the measuring system.

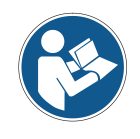

*This object is not available for measuring systems with part no.: C\_ \_ 582-1\_ \_ \_ \_ !*

### **6.4.11 Object 650Ah: Manufacturer offset value**

This object contains in sub-index 1 the measuring system offset value.

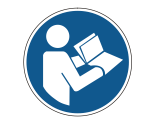

*This object is not available for measuring systems with part no.: C\_ \_ 582-1\_ \_ \_ \_ !*

### **6.4.12 Object 650Bh: Serial number**

This object contains the current Serial-No. of the device and corresponds to the Identity-Object 1018h, Sub-index 4.

# **7 Error Causes and Remedies**

# **7.1 Optical displays**

The position and assignment of the LEDs can be found in the accompanying pin assignment.

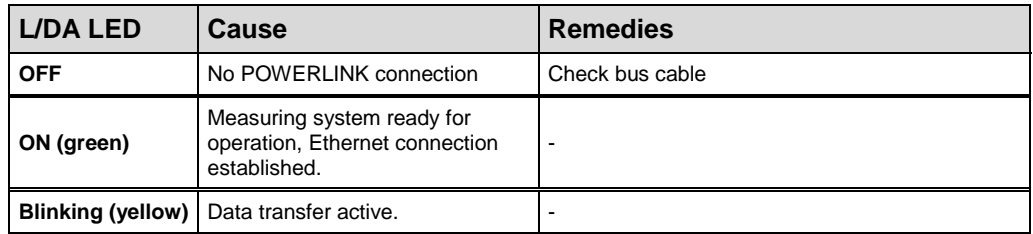

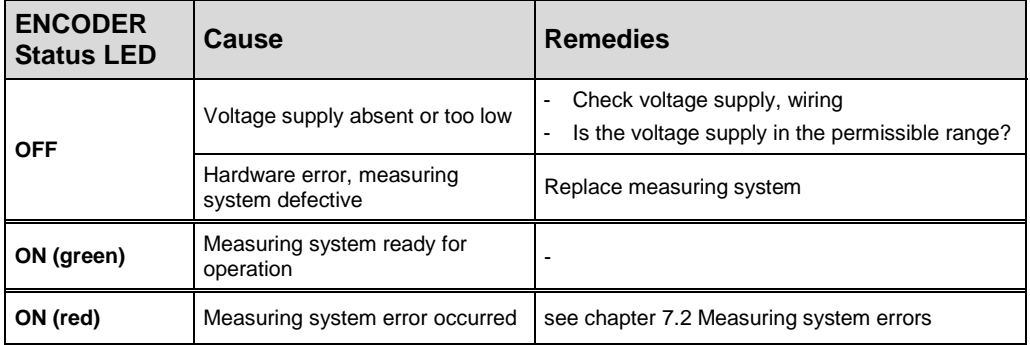

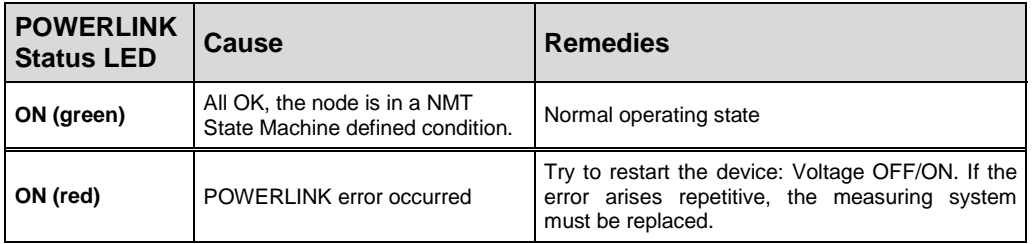

### <span id="page-81-0"></span>**7.2 Measuring system errors**

Measuring system errors are reported by means of [Object 6503h: Alarms,](#page-75-0) see also page [76.](#page-75-0)

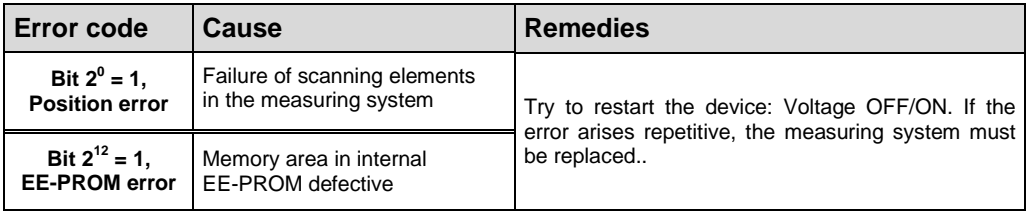

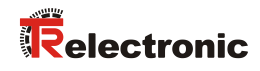

## **7.3 SDO Abort Codes**

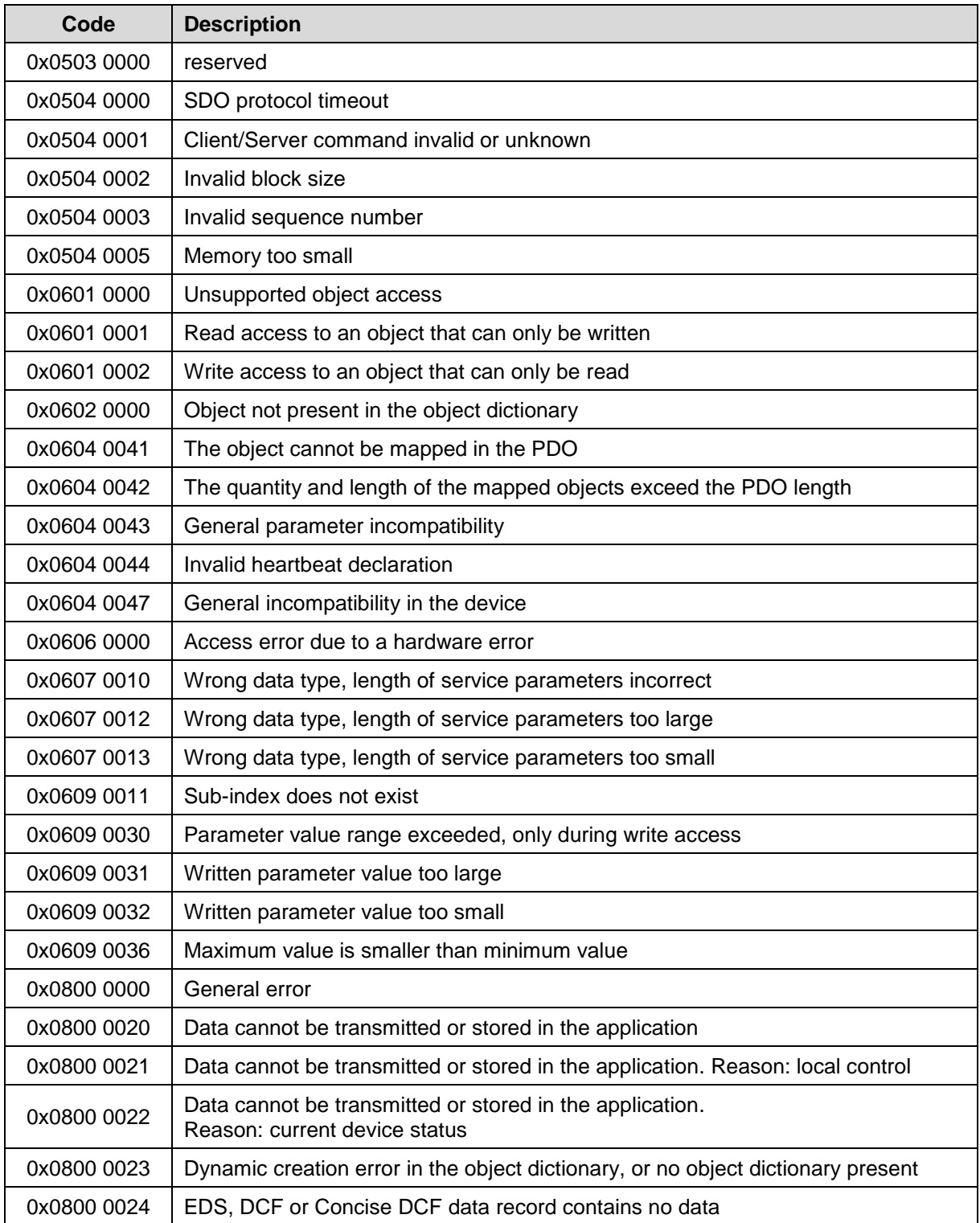

**Table 7: SDO Abort Codes**

# **7.4 Error Register, Object 0x1001**

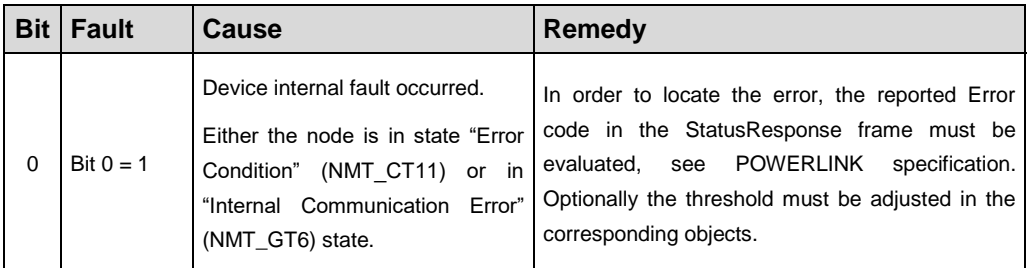

**Table 8: Error signaling in the Error Register 0x1001**

## **7.5 Miscellaneous faults**

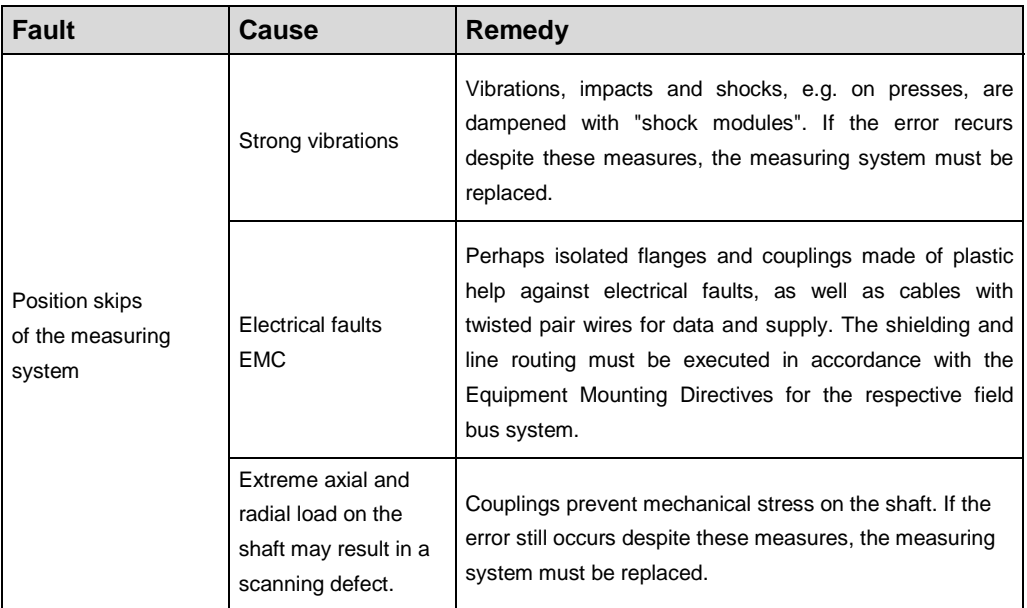

**Table 9: Miscellaneous faults**